## Advantys STB Guide de planification et d'installation du système

08/2009

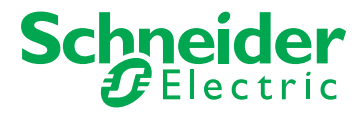

31002948.10 31002948.10 Schneider Electric ne saurait être tenu responsable des erreurs pouvant figurer dans le présent document. Si vous avez des suggestions, des améliorations ou des corrections à apporter à cette publication, veuillez nous en informer.

Aucune partie de ce document ne peut être reproduite sous quelque forme que ce soit, ni par aucun moyen que ce soit, électronique ou mécanique, y compris la photocopie, sans la permission écrite expresse de Schneider Electric.

Toutes les réglementations de sécurité locales pertinentes doivent être observées lors de l'installation et de l'utilisation de ce produit. Pour des raisons de sécurité et afin de garantir la conformité aux données système documentées, seul le fabricant est habilité à effectuer des réparations sur les composants.

Lorsque des équipements sont utilisés pour des applications présentant des exigences de sécurité techniques, suivez les instructions appropriées.

La non-utilisation du logiciel Schneider Electric ou d'un logiciel approuvé avec nos produits peut entraîner des blessures, des dommages ou un fonctionnement incorrect.

Le non-respect de cette consigne peut entraîner des lésions corporelles ou des dommages matériels.

© 2009 Schneider Electric. Tous droits réservés.

## **Table des matières**

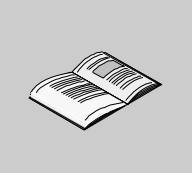

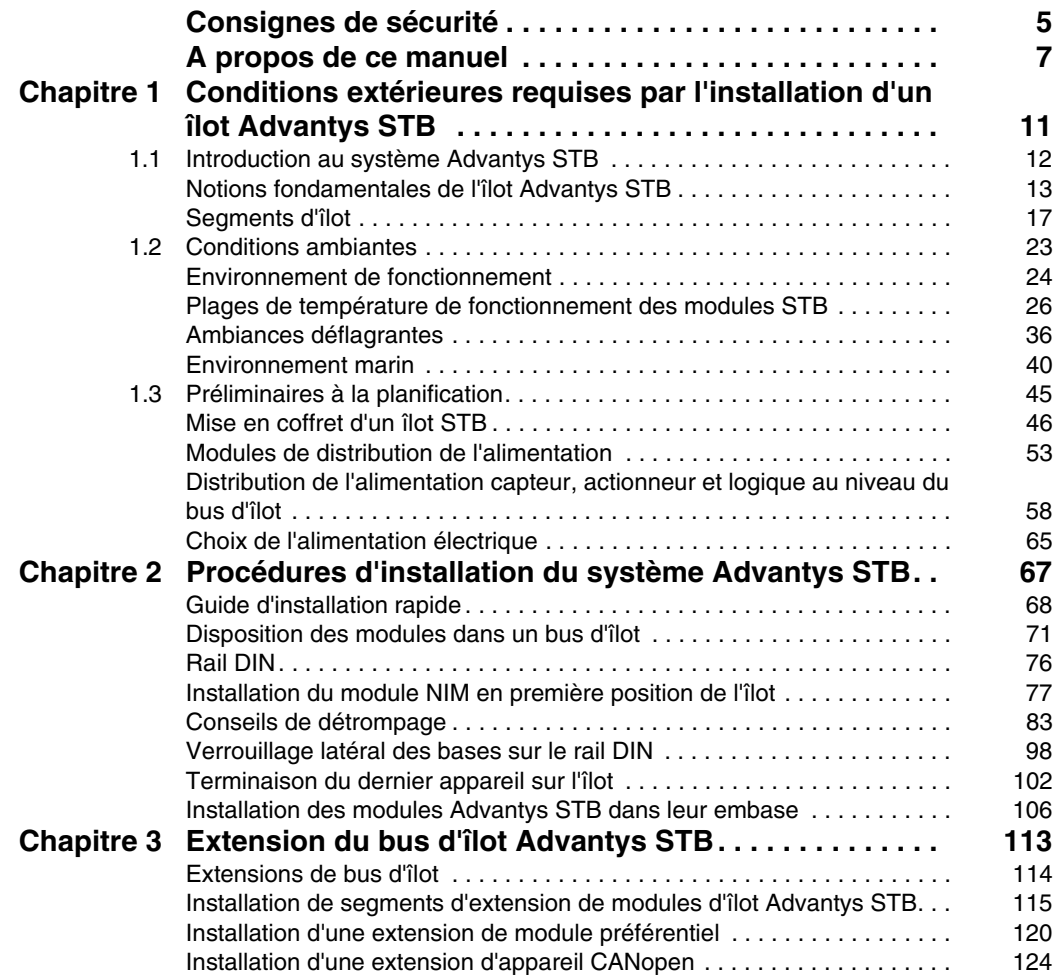

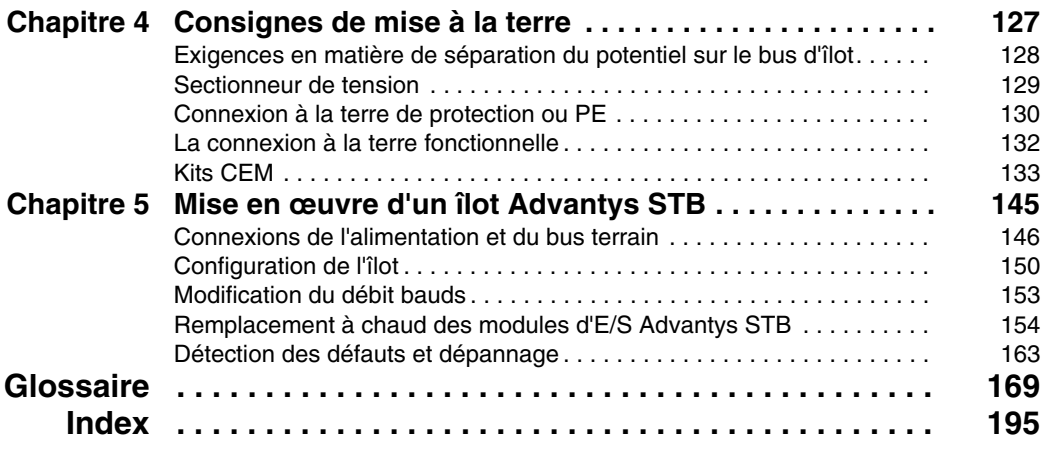

## <span id="page-4-0"></span>**Consignes de sécurité**

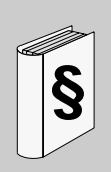

#### **Informations importantes**

#### **AVIS**

Lisez attentivement ces instructions et examinez le matériel pour vous familiariser avec l'appareil avant de tenter de l'installer, de le faire fonctionner ou d'assurer sa maintenance. Les messages spéciaux suivants que vous trouverez dans cette documentation ou sur l'appareil ont pour but de vous mettre en garde contre des risques potentiels ou d'attirer votre attention sur des informations qui clarifient ou simplifient une procédure.

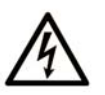

L'apposition de ce symbole à un panneau de sécurité Danger ou Avertissement signale un risque électrique pouvant entraîner des lésions corporelles en cas de non-respect des consignes.

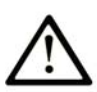

Ceci est le symbole d'une alerte de sécurité. Il vous avertit d'un risque de blessures corporelles. Respectez scrupuleusement les consignes de sécurité associées à ce symbole pour éviter de vous blesser ou de mettre votre vie en danger.

## **A DANGER**

**DANGER** indique une situation immédiatement dangereuse qui, si elle n'est pas évitée, entraînera la mort ou des blessures graves.

## A AVERTISSEMENT

L'indication AVERTISSEMENT signale une situation potentiellement dangereuse et susceptible d'entraîner la mort ou des blessures graves.

## A ATTENTION

L'indication ATTENTION signale une situation potentiellement dangereuse et susceptible d'entraîner des blessures d'ampleur mineure à modérée.

## **ATTENTION**

L'indication ATTENTION, utilisée sans le symbole d'alerte de sécurité, signale une situation potentiellement dangereuse et susceptible d'entraîner des dommages aux équipements.

#### **REMARQUE IMPORTANTE**

L'installation, l'utilisation, la réparation et la maintenance des équipements électriques doivent être assurées par du personnel qualifié uniquement. Schneider Electric décline toute responsabilité quant aux conséquences de l'utilisation de cet appareil.

Une personne qualifiée est une personne disposant de compétences et de connaissances dans le domaine de la construction et du fonctionnement des équipements électriques et installations et ayant bénéficié d'une formation de sécurité afin de reconnaître et d'éviter les risques encourus.

### <span id="page-6-0"></span>**A propos de ce manuel**

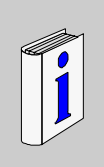

#### **Présentation**

#### **Objectif du document**

Ce manuel décrit les concepts de planification et les procédures d'installation d'un îlot Advantys STB. L'installation comprend un module d'interface réseau Advantys STB, un ou plusieurs modules de distribution de l'alimentation, plusieurs modules d'E/S et éventuellement des modules et câbles d'extension du bus d'îlot.

#### **Champ d'application**

Ce document est applicable à Advantys version 4.5 ou ultérieure.

#### **Document à consulter**

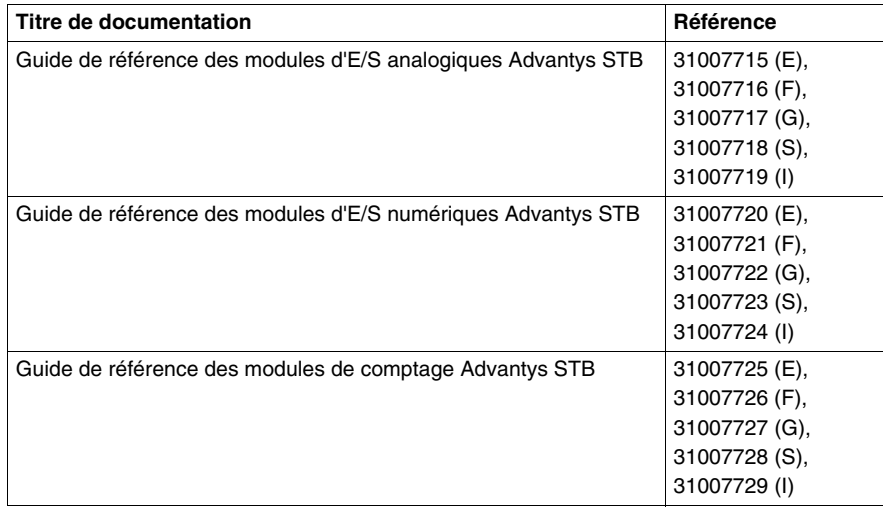

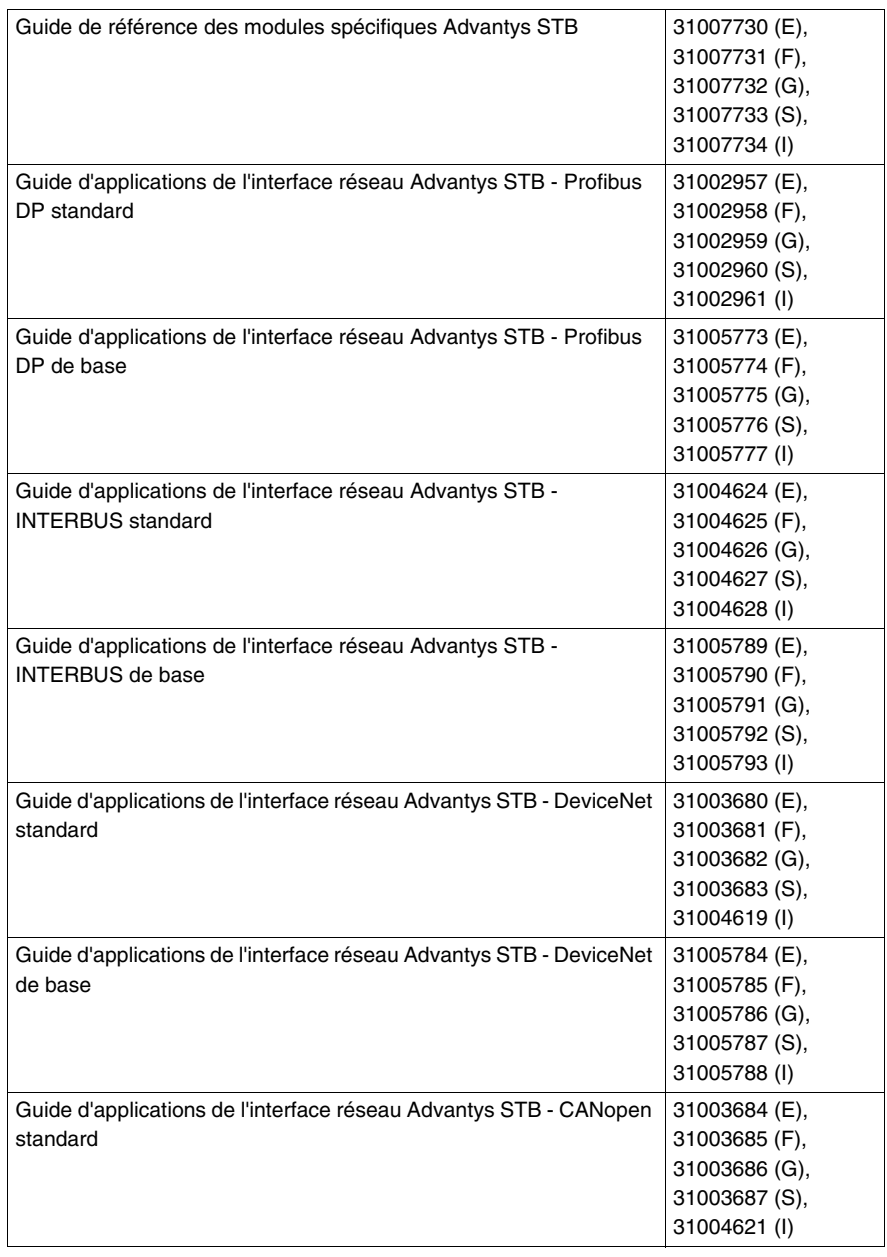

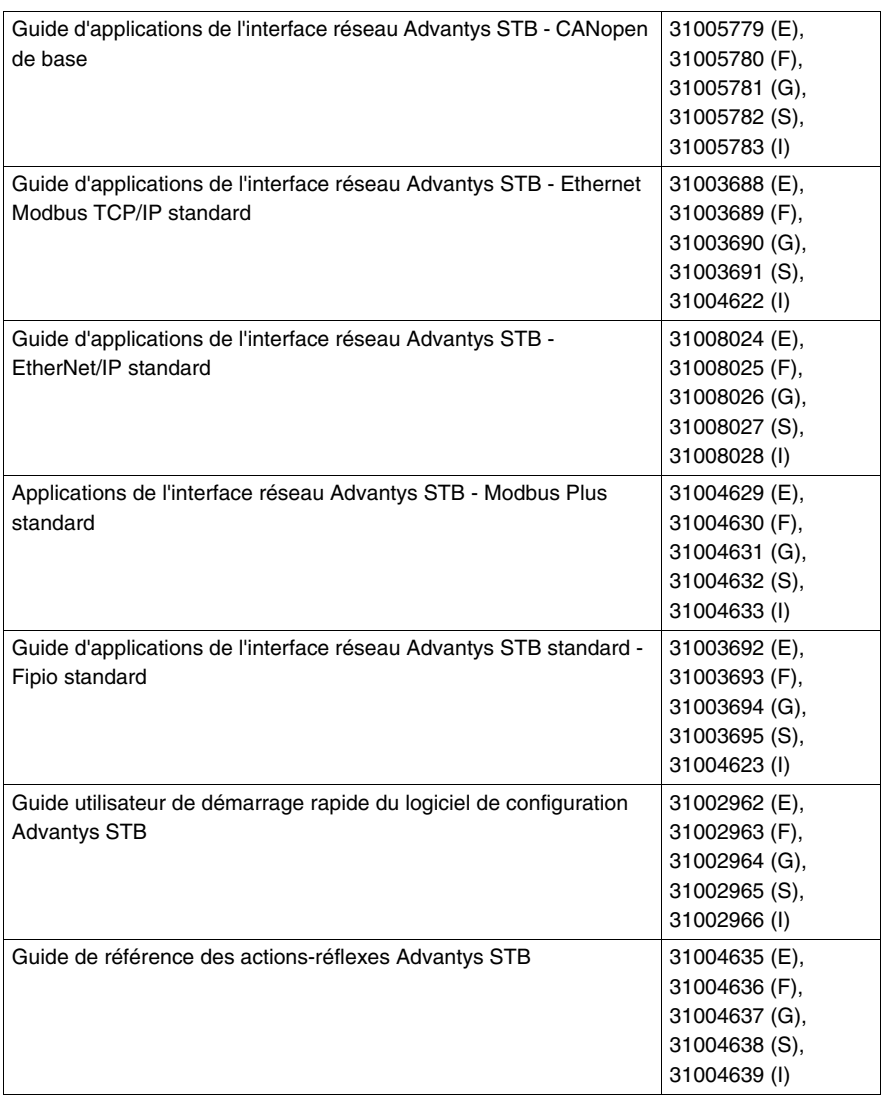

Vous pouvez télécharger ces publications et autres informations techniques depuis notre site web à l'adresse : www.schneider-electric.com.

#### **Commentaires utilisateur**

Envoyez vos commentaires à l'adresse e-mail techpub@schneider-electric.com

## <span id="page-10-0"></span>**Conditions extérieures requises par l'installation d'un îlot Advantys STB**

# **1**

#### **Vue d'ensemble**

Ce chapitre décrit les conditions externes à prendre en considération lors de la sélection et de la planification de votre système Advantys STB. En outre, il décrit succintement la composition d'un îlot STB, énumère les plages de température de fonctionnement de chaque module et indique ceux qui sont certifiés pour utilisation en zone dangereuse ou en environnement marin.

#### **Contenu de ce chapitre**

Ce chapitre contient les sous-chapitres suivants :

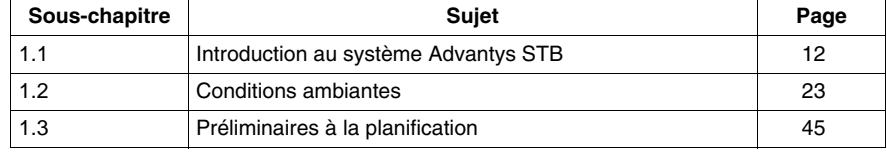

## **1.1 Introduction au système Advantys STB**

#### **Introduction**

<span id="page-11-1"></span><span id="page-11-0"></span>Cette section présente un aperçu général sur la composition d'un îlot Advantys STB. Elle s'adresse à toute personne impliquée dans la planification et l'installation d'un système STB, mais qui ignore ou connaît mal la gamme des produits STB et la composition d'un îlot STB.

#### **Contenu de ce sous-chapitre**

Ce sous-chapitre contient les sujets suivants :

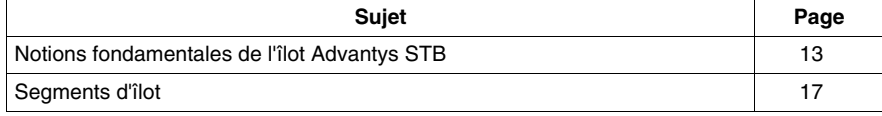

#### <span id="page-12-1"></span><span id="page-12-0"></span>**Notions fondamentales de l'îlot Advantys STB**

#### **Définition du système**

L'Advantys STB est un système ouvert et modulaire d'E/S distribuées, composé de modules de distribution d'alimentation (PDM) et d'un seul module d'interface réseau (NIM), le tout résidant sur un fond de panier et désigné sous l'appellation *îlot*. L'îlot fonctionne en tant que noeud sur un réseau contrôlé par bus terrain et communique avec l'automate maître du bus terrain.

Un îlot STB sous forme d'un noeud d'un réseau de type bus de terrain classique est représenté à la figure ci-dessous.

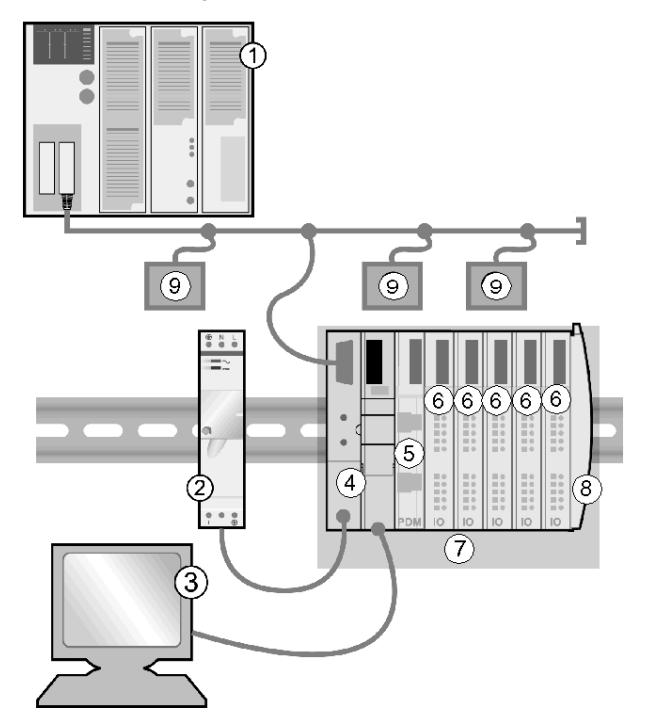

- **1** Maître du bus de terrain
- **2** Alimentation 24 Vcc pour l'alimentation logique de l'îlot
- **3** Périphérique externe relié au port CFG : ordinateur exécutant le logiciel de configuration Advantys ou à panneau IHM
- **4** NIM
- **5** Module de distribution de l'alimentation (PDM)
- **6** Modules d'E/S
- **7** Noeud d'îlot STB
- **8** Plaque de terminaison du bus d'îlot
- **9** Autres noeuds du réseau à bus terrain

L'objet constitué par un îlot est appelé segment.

#### **Choix de bus terrain ouverts**

Un îlot STB peut fonctionner sur les réseaux standard suivants contrôlés par un bus terrain ouvert :

- Profibus DP.
- DeviceNet.
- Ethernet,
- CANopen,
- $\bullet$  Fipio,
- Modbus Plus,
- INTERBUS,

#### **Le module NIM**

Le NIM se trouve toujours en première position de l'îlot (position la plus à gauche du montage physique). Le NIM réalise l'interface entre les modules d'E/S et le maître du bus terrain. C'est le seul module de l'îlot dépendant du bus terrain. Il existe donc un module NIM pour chaque bus terrain.

 Le fonctionnement des autres modules d'E/S et de distribution de l'alimentation (PDM) de l'îlot est strictement le même quel que soit le bus terrain sur lequel se trouve l'îlot. Vous avez ainsi la possibilité de choisir des modules d'E/S et de définir la fonctionnalité de l'îlot indépendamment du bus terrain sur lequel il devra fonctionner.

#### **Modules Advantys STB standard**

La gamme des modules Advantys STB standard comprend :

- un ensemble de modules d'E/S analogiques, numériques et spécifiques,
- des NIM pour bus terrain ouvert,
- des modules de distribution de l'alimentation (PDM),
- des modules d'extension de bus de l'îlot,
- **·** des modules spécifiques.

Ces modules standard sont conçus avec des facteurs de forme spécifiques et s'adaptent sur des embases sur le bus d'îlot. Ils bénéficient de toutes les possibilités de distribution d'alimentation et de communication de l'îlot et ils sont autoadressables.

#### **Modules préférentiels**

Vous pouvez aussi utiliser des modules dits préférentiels dans la composition du noeud d'îlot. Un *module préférentiel* est un appareil provenant d'une autre gamme de produits de Schneider ou d'un développeur extérieur, doté de la compatibilité totale avec le protocole de bus d'îlot Advantys STB. Les modules préférentiels sont mis au point et qualifiés en accord avec Schneider, ils sont totalement conformes aux normes Advantys STB et ils sont auto-adressables.

Pour l'essentiel, le bus d'îlot traite un module préférentiel de la même manière qu'un module d'E/S Advantys STB standard, mais avec quatre différences fondamentales :

- Un module préférentiel n'a pas le même facteur de forme qu'un module Advantys STB et ne s'adapte pas dans les embases standard. Il ne peut donc se trouver dans un segment *(voir page [17\)](#page-16-1)* Advantys STB.
- Un module préférentiel a besoin de sa propre alimentation électrique. Il ne recoit aucune alimentation logique de la part du bus d'îlot.
- Pour placer un module préférentiel dans votre îlot, vous devez impérativement utiliser le logiciel de configuration Advantys.
- Vous ne pouvez pas utiliser de module préférentiel avec un NIM de base (voir plus bas).

Les modules préférentiels peuvent être placés entre des segments d'E/S ou à l'extrémité de l'îlot *(voir page [121\)](#page-120-0)*. Si le module préférentiel est le dernier module du bus d'îlot, il doit être muni d'une résistance de terminaison de 120 Ω.

#### **Appareils CANopen standard**

Un îlot Advantys STB peut aussi prendre en charge les appareils standard du catalogue CANopen. Ces appareils ne sont pas auto-adressables sur le bus d'îlot et doivent être adressés manuellement, généralement à l'aide de commutateurs matériels incorporés à l'appareil. Ils se configurent à l'aide du logiciel de configuration Advantys. Vous ne pouvez pas utiliser un appareil CANopen avec un NIM de base (voir plus bas).

Les appareils CANopen doivent impérativement être installés à la fin de l'îlot. Une terminaison de 120 Ω doit impérativement être prévue à la fin du dernier segment Advantys STB et sur le dernier appareil CANopen standard.

#### **Types de NIM**

Les performances de l'îlot dépendent du type de NIM utilisé. Vous avez le choix entre deux types de NIM :

- $\bullet$  le NIM standard.
- $\bullet$  le NIM de base.

Le *NIM standard* prend en charge tous les modules d'E/S, ainsi que les modules préférentiels et les appareils CANopen standard. Il accepte jusqu'à 32 modules d'E/S sur plusieurs segments (d'extension).

Le *NIM de base* ne prend en charge que les modules d'E/S Advantys STB et est limité à 12 modules d'E/S sur un seul segment.

#### **Mécatronique**

Un des principaux avantages du système Advantys STB est qu'il permet de concevoir un système dans lequel l'électronique de commande des modules d'E/S est installée aussi près que possible des équipements mécaniques commandés. Ce concept est connu sous le terme de *mécatronique*.

#### **Longueur de l'îlot**

Tout NIM Advantys STB standard permet d'étendre un bus d'îlot à plusieurs segments d'E/S. A l'aide de modules et de câbles d'extension, la portée d'un bus d'îlot équipé d'un NIM standard peut être étendue sur une distance égale à 15 m (49,21 ft).

#### <span id="page-16-1"></span><span id="page-16-0"></span>**Segments d'îlot**

#### **Segment principal**

Un système Advantys STB commence par un groupe d'appareils interconnectés appelé *segment principal*. il s'agit d'un élément obligatoire d'un îlot. Le segment principal comprend le module NIM de l'îlot et un ensemble d'embases de modules interconnectées et fixées à un rail DIN. Les PDM et le module d'E/S Advantys STB sont montés sur ces embases sur le rail DIN. Le module NIM est toujours le premier module (le plus à gauche) du segment principal.

Selon vos besoins, vous pouvez étendre l'îlot par des segments supplémentaires composés de modules Advantys STB, appelés *segments d'extension*.

#### **Rail DIN**

 $35 \, \text{mm}$ 

Le NIM et les embases de module s'assemblent par emboîtement sur un rail DIN métallique conducteur de 35 mm de largeur, représenté ci-dessous.

#### **Embases**

Les embases STB réalisent la connexion physique des modules d'E/S avec le bus d'îlot. Cette connexion vous permet de communiquer avec le NIM via le bus d'îlot. Un ensemble de contacts situé sur le côté de l'embase permet au module de recevoir

- l'alimentation logique en provenance du NIM ou d'un module BOS de début de segment,
- l'alimentation de capteur (pour les entrées) ou d'actionneur (pour les sorties) en provenance du PDM,
- l'alimentation d'actionneur pour les modules de sortie,
- le signal d'adressage automatique,
- les communications du bus d'îlot entre les E/S et le module NIM.

Il existe six types d'embase *(voir page [98](#page-97-1))* utilisables dans un segment. Il convient d'utiliser les embases spécifiques avec les types de modules spécifiques et il est important de toujours installer les embases appropriées aux emplacements appropriés de chaque segment.

Quelques-uns des principaux composants d'une embase STB XBA 1000 sont représentés ci-dessous.

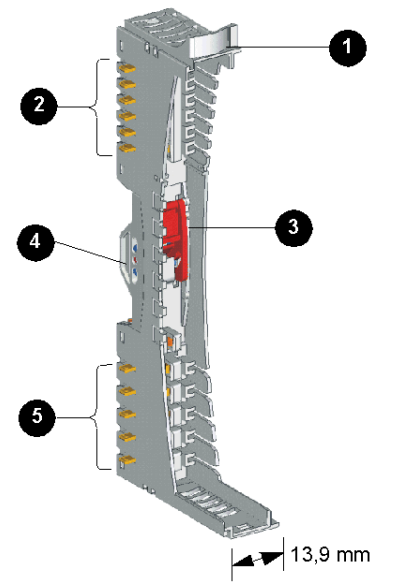

- **1** Etiquette personnalisable
- **2** Six contacts de bus d'îlot
- **3** Loquet de verrouillage/déverrouillage sur rail DIN
- **4** Contact rail DIN
- **5** Cinq contacts de distribution d'alimentation terrain

Au fur et à mesure que vous planifiez et assemblez le bus d'îlot, assurez vous de choisir et d'insérer l'embase correcte dans chaque emplacement du bus d'îlot.

#### **Bus d'îlot**

Les embases interconnectées sur le rail DIN forment une structure de bus d'îlot. Le bus d'îlot héberge les modules et prend en charge les bus de communications à travers l'îlot.

Le module NIM, contrairement aux PDM et aux modules d'E/S, est directement relié au rail DIN.

Lorsqu'un système STB ne comprend qu'un seul segment, l'îlot doit être muni d'une plaque de terminaison à sa position extrême droite. S'il fallait ajouter un deuxième segment, cette plaque de terminaison devrait être remplacée par un module d'extension de fin de segment (EOS).

La configuration d'un bus d'îlot est représentée ci-dessous.

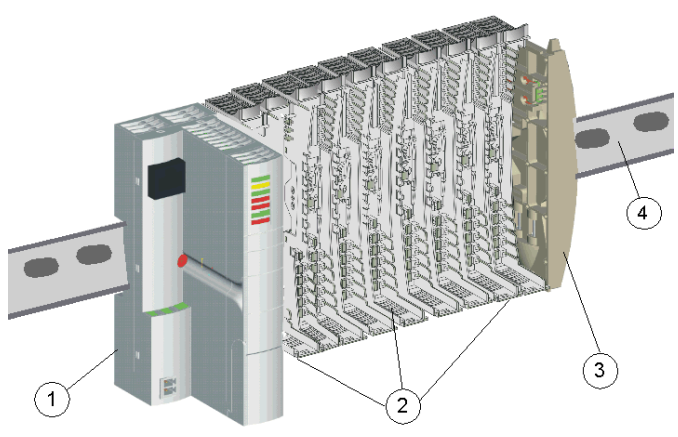

- **1** NIM
- **2** embases de module
- **3** plaque de terminaison
- **4** Rail DIN

#### **Exemple d'îlot STB**

La figure ci-dessous représente un bus d'îlot équipé de modules Advantys STB standard, dont un NIM, deux PDM et six modules d'E/S ca et cc qui constituent le segment principal de l'îlot.

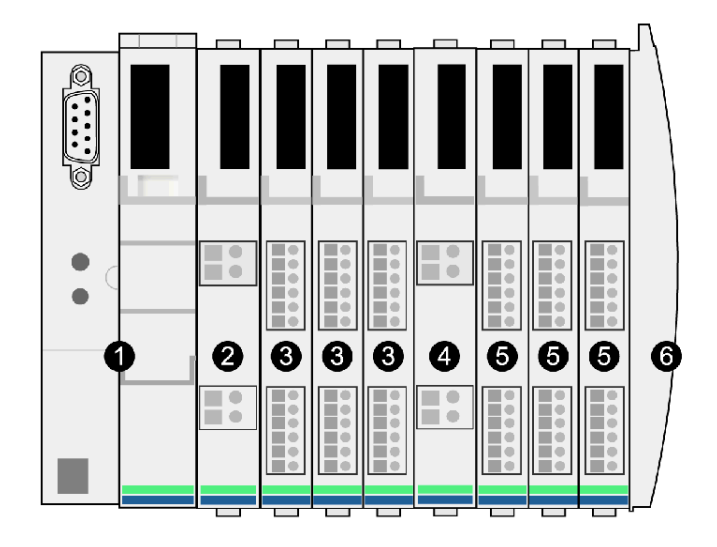

- **1** Le module NIM est situé au début du segment.
- **2** Un PDM STB PDT 2100 de 115/230 Vca est installé immédiatement à droite du module NIM. Ce module distribue l'alimentation en courant alternatif sur deux bus d'alimentation terrain différents (un bus de capteur et un bus d'actionneur) aux trois modules d'E/S situés immédiatement à sa droite.
- **3** Groupe de tension de trois modules d'E/S numériques en courant alternatif installé à droite du module PDM STB PDT 2100. Les modules d'entrée de ce groupe reçoivent l'alimentation terrain en courant alternatif du bus de capteur de l'îlot et les modules de sortie reçoivent l'alimentation terrain en courant alternatif du bus d'actionneur de l'îlot.
- **4** Module PDM STB PDT 3100 de 24 Vcc, qui distribue une alimentation de 24 Vcc aux trois modules d'E/S situés à sa droite, via les bus de capteur et d'actionneur de l'îlot. Ce module PDM permet également d'isoler le groupe de tension CA situé à gauche du groupe de tension CC situé à sa droite.
- **5** Groupe de tension de trois modules d'E/S numériques en courant continu installé immédiatement à droite du module de distribution de l'alimentation STB PDT 3100. Ces modules reçoivent une alimentation terrain de 24 Vcc des bus du capteur et de l'actionneur de l'îlot.
- **6** Plaque de terminaison STB XMP 1100 (avec une résistance de terminaison de 120 Ω).

**NOTE :** Afin d'améliorer l'immunité dans les environnements bruyants, vous devez placer le groupe de tension CA avant le groupe CC (en partant de la gauche vers la droite) lorsque que le segment comprend ces deux types de modules d'E/S. Vous devez éloigner au maximum les modules analogiques des modules AC, des modules relais ou du CPS 2111. Vous pouvez, par exemple, placer les modules analogiques à la fin du groupe CC.

#### **Fonctions du NIM**

Le premier module du segment principal est le NIM qui assure plusieurs fonctions essentielles.

- Il est le maître du bus d'îlot et prend en charge les modules d'E/S en leur fournissant une interface de communication sur tout le bus.
- Le module NIM constitue la passerelle entre l'îlot et le bus terrain sur lequel l'îlot fonctionne, gérant les échanges de données entre les modules d'E/S de l'îlot et le maître du bus.
- Il peut servir d'interface avec le logiciel de configuration Advantys. Les modules NIM de base ne fournissent pas d'interface logicielle.
- Il est la principale source d'alimentation logique sur le bus d'îlot, fournissant un signal d'alimentation logique de 5 Vcc aux modules d'E/S du segment principal.

Différents modèles de NIM *(voir page [30\)](#page-29-0)* permettent prendre en charge divers bus terrain ouverts et diverses exigences opérationnelles. Vous pouvez choisir un module NIM qui correspond à vos besoins et qui fonctionne sur le protocole de bus terrain souhaité. Chaque module NIM est décrit en détail dans son manuel de l'utilisateur.

#### **Modules PDM**

Le deuxième module du segment principal est un PDM *(voir page [53\)](#page-52-1)*. Divers modèles *(voir page [31](#page-30-0))* de modules PDM permettent de distribuer

- 24 Vcc de tension terrain aux modules d'E/S d'un segment,
- 115Vca ou 230 Vca de tension terrain aux modules d'E/S d'un segment.

Le nombre de groupes de tension d'E/S différents installés sur le segment détermine le nombre de PDM à installer. Si le segment contient des E/S des trois groupes de tension, il est nécessaire d'installer au moins trois PDM distincts dans le segment.

Différents modèles PDM sont disponibles avec des performances évolutives.

#### **Modules d'E/S**

L'exemple représenté ci-dessus comprend à la fois des modules d'E/S en courant alternatif et en courant continu qui alimentent les bus de capteur et d'actionneur de l'îlot en 115/230 Vac et 24 Vcc. Le choix des modules d'E/S qui constituent un îlot est déterminé par les exigences d'entrée et de sortie des périphériques externes qu'ils commanderont. La gamme de produits Advantys STB propose un vaste choix de modules d'E/S analogiques et numériques pour répondre à ces exigences.

#### **Alimentation logique des modules d'E/S**

L'alimentation logique est celle qui permet à un module d'E/S STB d'exécuter ses traitement internes et de commander ses voyants.

Le NIM transforme les 24 vcc entrants en 5 Vcc. Il distribue ensuite ces 5 Vcc pour l'alimentation logique du segment principal *(voir page [58\)](#page-57-1)*. Une alimentation semblable incorporée aux modules BOS fournit une tension de 5 Vcc aux modules d'E/S des segments d'extension éventuels.

Chacune de ces alimentations fournit un courant de 1,2 A et le total du courant d'alimentation logique consommé par les modules d'E/S d'un segment ne peut pas dépasser 1,2 A. C'est pourquoi le nombre maximal admissible de modules dans un segment est déterminé par leur consommation totale de courant *(voir page [33\)](#page-32-0)*, laquelle est limitée à 1,2 A à la température maximale de fonctionnement de 60 °C.

#### **Dernier appareil du segment principal**

Lorsque l'îlot STB ne comporte qu'un seul segment (principal), le bus d'îlot doit être terminé par une résistance de terminaison de 120  $\Omega$ . Placez une plaque de terminaison STB XMP 1100, qui renferme cette résistance, à la fin du segment.

#### **Extension du bus d'îlot**

Lorsque le bus d'îlot est étendu à un autre segment de modules Advantys STB ou à un module préférentiel, la plaque de terminaison est remplacée par un module d'extension de bus STB XBE 1100 EOS. Le module EOS dispose d'un connecteur de sortie de type IEEE 1394 destiné au câble d'extension de bus. Le câble d'extension amène le bus de communication et la ligne d'adressage automatique de l'îlot au segment d'extension ou au module préférentiel.

N'oubliez pas que vous ne pouvez utiliser d'extension lorsqu'un module NIM de base se trouve dans le segment principal.

#### **Module d'extension CANopen**

Si le bus d'îlot doit être étendu à un appareil CANopen standard, vous devez installer un module d'extension CANopen STB XBE 2100 à gauche de la plaque de terminaison STB XMP 1100.

## **1.2 Conditions ambiantes**

#### **Introduction**

<span id="page-22-1"></span><span id="page-22-0"></span>Cette section présente les conditions ambiantes qui s'appliquent aux modules Advantys STB, dont notamment leurs plages de température de fonctionnement et leur consommation de courant dans ces plages. Elle précise également les modules qui peuvent être utilisés en zone dangereuse (ambiance déflagrante) et en environnement marin.

#### **Contenu de ce sous-chapitre**

Ce sous-chapitre contient les sujets suivants :

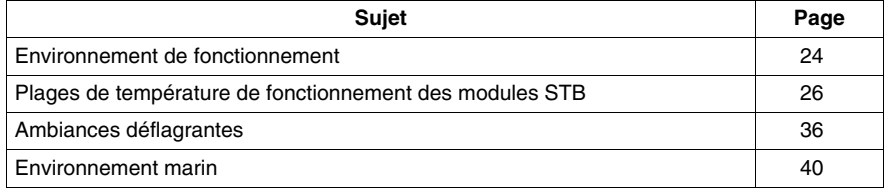

#### <span id="page-23-1"></span><span id="page-23-0"></span>**Environnement de fonctionnement**

#### **Caractéristiques environnementales**

Les informations ci-après décrivent les exigences liées à l'environnement à l'échelle du système et les spécifications du système STB Advantys.

#### **Boîtier**

Cet équipement est considéré comme du matériel industriel de groupe 1, classe A, selon la publication 11 IEC/CISPR. Sans précautions appropriées, il peut y avoir des difficultés à garantir la compatibilité électromagnétique dans d'autres environnements, en raison d'émissions et/ou de transmissions des perturbations radio-électriques par conduction.

Tous les modules STB Advantys satisfont les critères de marque CE relatifs aux *équipements ouverts* et doivent être installés dans un boîtier conçu pour des conditions environnementales spécifiques et pour prévenir toute lésion corporelle résultant d'un contact avec des pièces sous tension électrique. L'intérieur du boîtier doit être uniquement accessible à l'aide d'un outil.

**NOTE :** Des exigences particulières s'appliquent aux boîtiers implantés en zone dangereuse (déflagrante) *(voir page [36\)](#page-35-1)*.

#### **Exigences**

Cet équipement bénéficie des homologations officielles suivantes : UL, CSA, CE, FM, classe 1, div 2 et ATEX. Il est conçu pour être utilisé dans un environnement industriel de niveau de pollution 2, dans des applications de surtension de catégorie II (comme le définit la publication IEC 60664-1) et à des altitudes pouvant atteindre 2 000 m , sans réduire la charge.

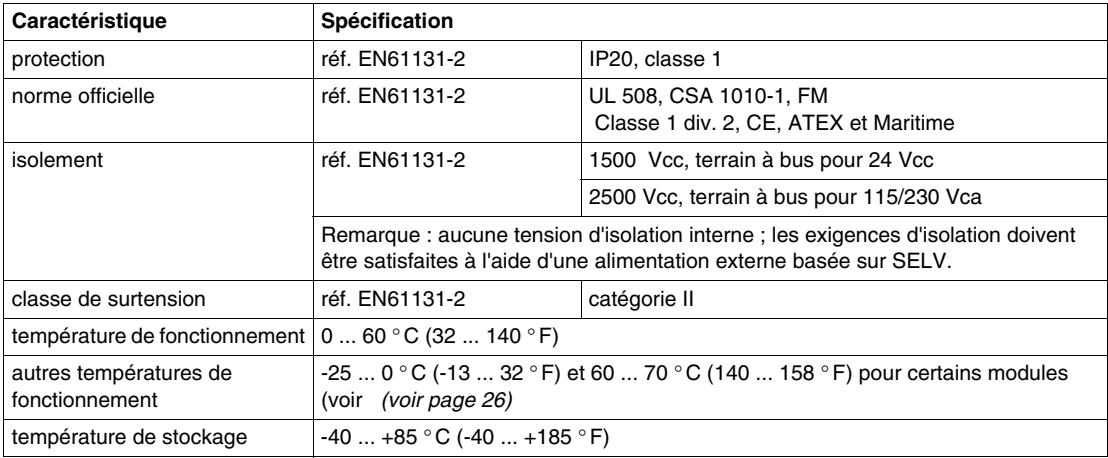

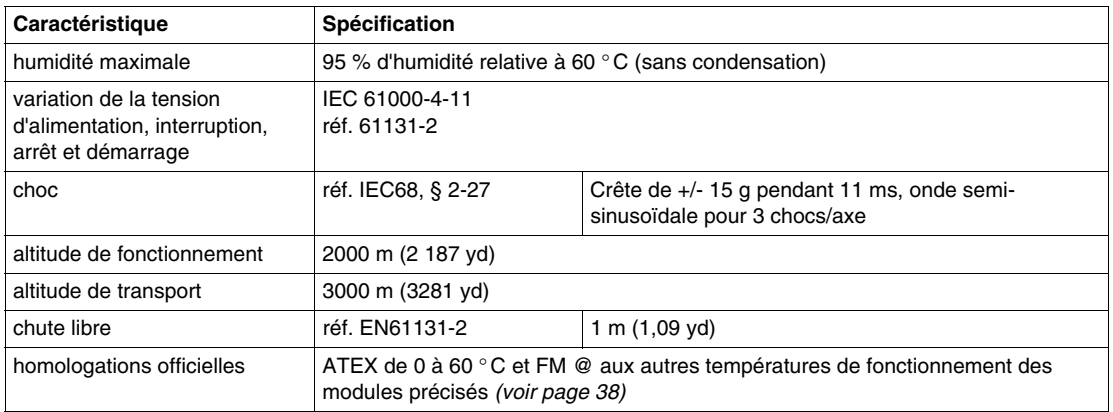

#### **Sensibilité électromagnétique**

La liste des spécifications de sensibilité électromagnétique est indiquée dans le tableau ci-dessous :

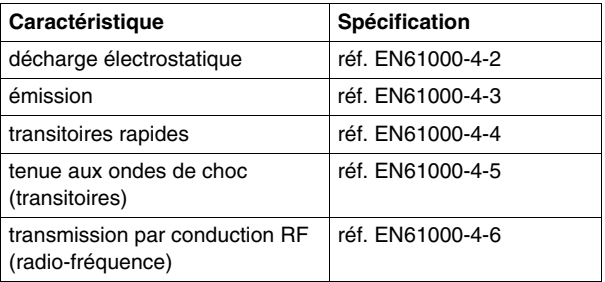

#### **Parasites rayonnés**

La liste des spécifications de plage de rayonnement est indiquée dans le tableau cidessous :

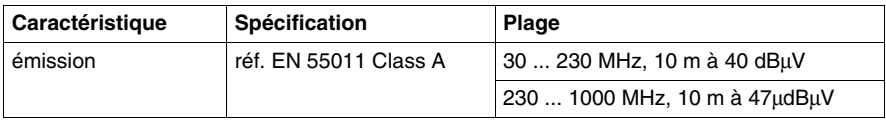

#### <span id="page-25-1"></span><span id="page-25-0"></span>**Plages de température de fonctionnement des modules STB**

#### **Introduction**

Les plages de température de fonctionnement de tous les modules Advantys FTB sont indiquées dans les tableaux suivants. Tous ces composants fonctionneront en continu et à plein régime à une température ambiante comprise entre 0 et 60° C (32 et 140°F). En outre, beaucoup de ces modules sont prévus pour travailler aux plages de température étendues de -25 à 0° C (-13 à 32°F) et de 60 à 70° C (140 à 158° F). Certaines restrictions peuvent s'appliquer à certains modules travaillant dans ces plages de température étendues. Dans ce cas, ces restrictions sont précisées dans des remarques accompagnant les modules concernés.

#### **Restrictions d'alimentation et de tension d'entrée**

Pour les modules NIM, les modules STB XBE 1300, STB XBE 1100, STB CPS 2111 et STB PDT 3100, ainsi que pour toute alimentation externe (fournie par le client), la tension d'entrée en fonction de la plage de température de fonctionnement est soumise aux restrictions suivantes :

- pour la plage de -25 à 0°C, la plage de tension d'alimentation est de 20,4 à 30 Vcc,
- pour la plage de 0 à 60 $^{\circ}$  C, la plage de tension d'alimentation est de 19,2 à 30 Vcc,
- pour la plage de 60 à 70°C, la plage de tension d'alimentation est de 19,2 à 26,5 Vcc,

#### **Modules d'E/S analogiques**

Les plages de température de fonctionnement des modules d'E/S STB analogiques sont indiquées ci-dessous.

Dans les tableaux qui suivent, la mention *Non* signifie que le module n'est pas prévu pour fonctionner au-delà de la plage de température indiquée.

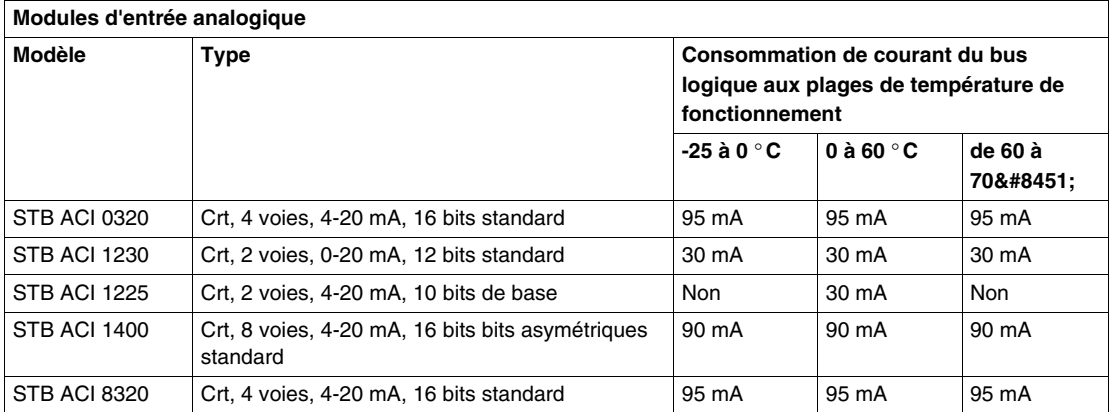

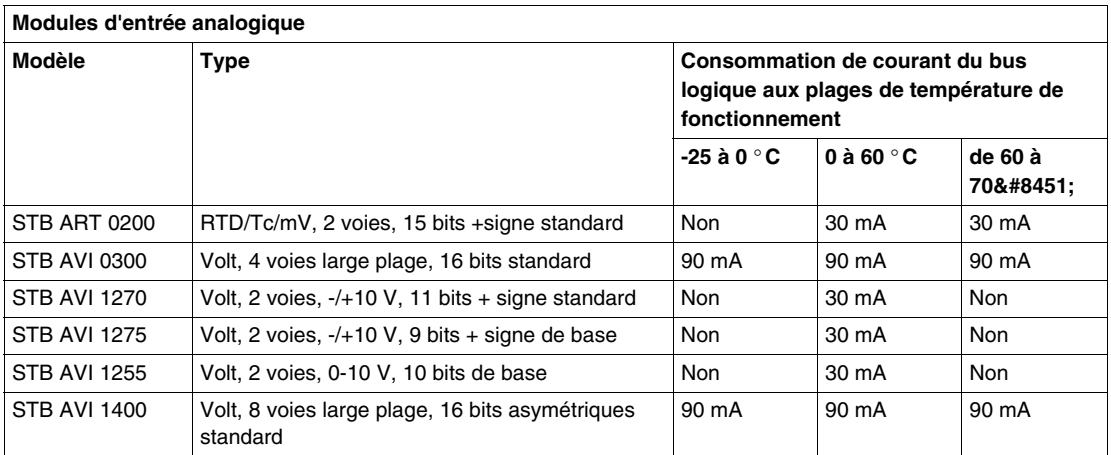

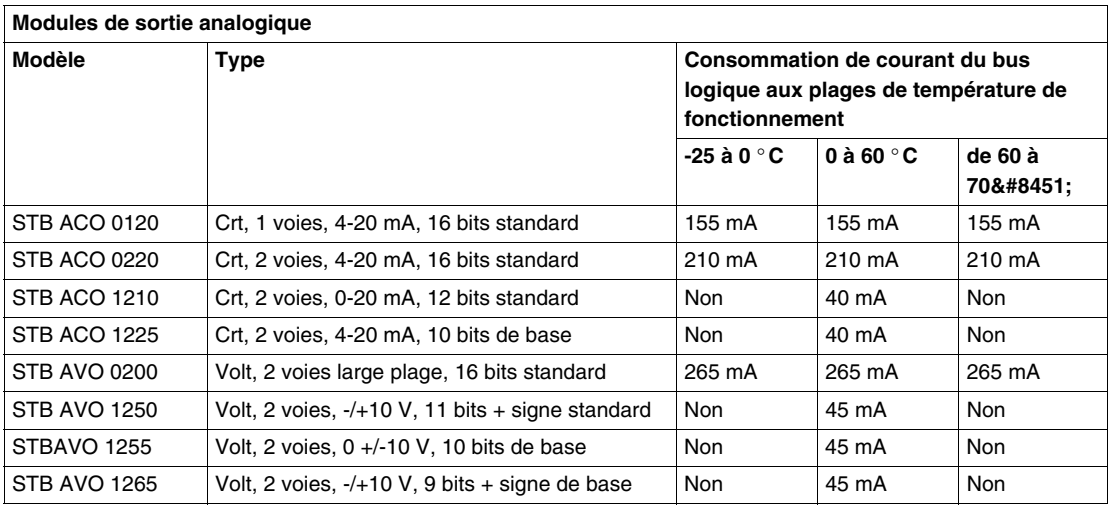

#### **Modules d'E/S numérique (TOR)**

Les plages de température de fonctionnement des modules d'E/S STB numériques sont indiquées ci-dessous.

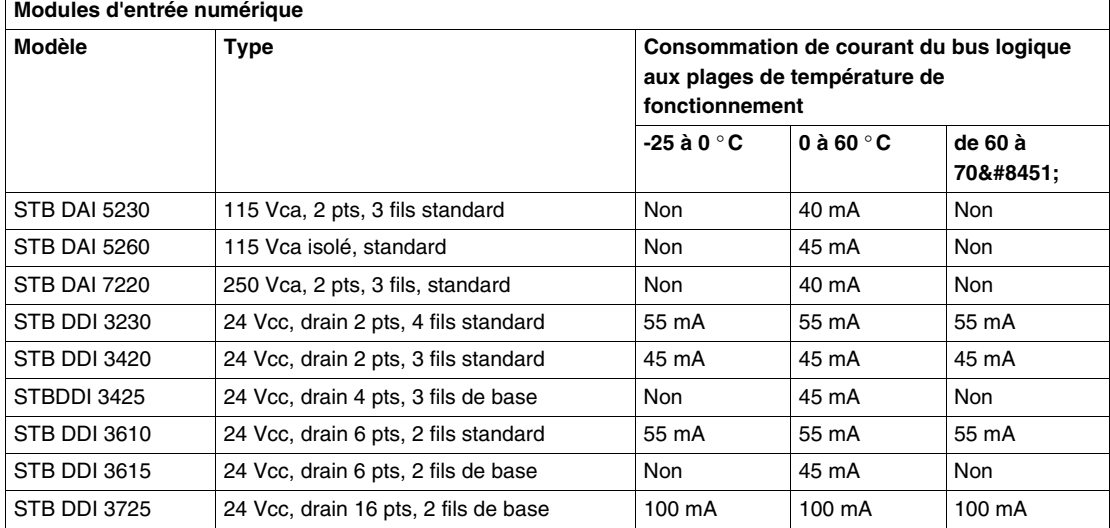

Dans les tableaux qui suivent, la mention *Non* signifie que le module n'est pas prévu pour fonctionner au-delà de la plage de température indiquée.

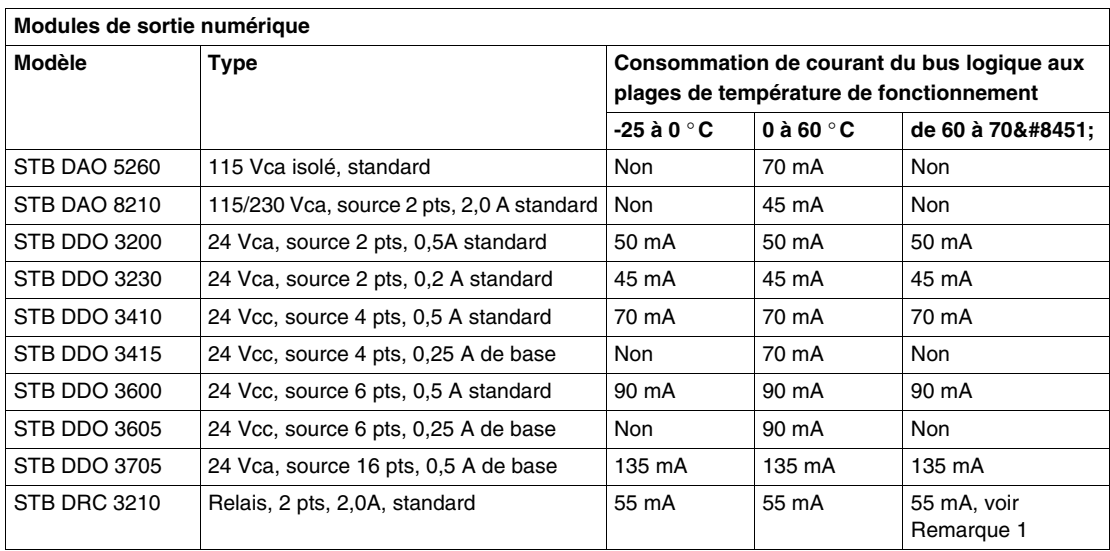

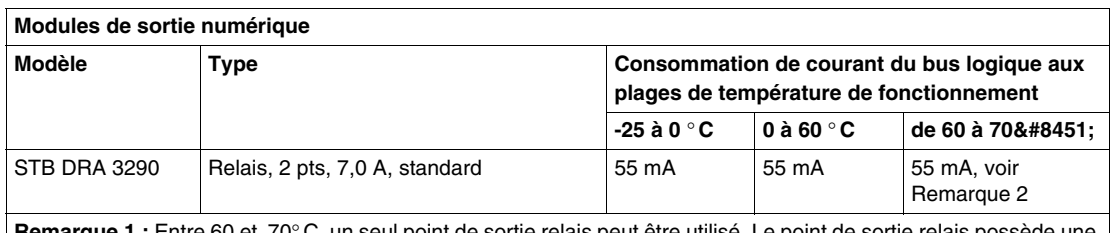

**Remarque 1 :** Entre 60 et 70° C, un seul point de sortie relais peut être utilisé. Le point de sortie relais poss charge nominale maximale de 2 A. Le module relais est incorporé au groupe d'alimentation cc. La tension de fonctionnement du STB PDT 3100 est limitée de 19,2 à 24,5 V sur la plage de température de 60 à 70° C. **Remarque 2 :** Entre 60 et 70° C, un seul point de sortie relais peut être utilisé. Le point de sortie relais possède une charge nominale maximale de 4 A. Le module relais est incorporé au groupe d'alimentation cc. La tension de fonctionnement du STB PDT 3100 est limitée de 19,2 à 24,5 V sur la plage de température de 60 à 70° C.

#### **Modules spécifiques**

Les plages de température de fonctionnement des modules d'E/S STB spécifiques sont indiquées ci-dessous.

Dans les tableaux qui suivent, la mention *Non* signifie que le module n'est pas prévu pour fonctionner au-delà de la plage de température indiquée.

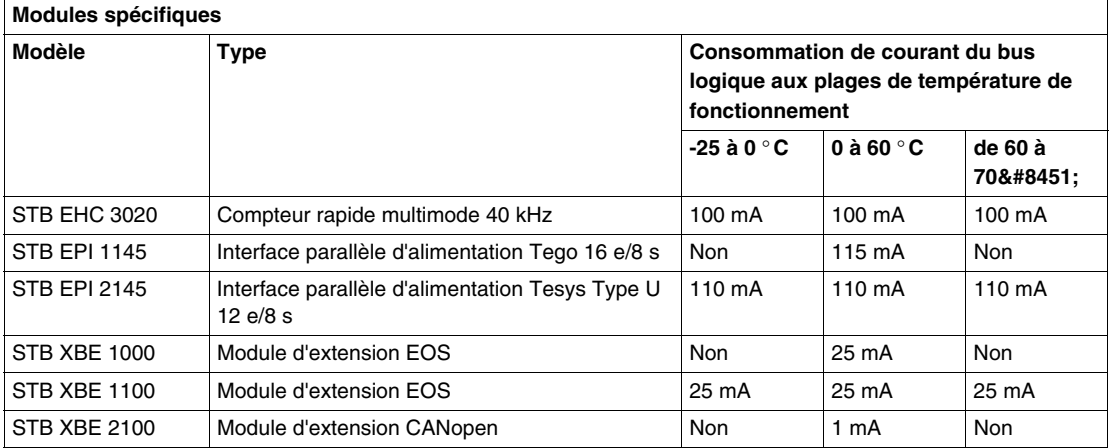

#### <span id="page-29-0"></span>**Modules NIM, BOS et d'alimentation auxiliaire**

Les plages de température de fonctionnement des modules STB NIM, BOS et d'alimentation auxiliaire sont idniquées ci-dessous.

Dans les tableaux qui suivent, la mention *Non* signifie que le module n'est pas prévu pour fonctionner au-delà de la plage de température indiquée.

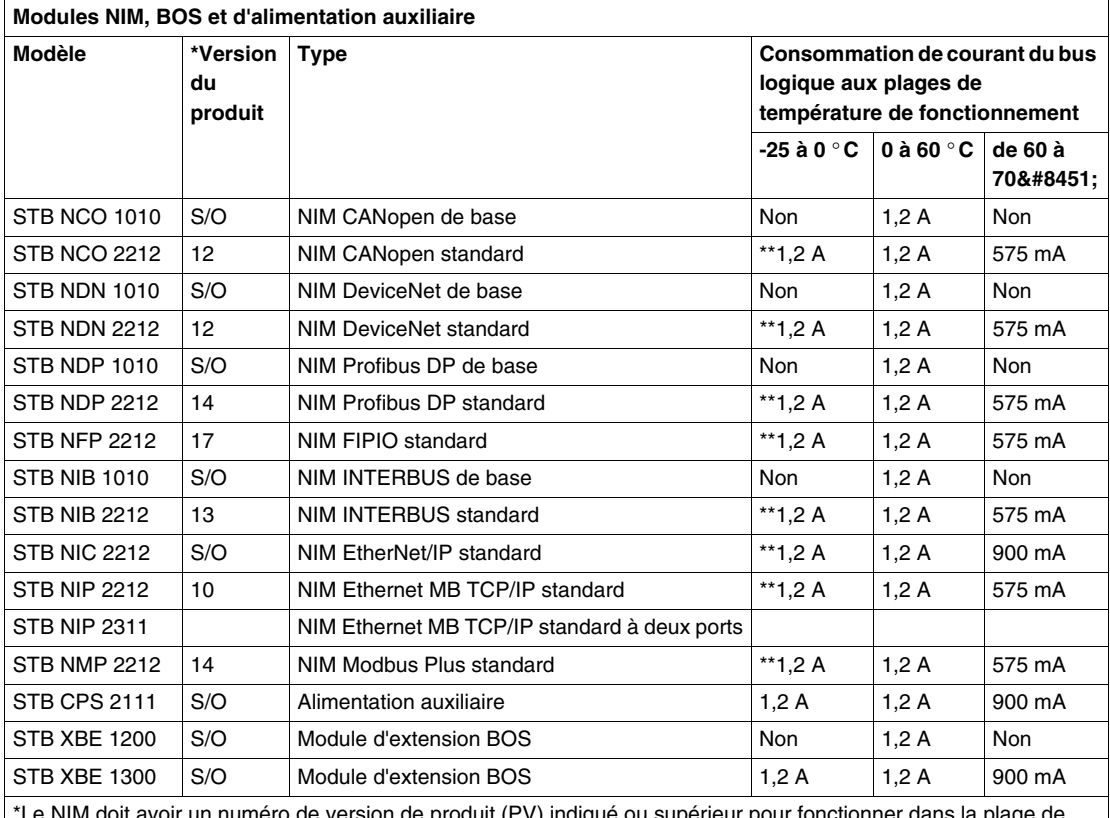

avoir un numéro de version de produit (PV) indiqué ou supérieur pour fonctionner dans la plage de température étendue de 60 à 70° C.

\*\*Le NIM doit avoir un numéro de version de produit (PV) 9.9 ou supérieur pour fonctionner dans la plage de température étendue -25 à 0° C.

#### **Emplacement du marquage de numéro de version de produit du NIM**

Le numéro de version du produit (PV) est indiqué sur les marquages en haut à gauche de chaque NIM comme sur la figure ci-dessous.

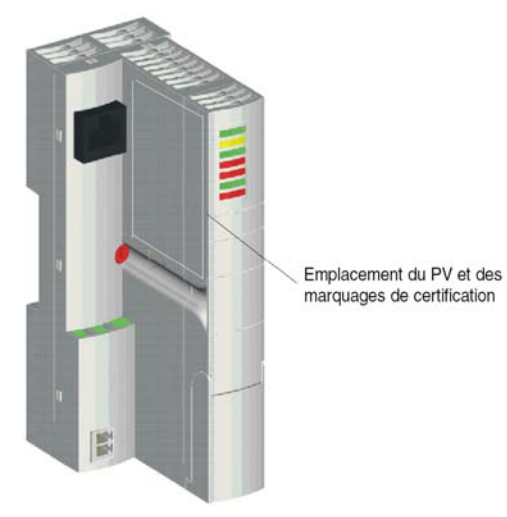

#### <span id="page-30-0"></span>**Modules de distribution de l'alimentation**

Les plages de température de fonctionnement des modules de distribution de l'alimentation sont indiquées ci-dessous.

Dans les tableaux qui suivent, la mention *Non* signifie que le module n'est pas prévu pour fonctionner au-delà de la plage de température indiquée.

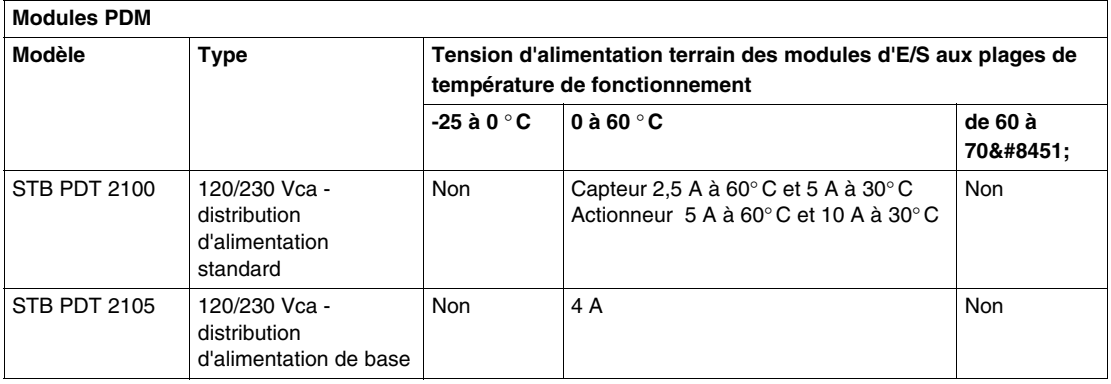

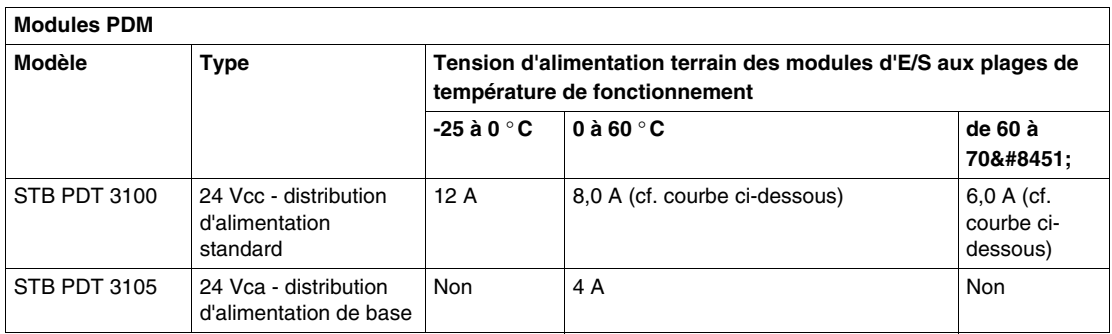

#### **Performances du STB PDT 3100**

Pour le PDM STB PDT 3100, le courant maximal combiné (somme des courants du capteur et de l'actionneur) dépend de la température ambiante de l'îlot. La courbe ci-dessous représente le courant maximal combiné du module en fonction de sa température ambiante

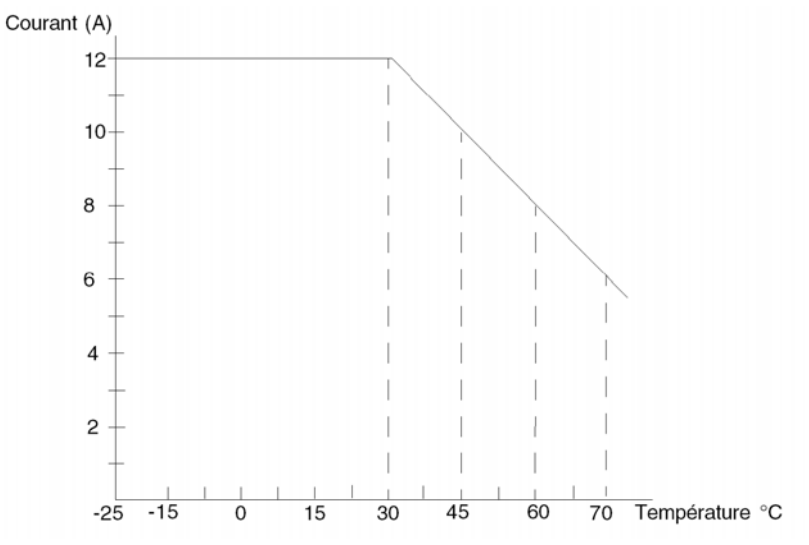

Cet exemple indique que :

- $\bullet$  à 70° C, le courant maximal combiné est égal à 6 A ;
- $\bullet$  à 60° C, le courant maximal combiné est égal à 8 A ;
- à 45° C, le courant maximal combiné est égal à 10 A ;
- $\bullet$  à 30 $^{\circ}$  C, le courant maximal combiné est égal à 12 A ;

**NOTE :** à une température quelconque, le courant maximal de l'actionneur est égal à 8 A (6 A à 70° C) et celui du capteur est égal à 4 A.

#### **Restrictions applicables à la consommation de courant du bus logique**

La valeur totale de courant de bus demandée à l'alimentation du NIM dépend du nombre de modules d'E/S présents dans le segment d'îlot STB. Plus il y a de modules, plus la quantité de courant requise pour les alimenter est élevée. Vous pouvez déterminer la quantité totale de courant nécessaire au NIM en additionnant la quantité de courant requise par chaque module d'E/S présent sur l'îlot.

La valeur totale du courant de bus doit être comprise dans la plage admissible du module NIM monté sur l'îlot. Si cette valeur dépasse la capacité du NIM, le segment d'îlot devra être scindé en segments plus petits ou une alimentation auxiliaire devra être ajoutée au segment.

L'exemple de consommation de courant ci-dessous illustre cette situation.

Le tableau des températures de NIM indique deux valeurs de courant de bus : une  $(1,2 \text{ A})$  pour la plage de température de fonctionnement de 0 à 60 $^{\circ}$  C et l'autre (575 mA) pour la plage de 60 à 70° C. Veillez à vous référer à la plage de température de fonctionnement qui correspond à votre application.

**NOTE :** Seuls les modules NIM standard sont prévus pour travailler à la plage de température de fonctionnement étendue de -25 à 70° C.

#### <span id="page-32-0"></span>**Exemple de consommation de courant**

Soit un îlot STB composé d'un NIM NIP 2212, d'un PDM PDT 3100 et de sept modules d'E/S :

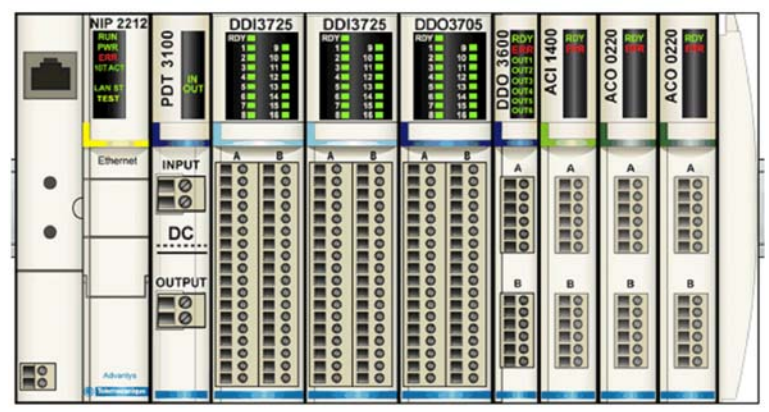

Pour déterminer la consommation totale de courant de bus demandée à l'alimentation du NIM, procédez comme suit :

- **1.** Consultez le tableau des plages de température de fonctionnement *(voir page [26\)](#page-25-1)* des modules d'E/S.
- **2.** Pour chaque module, notez le courant de bus indiqué pour les deux plages de température de fonctionnement (0 à 60 $^{\circ}$ C) et (60 à 70 $^{\circ}$ C) pour chaque module.
- **3.** Additionnez les valeurs pour obtenir la consommation totale de courant des modules pour les deux plages de température.

Le tableau suivant indique le résultat de ce processus.

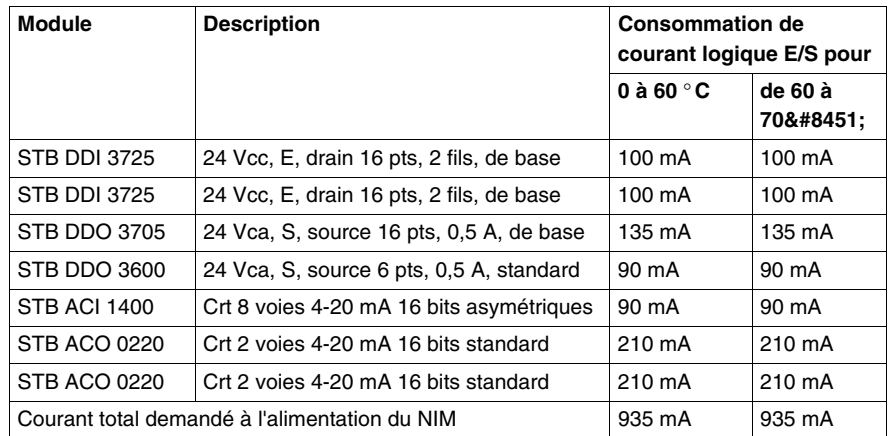

Ensuite :

- **1.** Cherchez la valeur du courant d'alimentation de bus logique pour le NIM NIP 2212 dans le tableau des plages de température de fonctionnement *(voir page [30\)](#page-29-0)* des NIM.
- **2.** Comparez la valeur du courant d'alimentation de bus NIM (étape 1) à la valeur de consommation totale de courant d'E/S dans ce tableau.

Dans cet exemple, le tableau des plages de température des NIM indique que le NIP 2212 peut fournir un courant de 1,2 A sur la plage de température 0 à  $60^{\circ}$ C, mais seulement de 575 mA sur la page 60 à 70° C. La comparaison de ces valeurs avec cellle de la consommation totale de courant des modules d'E/S calculée pour l'îlot indique que :

- pour la plage de température 0 à 60 $^{\circ}$  C, la consommation totale des E/S égale à 935 mA se situe bien dans la limite d'alimentation 1,2 A du module NIM.
- $\bullet$  pour la plage de température 60 à 70 $^{\circ}$  C, la consommation totale des E/S égale à 935 mA dépasse de 360 mA la limite de 575 mA du module NIM.

Cette comparaison permet de tirer les conclusions suivantes :

- $\bullet$  Sur la plage normale de température 0 à 60 $\degree$ C, l'alimentation du NIM est parfaitement capable d'assurer la consommation requise par les modules d'E/S.
- Sur la plage étendue de température 60 à 70°C, l'alimentation du NIM ne suffit pas à assurer la consommation requise par les modules d'E/S et doit être complétée par une alimentation auxiliaire.

Donc, pour fournir les 360 mA supplémentaires requis sur la plage de température étendue, il faut ajouter une alimentation auxiliaire STB CPS 2111 à la configuration de l'îlot, comme indiqué à la figure suivante.

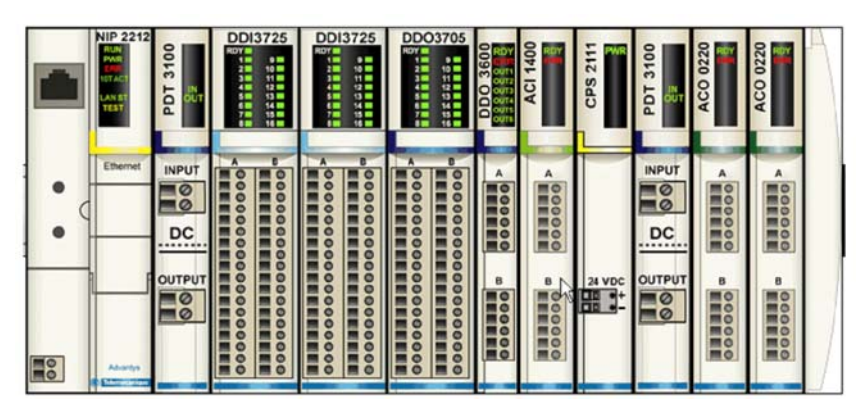

#### <span id="page-35-1"></span><span id="page-35-0"></span>**Ambiances déflagrantes**

#### **Introduction**

De nombreux modules Advantys STB sont certifiés pour travailler dans les zones dangereuses susceptibles de présenter une ambiance déflagrante. Une ambiance déflagrante est constituée par le mélange de l'air ambiant avec des susbtances inflammables sous forme de gaz, de vapeur, de brouillard ou de poussière dont, sous l'effet d'une source d'allumage, la combustion se propage à l'ensemble du mélange ambiant et provoque une explosion. Cette section présente les exigences à satisfaire pour installer un îlot STB en ambiance déflagrante et indique les classes de certification ATEX et NEC (National Electric Code, NFPA 70) de chaque module STB.

#### **Directives d'installation**

## **ADANGER**

#### **RISQUE D'EXPLOSION**

Ne remplacez pas de composants susceptibles de dégrader l'aptitude à l'utilisation en zones Ex ou de Classe 1, division 2.

**Le non-respect de ces instructions provoquera la mort ou des blessures graves.**

## **DANGER**

#### **RISQUE D'EXPLOSION**

Ne jamais démonter, monter, connecter ou déconnecter un équipement sans avoir au préalable mis hors tension, sauf si la zone d'implantation est réputée comme non dangereuse.

**Le non-respect de ces instructions provoquera la mort ou des blessures graves.**

## **ADANGER**

#### **RISQUE D'EXPLOSION**

Ne jamais ouvrir un coffret de fusibles sans avoir au préalable mis hors tension, sauf si la zone d'implantation est réputée comme non dangereuse.

**Le non-respect de ces instructions provoquera la mort ou des blessures graves.**
Pour installer un îlot STB en ambiance déflagrante, vous devez impérativement satisfaire aux exigences suivantes :

- Installez l'équipement dans un boîtier IP54 anti-effraction compatible avec les méthodes de câblage applicables en zone 2 et conforme aux exigences correspondantes des EN 60079-0 et EN 60079-15.
- Le lieu d'implantation de l'installation doit être conforme aux exigences relatives aux environnements dangereux précisées dans la Directive ATEX 94/9/CE et dans la NEC Classe 1, div. 2 (cf. Certifications plus bas).

# **Certifications**

Les modules Schneider Electric de la série Advantys STB certifiés pour utilisation en ambiance déflagrante sont indiqués dans le tableau ci-dessous. Ces modules sont certifiés ATEX pour le marché européen et certifiés FM pour le marché nordaméricain. La notation de certification utilisée dans le tableau est explicitée ci-après.

Le NEC utilise un système de notation par groupe/classe/division défini par la National Fire Protection Association. Les modules STB sont certifiés "Factory Mutual" (FM) d'après la notation NEC comme suit :

- Classe 1 : zone contenant des concentrations inflammables de gaz ou de liquides vaporisés.
- Division 2 : présence de substances dangereuses uniquement dans des conditions anormales (p. ex. en cas de fuite).
- Groupe A : acétylène (très volatil)
- Groupe B : hydrogène
- Groupe C : éthylène
- $\bullet$  Groupe D : méthane

:

• T4 est le code de température attribué à la surface la plus chaude susceptible d'être en contact avec un gaz.

La directive ATEX considère des groupes d'équipements subdivisés en catégories d'équipement. Les modules STB sont certifiés ATEX par Factory Mutual comme suit

- Groupe d'équipements II : équipements prévus pour les utilisations autres que minières dans des zones susceptibles de devenir dangereuses en cas d'ambiance déflagrante.
- Catégorie d'équipement 3 : équipements destinés à être utilisés dans des zones où la présence d'une ambiance déflagrante est peu probable, ou peu fréquente ou limitée dans le temps.
- $\bullet$  G = ambiance gazeuse
- $\bullet$  IIC = sous-groupe de gaz : acétylène et hydrogène
- Mode de protection nA : appareil ne provoquant pas d'étincelles
- Mode de protection nL : à limitation d'énergie
- T4 est le code de température attribué à la surface la plus chaude susceptible d'être en contact avec un gaz.
- Ta désigne la plage de température.

# <span id="page-37-0"></span>**Modules STB certifiés ATEX/FM**

Le tableau suivant indique tous les modules Advantys STB certifiés pour utilisation en ambiance déflagrante, conformément aux systèmes de notation ATEX et FM présentés ci-dessus.

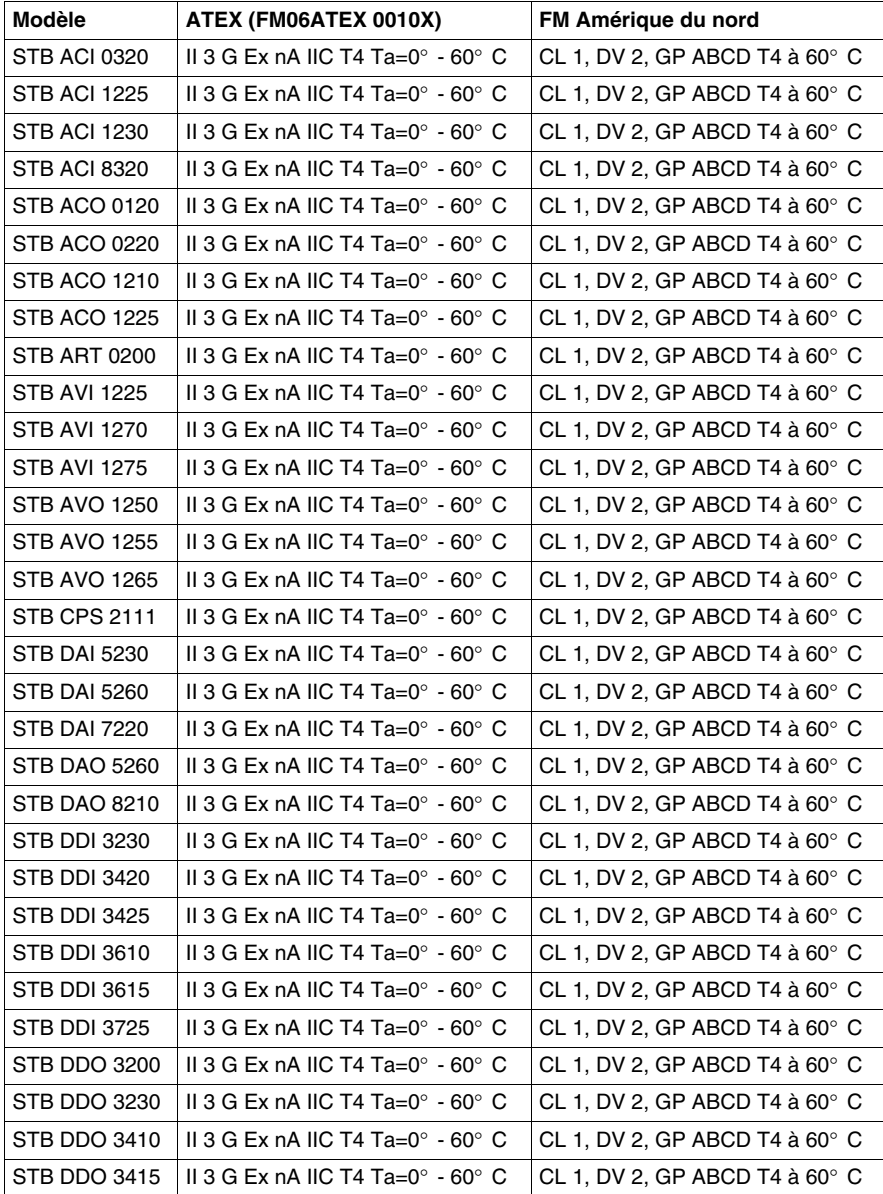

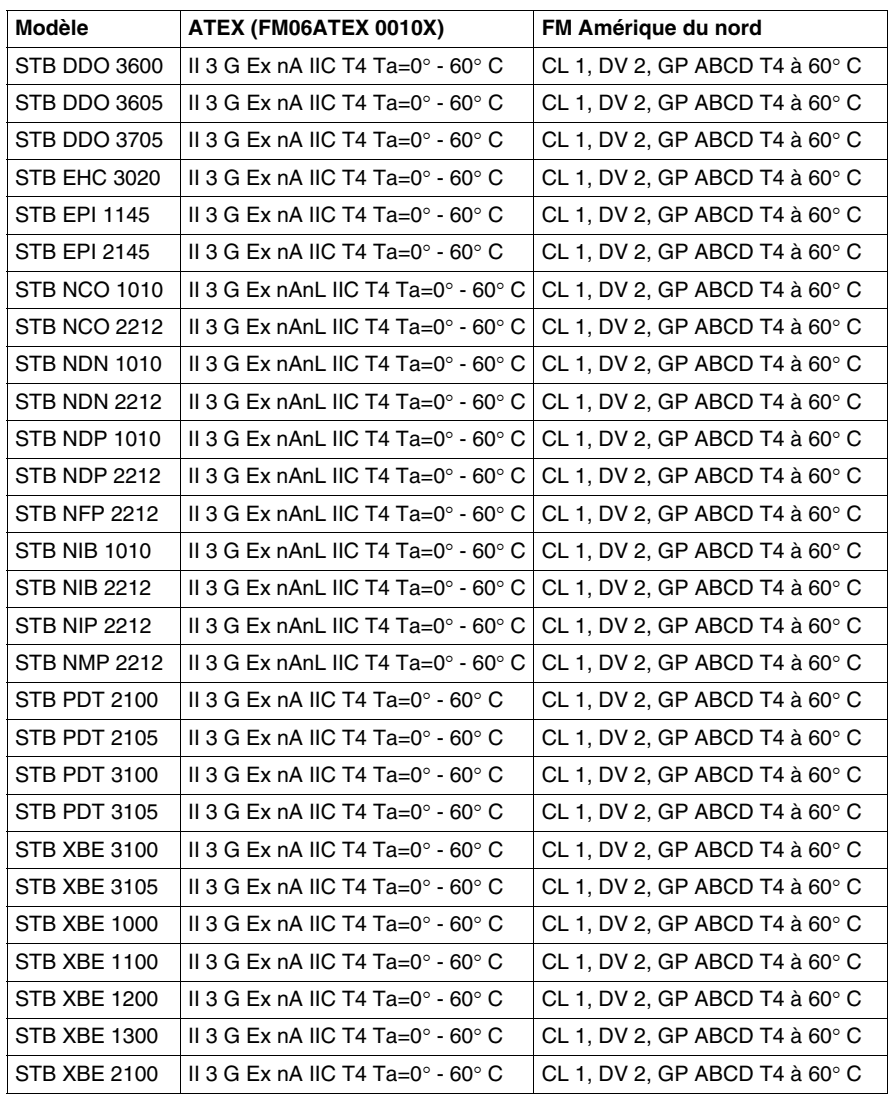

# **Environnement marin**

#### **Introduction**

Cette section présente les modules Advantys STB et leurs composants qui sont certifiés pour utilisation sur embarcations civiles et militaires. Les organismes de certification et le classement des modules STB certifiés sont présentés ci-dessous.

#### **ABS**

The American Bureau of Shipping (ABS), embarcations civiles et militaires :

**Civil** : selon les ABS 2004 Steel Vessel Rules (règles ABS relatives aux embarcations en acier)

Automatismes, télécommande et contrôle des systèmes de propulsion et autres autres modes de motorisation (avec ou sans équipage) (ACC, ACCU, AMS), systèmes de sécurité, systèmes de commande électrique dont les systèmes de secours - utilisation en zones dangereuses (classifiées) de Classe I et II, division 2 et Classe III, divisions I et 2 et en zones non dangereuses (ordinaires) (Température ambiante 60° C).

**Militaire** : selon ABS NVR, partie 4.

Utilisation sous pont ou en boîtier de protection. Automatismes, télécommande et contrôle des systèmes de propulsion et autres modes de motorisation (avec ou sans équipage) (ACC, ACCU, AMS), systèmes de sécurité, systèmes de commande électrique dont les systèmes de secours - utilisation en zones dangereuses de Classe I, division 2 et en zones non dangereuses (ordinaires) (Température ambiante 60° C).

Et 46 CFR 113.05-7. (Température ambiante 60° C).

# **Bureau Veritas (BV)**

Règles BV de classification des navires en acier E10-IEC 60092-504.

**6.2-** Homologation des navires soumis aux catégorisations suivantes : AUT-UMS, AUT-CCS, AUT-PORT et AUT-IMS.

L'installation doit être conforme aux recommandations du fabricant précisées dans la documentation mentionnée ci-dessus.

## **DNV Det Norske Veritas**

Règles de classification Det Norske Veritas des navires, embarcations légères rapides et normes Offshore Det Norske Veritas.

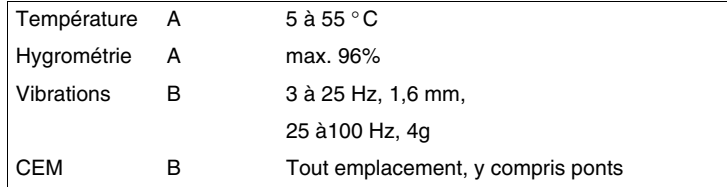

# **Germanischer Lloyd (GL)**

Directives de performances des essais de type, partie 2, édition 2003

Réglementation standard GL sur l'utilisation des ordinateurs et systèmes informatiques

# **Lloyds Register of Shipping (LR)**

Utilisations navales, offshore et industrielles des catégories d'ambiance ENV1, ENV2 et ENV4 définies par le système LR d'homologation des types, méthode d'essai n° 1-2002.

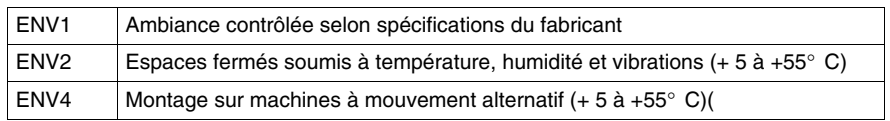

# **Registro Italiano Navale Architects (RINA)**

Règles de classification des machineries navales, partie C, Systèmes et protection anti-incendie, ch. 3, § 6, tab. 1.

# **Modules STB certifiés marine**

Le tableau suivant indique tous les modules Advantys STB certifiés pour utilisation en ambiance marine, conformément aux systèmes de notation présentés ci-dessus.

# Modules d'entrée analogique

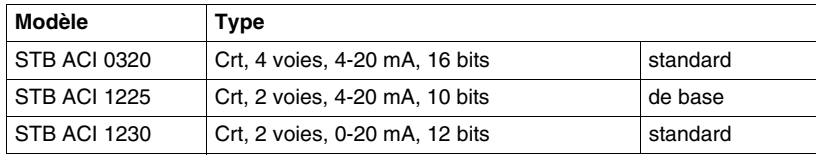

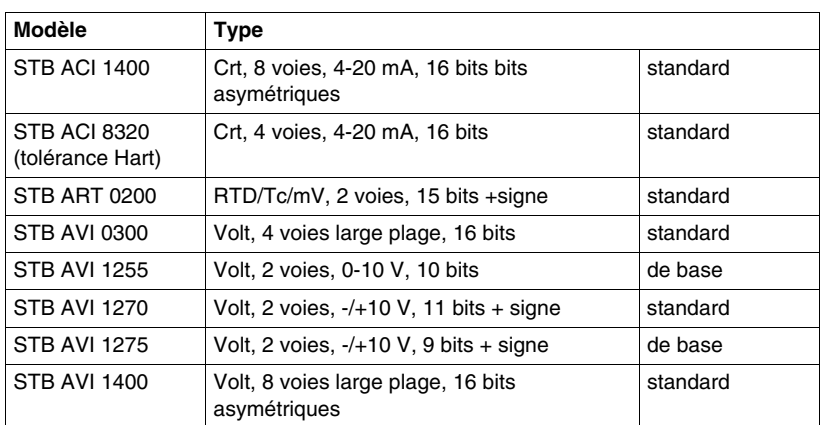

Modules de sortie analogique

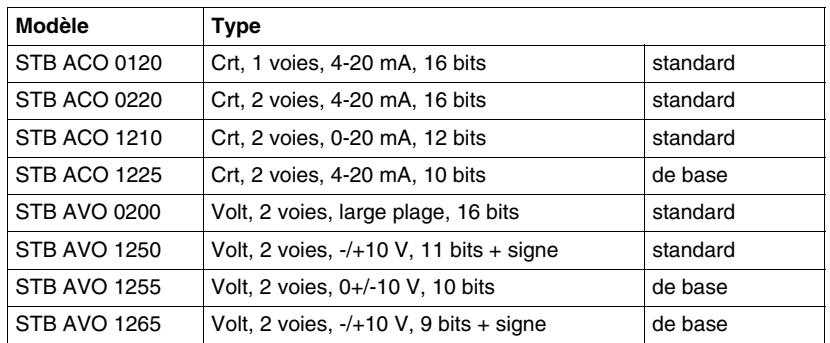

Modules d'entrée numérique

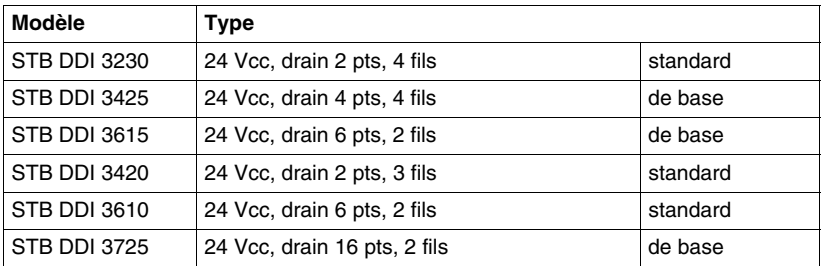

# Modules de sortie numérique

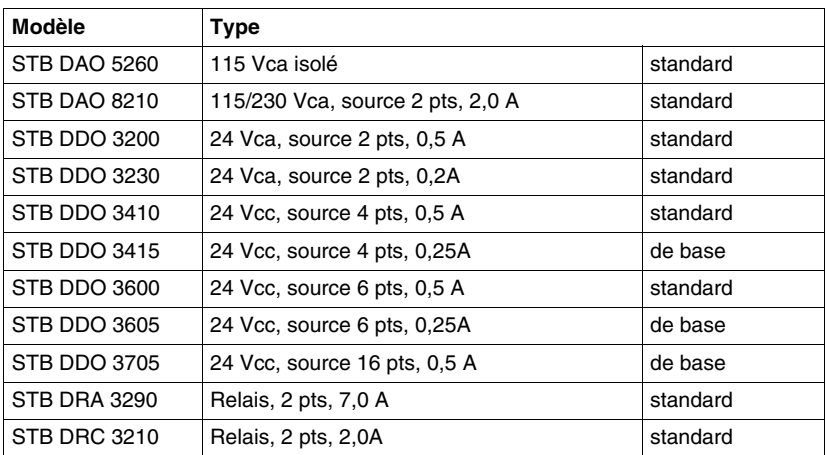

# Modules d'interface réseau

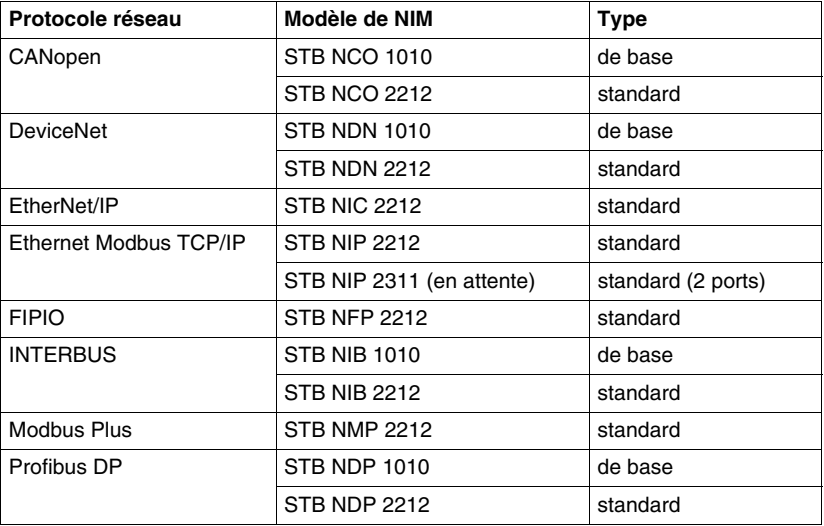

# Modules d'alimentation

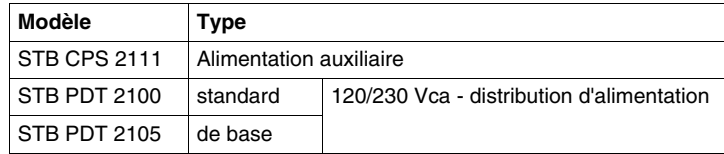

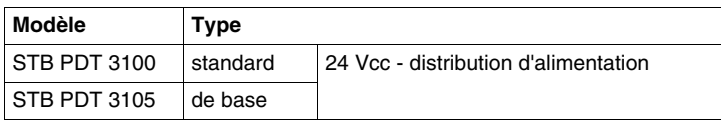

Modules spécifiques

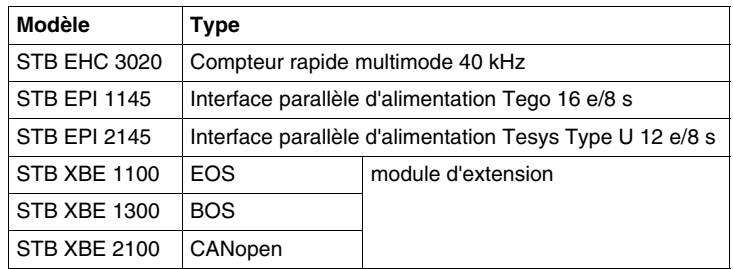

# **1.3 Préliminaires à la planification**

# **Introduction**

Cette section présente des informations utiles dans le cadre du lancement de la planification d'un système Advantys STB. Elle traite des exigences de montage d'un îlot STB dans un coffret de protection, de la détermination des types de PDM à utiliser en fonction des caractéristiques d'alimentation terrain de l'îlot et présente des exemples d'alimentation logique et terrain des modules.

#### **Contenu de ce sous-chapitre**

Ce sous-chapitre contient les sujets suivants :

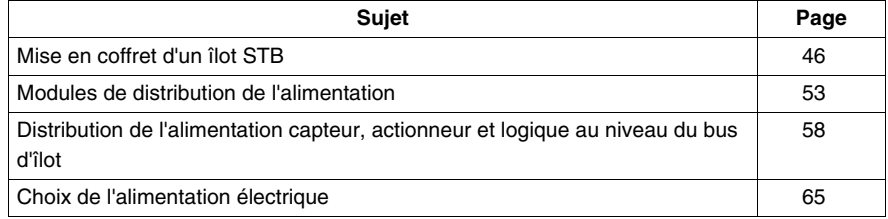

# <span id="page-45-0"></span>**Mise en coffret d'un îlot STB**

#### **Exigences relatives aux systèmes ouverts**

Tous les modules Advantys STB sont conformes aux exigences du label CE applicables aux équipements ouverts et doivent être installés dans un coffret satisfaisant aux normes NEMA 250 type 1 et IP 20, conformément à l'IEC 529. Le coffret doit être équipé d'un système de sécurité permettant :

- z d'interdire l'accès non-autorisé,
- de prévenir les accidents par suite de contact avec des pièces sous tension électrique.

Le coffret doit être prévu pour les conditions ambiantes de fonctionnement des modules. Une attention particulière est à apporter aux zones dangereuses susceptibles de présenter une ambiance déflagrante *(voir page [36\)](#page-35-0)*.

**NOTE :** La plupart des modules Advantys STB sont certifiés pour utilisation en ambiance déflagrante. Veuillez vous reporter à la liste complète des Modules STB certifiés ATEX/FM *(voir page [38](#page-37-0))*.

#### **Dimensions du coffret**

Les dimensions du coffret sont déterminées par le nombre de modules qui constitueront l'îlot. Un NIM et 32 modules d'E/S au maximum peuvent entrer dans la composition d'un îlot, lesquels peuvent être :

- un module Advantys STB standard,
- un module préférentiel optionnel,
- un module CANopen standard optionnel.

En outre, les modules PDM et un module EOS ou une plaque de terminaison doivent être également pris en compte pour déterminer les dimensions hors tout de l'îlot.

#### **Dimensions des modules standard**

Les modules Advantys STB existent en trois tailles différentes dont les dimensions sont indiquées dans le tableau ci-dessous.

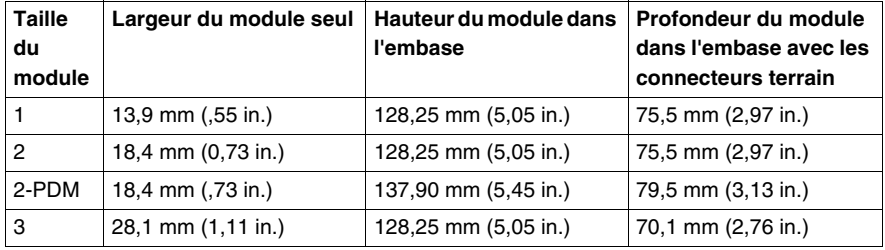

Ces dimensions en largeur et profondeur ne tiennent pas compte des dimensions d'autres appareils éventuellement installés, tels que des alimentations externes, modules préférentiels et/ou composants CANopen standard.

Les dimensions et le type d'embase des modules Advantys STB sont indiqués dans le tableau de la page suivante.

# **Taille de module STB & Type d'embase**

Le tableau suivant indique la taille et l'embase nécessaire pour chacun des modules Advantys STB;

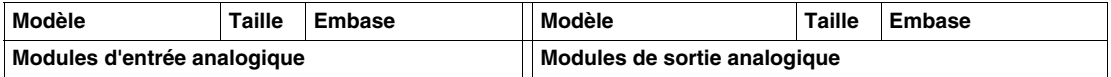

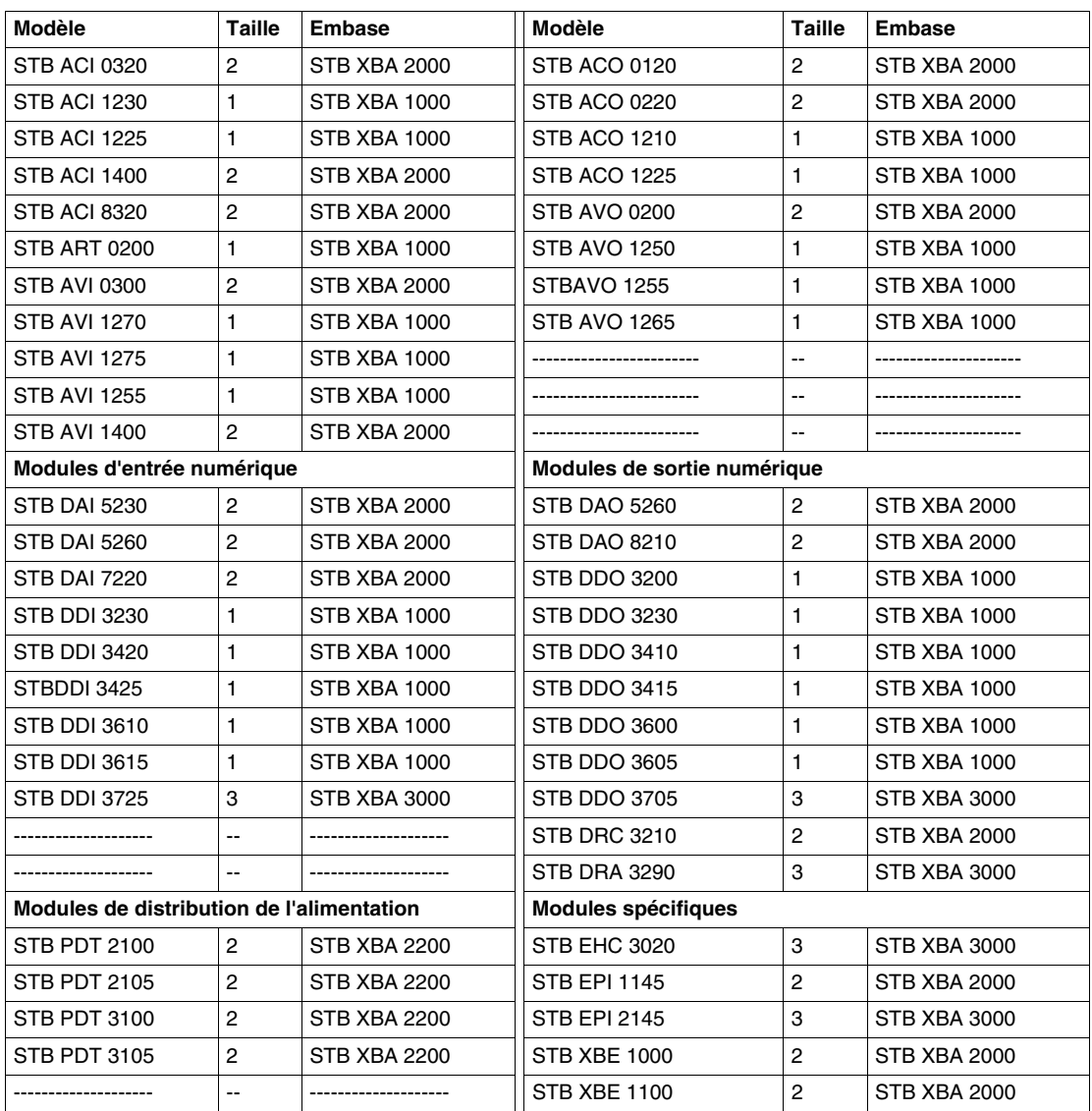

### **Distances à respecter**

Une distance suffisante doit être laissée entre les modules installés dans le coffret et les objets fixes avoisinants comme les chemins de câbles et les surfaces intérieures. Les distances à respecter à l'intérieur du coffret sont indiquées dans les deux schémas ci-après.

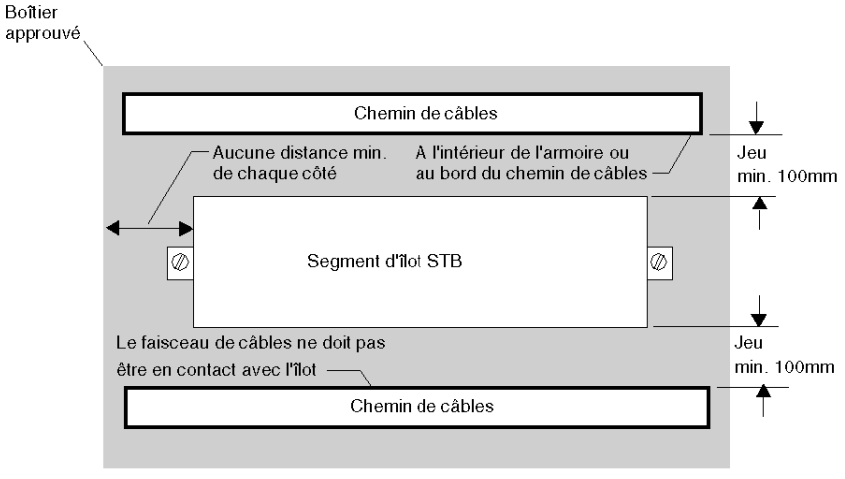

Vue de face

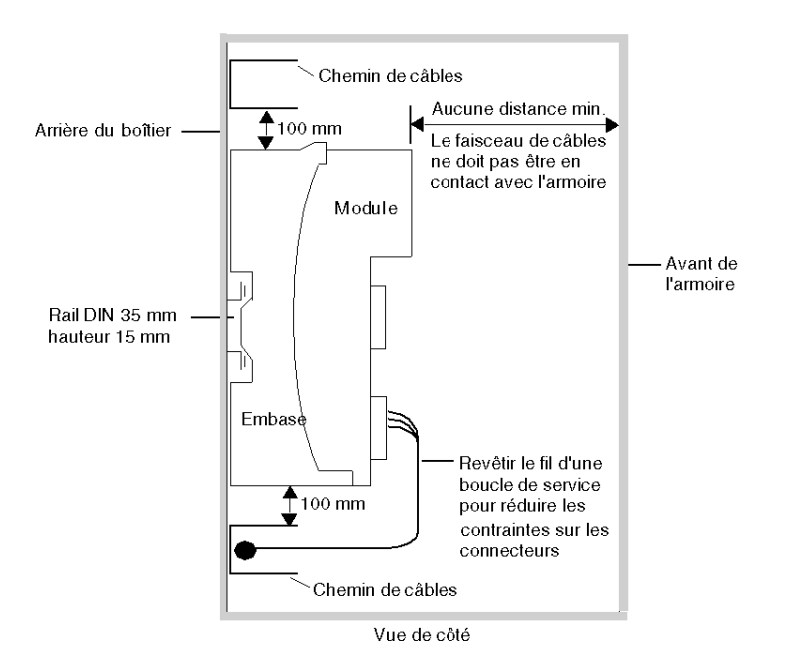

### **Montage**

L'îlot est monté sur un ou plusieurs rail(s) porteur(s) DIN de 35 mm de largeur.

 Pour la conformité CEM, un rail métallique DIN doit être fixé sur une surface de montage plate métallique, monté dans un rack EIA ou monté dans une armoire NEMA. Le fond de panier physique de l'îlot est constitué par la mise en place d'un module NIM et d'une suite d'embases interconnectées sur le rail DIN *(voir page [19](#page-18-0))*. Les dimensions du rail DIN standard sont de 35 mm x 15 mm de hauteur. Pour les exigences de montage *(voir page [76\)](#page-75-0)* des rails DIN,

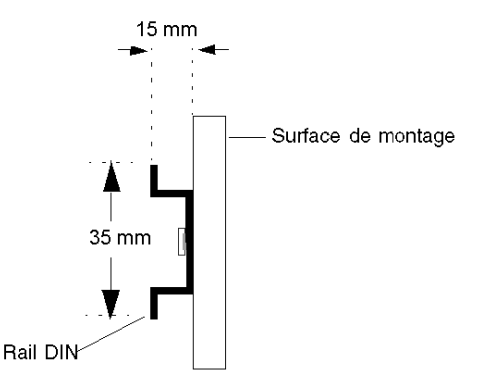

#### <span id="page-50-0"></span>**Câblage**

Le câblage ne doit pas osbtruer les 100 mm (3.94) d'espace libre au-dessus et endessous du segment d'îlot. Tous les fils doivent être fixés pour éviter toute sollicitation mécanique ou déformation excessive des modules STB. Comme indiqué dans la vue de côté (ci-dessus), tous les câbles d'un faisceau ou d'un chemin de câbles doivent être revêtus d'une boucle de service pour réduire les contraintes mécaniques sur le module.

#### **Remarques thermiques**

Pour permettre la dissipation adéquate de la chaleur, aménagez un espace d'un minimum de 100 mm au-dessus et en dessous de chaque segment d'îlot. Les évents situés sur la face supérieure et la face inférieure des modules ne doivent pas être obstrués.

Vous trouverez ci-dessous une liste des valeurs les plus défavorables d'estimation de la puissance dissipée pour planifier le refroidissement du système et de l'armoire.

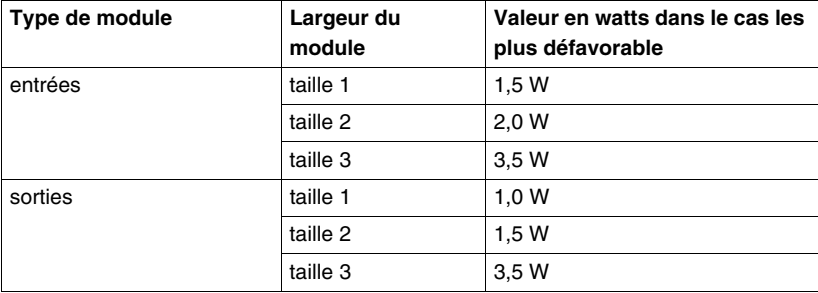

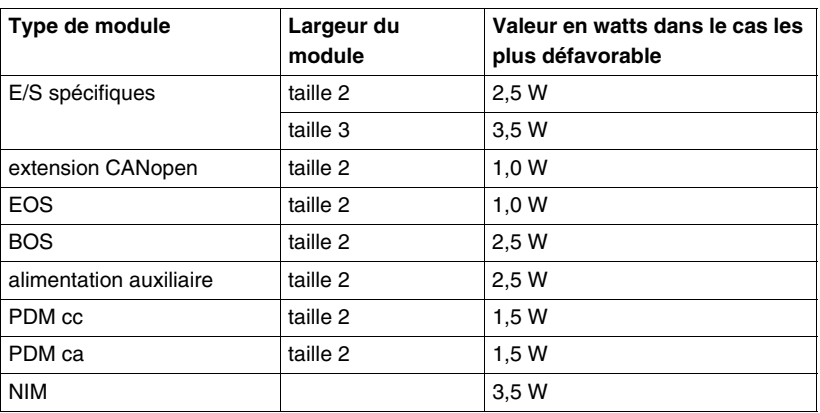

Les valeurs ci-dessus supposent une tension de bus élevée, une tension élevée de l'unité et des courants de charge maximaux. En général, les valeurs en watts sont considérablement inférieures.

# <span id="page-52-0"></span>**Modules de distribution de l'alimentation**

# **Introduction**

Dans la phase initiale de planification, les types de modules d'E/S que vous choisissez pour chaque segment d'îlot déterminent les types de PDM à utiliser. Les informations qui suivent sont destinées à faciliter le choix des PDM appropriés;

# **Fonctions**

Un PDM a pour fonction de distribuer l'alimentation logique à un ensemble de modules d'E/S reliés au bus d'îlot. Le PDM envoie l'alimentation logique aux modules d'entrée et aux modules de sortie d'un segment. En fonction du module PDM utilisé (de base ou standard, voir plus bas), il peut distribuer l'alimentation de capteur et l'alimentation d'actionneur dans tout le bus d'îlot via une ligne commune ou des lignes séparées. Il fournit également à l'îlot une connexion de terre de protection (PE).

#### **Groupes de tension**

Les modules d'E/S nécessitant des tensions différentes doivent être isolés les uns des autres dans le segment. Les PDM jouent ce rôle. Chaque groupe de tension requiert son propre PDM. Vous pouvez choisir parmi quatre PDM STB :

### **PDM standard**

- Module STB PDT 3100 qui distribue une alimentation terrain de 24 Vcc
- Module STB PDT 2100 qui distribue une alimentation terrain de 115 Vca ou 230 Vca

## **PDM de base**

- Module STB PDT 3105 qui distribue une alimentation terrain de 24 Vcc
- Module STB PDT 2105 qui distribue une alimentation terrain de 115 Vca ou 230 Vca

La tension alternative minimale et maximale admissible fournie à un PDM STB PDT 2100 ou STB PDT 2105 est comprise entre 85 Vca et 264 Vca.

### **PDM de base et PDM standard comparés**

Comme mentionné ci-dessus, les PDM existent en version standard et en version de base. Un PDM standard distribue séparément l'alimentation aux modules d'entrée de son groupe de tension via le bus de capteur de l'îlot d'une part, et à tous les modules de sortie de son groupe de tension via le bus d'actionneur de l'îlot, d'autre part. Avec un PDM de base, les alimentations du capteur et de l'actionneur sont reliées ensemble.

# **Distribution de l'alimentation par PDM standard**

Un PDM doit être placé immédiatement à droite du module NIM, dans l'emplacement 2 de l'îlot. Les modules d'un groupe de tension spécifique se succèdent en série à la droite du PDM. La figure suivante représente un PDM STB PDT 2100 standard prenant en charge une grappe de modules d'E/S de 115 Vca.

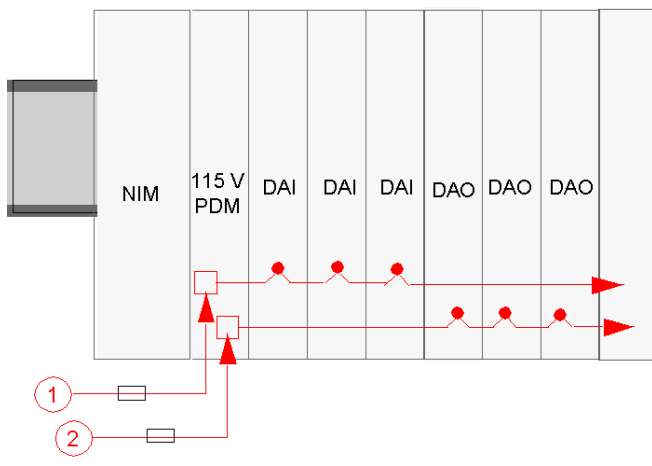

- **1** 115 Vca envoi du signal d'alimentation du capteur au PDM
- **2** 115 Vca envoi du signal d'alimentation de l'actionneurr au PDM

Notez que l'alimentation du capteur (vers les modules d'entrée) et l'alimentation de l'actionneur (vers les modules de sortie) sont transmises à l'îlot via des connecteurs distincts à deux broches situés sur le PDM.

La disposition de l'îlot présentée ci-dessus suppose que tous les modules d'E/S du segment utilisent une alimentation terrain de 115 Vca. Supposons maintenant que l'application requiert une combinaison de modules de 24 Vcc et de 115 Vca. Un second PDM (cette fois un module STB PDT 3100 standard) sera utilisé pour les E/S 24 Vcc.

**NOTE :** Pour planifier une configuration de segment d'îlot contenant un mélange de modules CA et CC, nous recommandons de prévoir de placer le groupe de tension CA à gauche du groupe de tension CC du segment.

Dans ce cas, le PDM STB PDT 3100 est placé directement à droite du dernier module 115 Vca. Le PDM termine les bus d'actionneur et de capteur du groupe de tension d'E/S 115 Vca et débute les nouveaux bus d'actionneur et de capteur destinés aux modules 24 Vcc :

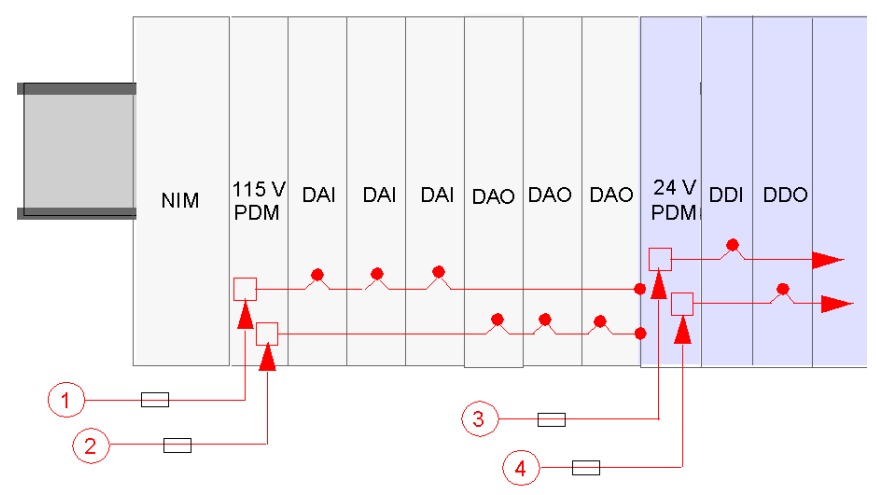

- **1** 115 Vca envoi du signal d'alimentation du capteur au PDM
- **2** 115 Vca envoi du signal d'alimentation de l'actionneurr au PDM
- **3** 24 Vcc envoi du signal d'alimentation du capteur au PDM
- **4** 24 Vcc envoi du signal d'alimentation de l'actionneurr au PDM

**NOTE :** Des restrictions particulières *(voir page [31](#page-30-0))* s'appliquent aux différentes plages de température de fonctionnement du module STB PDT 3100 *(voir page [31\)](#page-30-0)*.

Chaque PDM standard contient deux fusibles temporisés pour protéger les modules d'E/S du segment. Un fusible de 10 A protège les modules de sortie du bus d'actionneur et un fusible de 5 V protège les modules d'entrée du bus de capteur. Ces fusibles peuvent être remplacés par l'utilisateur.

## **Distribution de l'alimentation par PDM de base**

Si votre îlot utilise des PDM de base au lieu de PDM standard, les alimentations du capteur et de l'actionneur sont transmisent par la même ligne. Dans la figure cidessous, un PDM de base STB PDT 2105 est utilisé pour l'alimentation 115 Vca du capteur et un PDM de base STB PDT 3105 alimente la ligne 24 Vcc.

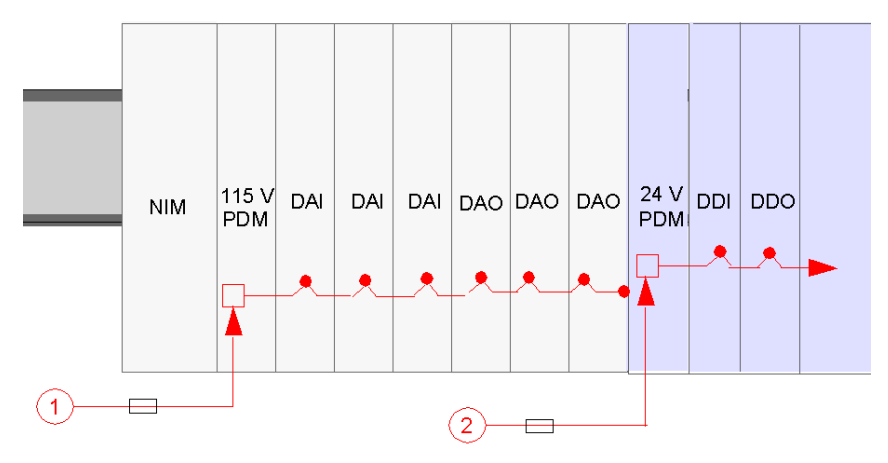

- **1** 115 Vca envoi du signal d'alimentation du capteur au PDM
- **2** 24 Vcc envoi du signal d'alimentation du capteur au PDM

Chaque PDM de base contient un fusible temporisé de 5 A pour protéger les modules d'E/S du segment. Ce fusible est remplaçable par l'utilisateur.

# **Mise à la terre PE**

Une borne à vis inamovible située dans le fond de l'embase du PDM et en contact avec la broche 12 de chaque embase d'E/S établit un bus PE pour l'îlot. Cette borne est conforme à l'IEC-1131 relative à la protection des tensions électriques de terrain. Elle doit être relié au point PE *(voir page [130\)](#page-129-0)* du système.

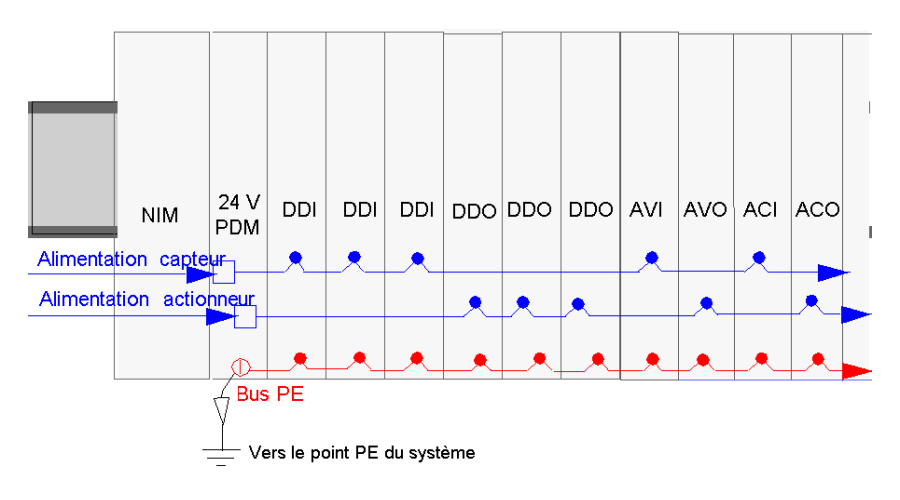

# <span id="page-57-0"></span>**Distribution de l'alimentation capteur, actionneur et logique au niveau du bus d'îlot**

# **Alimentation logique**

 L'alimentation logique est une tension de 5 Vcc que fournit le NIM aux modules STB d'E/S. Une alimentation en 24 Vcc est nécessaire au NIM pour qu'il la convertisse en alimentation logique de 5 Vcc pour le segment principal du bus d'îlot.

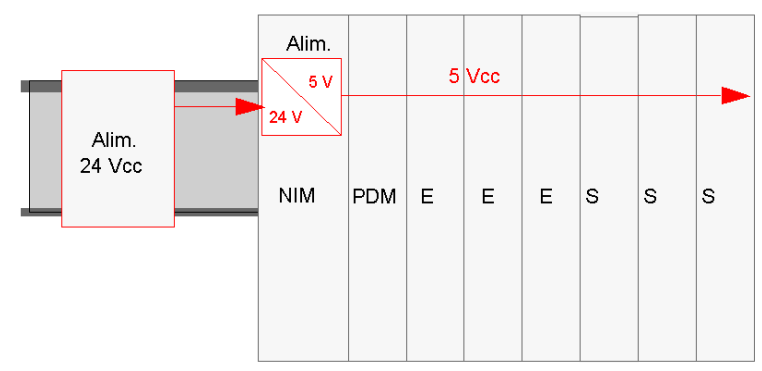

La consommation maximale de courant des modules d'E/S est limitée à 1,2 A. Si vous souhaitez placer plus de modules d'E/S dans le segment principal que n'en peut supporter la capacité d'alimentation du NIM (c'est-à-dire au-delà de 1,2 A), vous pouvez installer une alimentation auxiliaire STB CPS 2111 pour alimenter les modules d'E/S supplémentaires en tension de logique.

Les modules BOS installés sur les segments d'extension d'un îlot Advantys doivent également recevoir une alimentation logique de 24 Vcc en provenance de la même source ou d'une source supplémentaire. La même limite de courant de 1,2 A s'applique à chaque segment d'extension qui peut donc aussi nécessiter une alimentation auxiliaire si cette limite est dépassée.

**NOTE :** Sur la plage de température de fonctionnement de 60 à 70° C, la capacité de tous les NIM standard est limitée à un courant maximal de sortie *(voir page [30](#page-29-0))* de 575 mA et celle des alimentations auxiliaires STB CPS 2111 et des modules BOS est limitée à 900 mA.

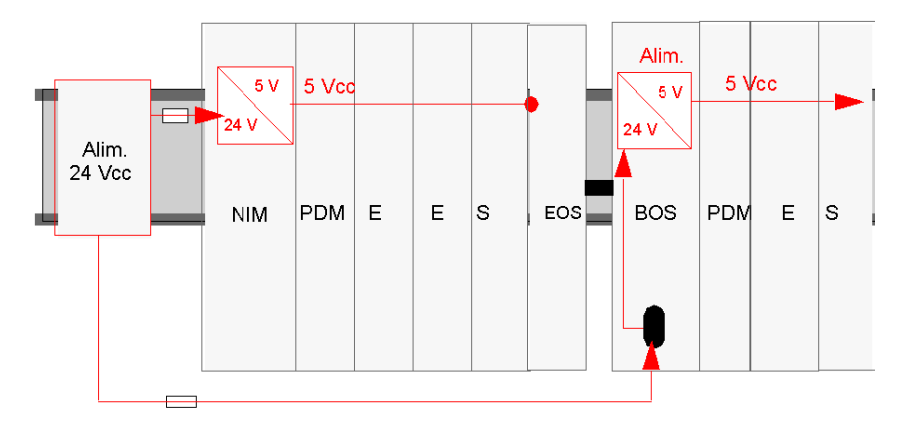

Voici la figure du scénario du segment d'extension :

Les alimentations externes que vous sélectionnez pour fournir les 24 Vcc pour l'alimentation logique doivent présenter une tension comprise entre 19,2 Vcc et 30 Vcc.

## **Alimentation capteur et actionneur**

# **ATTENTION**

#### **ISOLATION GALVANIQUE INAPPROPRIEE**

Les composants de l'alimentation ne sont pas isolés galvaniquement. Ils sont exclusivement destinés à être utilisés dans des systèmes spécifiquement conçus pour assurer un isolement SELV entre les entrées ou les sorties d'alimentation et les appareils de charge ou les bus d'alimentation système. Vous devez nécessairement utiliser des alimentations de type SELV pour falimenter le NIM en 24 Vcc.

**Le non-respect de ces instructions peut provoquer des blessures ou des dommages matériels.**

Le bus de capteur et le bus d'actionneur doivent être alimentés séparément par des sources externes. Selon les modules qui composent les segments d'îlot, la tension terrain requise peut être de 24 Vcc ou de 115/230 Vca, ou une combinaison des deux. L'alimentation est acheminée via les deux connecteurs d'alimentation à deux broches du module PDM.

- Le connecteur supérieur est celui du bus d'alimentation du capteur.
- Le connecteur inférieur est celui du bus d'alimentation de l'actionneur.

En fonction de votre application, vous pouvez souhaiter utiliser la même source d'alimentation ou des sources d'alimentation externes différentes *(voir page [66](#page-65-0))* pour le bus de capteur et le bus d'actionneur.

# **Distribution de l'alimentation terrain de 24 Vcc**

La figure suivante représente une alimentation externe qui fournit une tension de 24 Vcc à un PDM STB PDT 3100 qui la distribue aux bus de capteur et d'actionneur de l'îlot sous la forme d'une tension terrain.

Pour faire en sorte que l'installation fonctionne conformément aux spécifications du système, nous vous conseillons d'utiliser une alimentation séparée de 24 Vcc pour l'alimentation logique du module NIM et pour l'alimentation terrain du PDM.

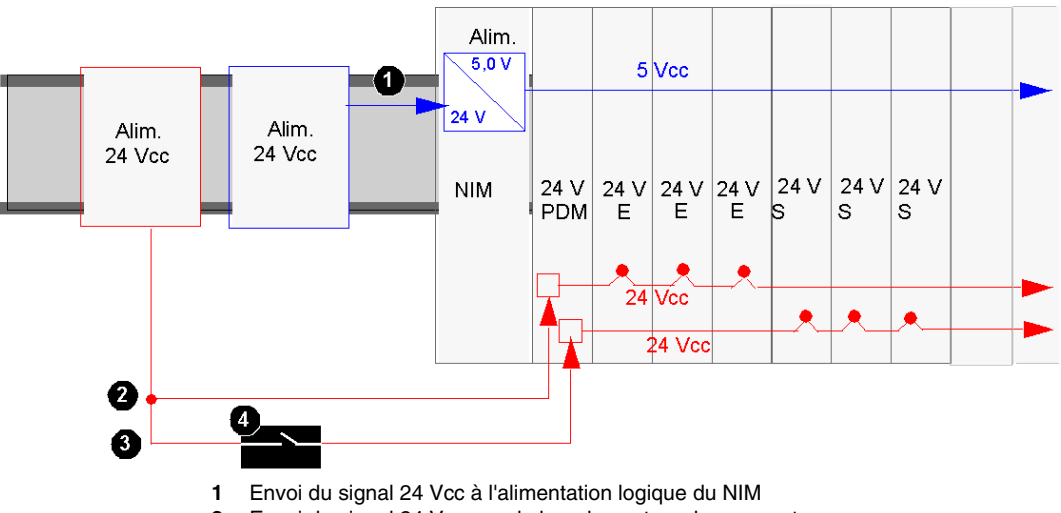

- **2** Envoi du signal 24 Vcc vers le bus de capteur du segment
- **3** Envoi du signal 24 Vcc vers le bus de l'actionneur du segment
- **4** Relais facultatif sur le bus d'actionneur

# **ATTENTION**

# **DOUBLE ISOLATION COMPROMISE**

Au-delà de 130 Vca, le module à relais peut compromettre la double isolation assurée par les alimentations de type SELV.

Avec un module à relais, utilisez une alimentation externe séparée de 24 Vcc pour le PDM prenant en charge ce module et l'alimentation logique vers le module NIM ou BOS lorsque la tension de contact est supérieure à 130 Vca.

**Le non-respect de ces instructions peut provoquer des blessures ou des dommages matériels.**

Si la charge d'E/S au niveau du bus d'îlot est faible et que le système fonctionne en environnement peu bruyant, vous pouvez utiliser la même alimentation pour l'alimentation logique et l'alimentation terrain:

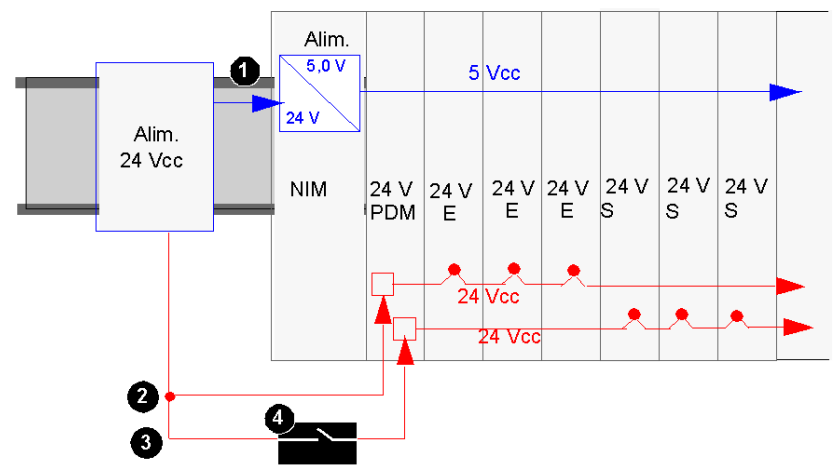

- **1** Envoi du signal 24 Vcc à l'alimentation logique du NIM
- **2** Envoi du signal 24 Vcc vers le bus de capteur du segment
- **3** Envoi du signal 24 Vcc vers le bus de l'actionneur du segment
- **4** Relais facultatif sur le bus d'actionneur

**NOTE :** Dans l'exemple ci-dessus, une seule source d'alimentation est utilisée pour fournir 24 Vcc au module NIM (pour l'alimentation logique) et au PDM. Si l'un des modules pris en charge par le PDM est un module à relais STB dont la tension de contact est supérieure à 130 Vca, l'alimentation SELV n'assure plus la double isolation. Par conséquent, vous devrez utiliser une alimentation 24 Vcc séparée pour prendre en charge le module à relais.

# **Distribution de l'alimentation terrain de 115 et 230 Vca**

L'alimentation terrain est distribuée dans l'îlot par un PDM standard STB PDT 2100 ou un PDM de base STB PDT 2105 PDM. Il peut recevoir une tension terrain comprise entre 85 et 264 Vca. La figure suivante représente une installation simple d'un PDT 2100 standard.

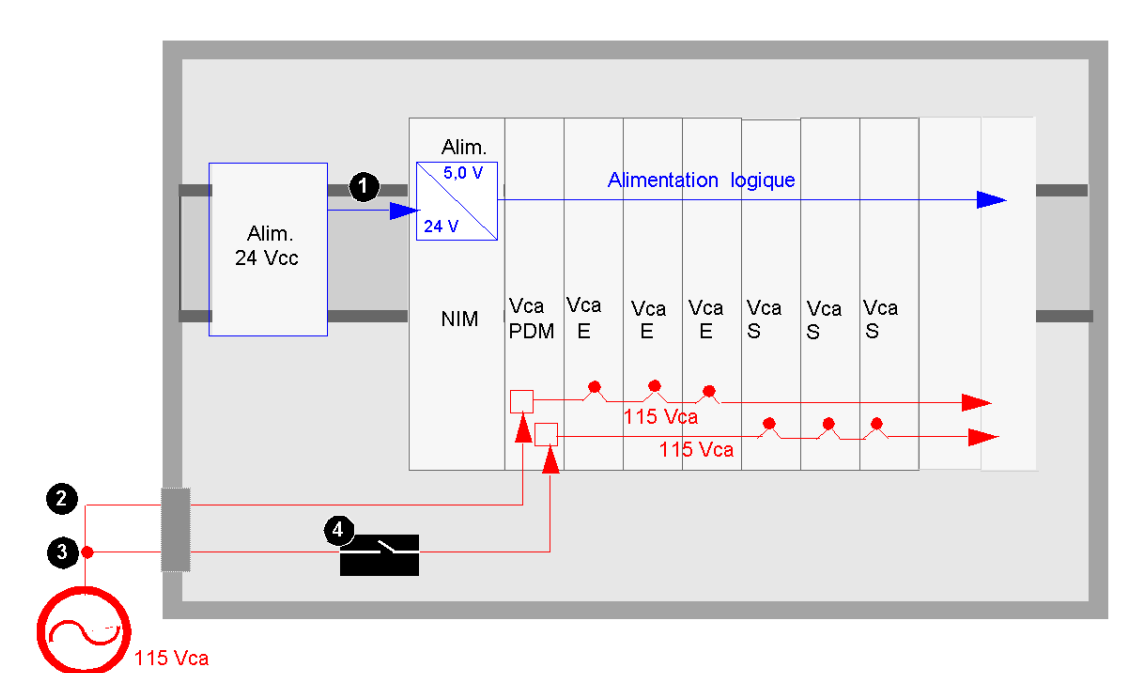

- **1** Envoi du signal 24 Vcc à l'alimentation logique du NIM
- **2** Envoi du signal 115 Vca au bus de capteur du segment
- **3** Envoi du signal 115 Vca au bus de l'actionneur du segment
- **4** Relais facultatif sur le bus d'actionneur

**NOTE :** Si le capteur et l'actionneur d'un PDM 115 Vca sont alimentés par un transformateur multiphase, le PDM risque d'être endommagé. Le transformateur peut générer une tension supérieure à 300 Vca, ce qui dépasse la tolérance du PDM.

L'exemple suivant représente le couplage correct d'un PDM de 115 Vca à une alimentation de courant alternatif biphasé.

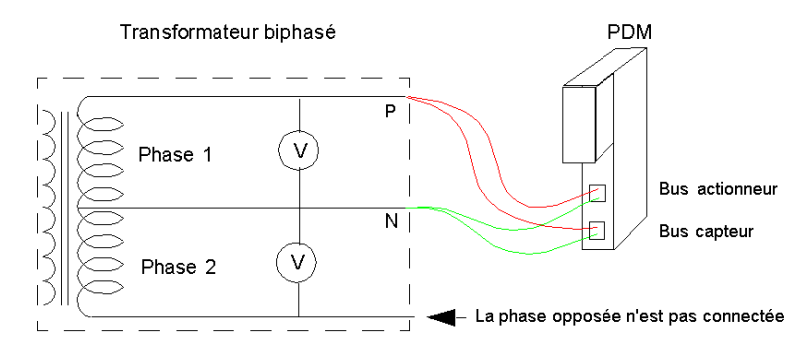

Si le segment contient un mélange de modules d'E/S 115 Vca et 230 Vca, veillez à les installer dans des groupes de tension séparés et à gérer les différentes tensions avec des PDM STB PDT 2100 distincts .

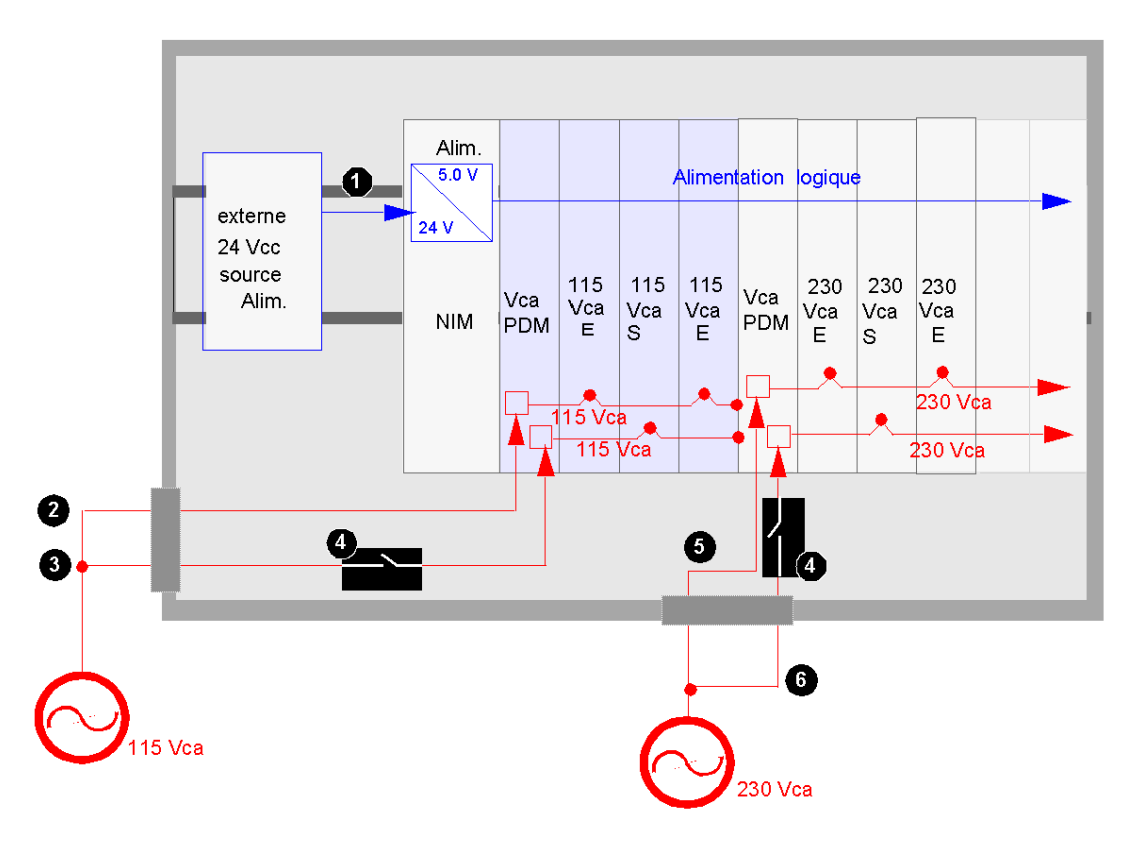

- Envoi du signal 24 Vcc à l'alimentation logique du NIM
- Envoi du signal 115 Vca au bus de capteur du segment
- Envoi du signal 115 Vca au bus de l'actionneur du segment
- Relais facultatif sur le bus d'actionneur
- Envoi du signal 230 Vca au bus de capteur du segment
- Envoi du signal 230 Vca au bus de l'actionneur du segment

**NOTE :** Si un bus d'îlot supporte à la fois des modules d'E/S de 115 Vca et de 230 Vca, ces modules doivent être montés dans des groupes de tension séparés, chacun à droite de son propre PDM.

# <span id="page-64-0"></span>**Choix de l'alimentation électrique**

# **Présentation**

# **ATTENTION**

# **ISOLATION GALVANIQUE INAPPROPRIEE**

Les composants de l'alimentation ne sont pas isolés galvaniquement. Ils sont exclusivement destinés à une utilisation dans des systèmes spécifiquement conçus pour assurer une isolation SELV entre les entrées ou les sorties de l'alimentation et les appareils de charge ou le bus d'alimentation système.

- Vous devez impérativement utiliser des alimentations de type SELV pour fournir l'alimentation électrique de 24 Vcc au NIM et aux modules BOS ou aux modules d'alimentation auxiliaire de votre système.
- Si vous utilisez un module à relais avec une tension de contact supérieure à 130 Vca, n'utilisez pas la même alimentation externe 24 Vcc pour alimenter à la fois le PDM prenant en charge ce module et l'alimentation logique du module NIM, des alimentations auxiliaires ou des modules BOS.
- Au-delà de 130 Vca, le relais met hors d'usage la double isolation assurée par une alimentation de type SELV.

# **Le non-respect de ces instructions peut provoquer des blessures ou des dommages matériels.**

Un îlot Advantys STB peut ncessiter trois connexions à une alimentation électrique externe de 24 Vcc :

- connexion de l'alimentation logique (au module NIM, aux alimentations auxiliaires éventuelles et aux modules d'extension BOS éventuels de l'îlot),
- connexion de l'alimentation actionneur (à un module PDM),
- connexion de l'alimentation capteur (à un PDM).

Ces trois alimentations peuvent provenir d'une ou de plusieurs sources. Vos exigences dépendent des éléments suivants :

- périphériques terrain,
- $\bullet$  besoins en tension et en intensité de courant,
- exigences d'isolation,
- exigences de suppression des interférences électromagnétiques (EMI) et radio (RFI),
- $\bullet$  exigences de conformité CE,
- z considérations de coût.

### **Alimentation logique, capteur et actionneur**

Vous avez besoin d'alimentations externes 24 Vcc pour alimenter la logique, le capteur et l'actionneur de chaque segment de votre îlot Advantys STB. Pour un module STB PDT 3100 ou un module PDM STB PDT 3105, vous devez choisir une source d'alimentation de 24 Vcc avec une tension comprise entre 19,2 Vcc et 30 Vcc.

#### **Puissance requise**

Le NIM doit recevoir au moins 13 W de puissance. Si votre îlot utilise des segments d'extension, chaque module BOS de l'îlot doit disposer d'au moins 7 W de puissance. Ne perdez pas ces exigences de vue lors de la sélection de vos sources d'alimentation. Par exemple, si votre îlot comprend un NIM et un seul module BOS et que vous utilisez une seule source d'alimentation, faites la somme de leur puissance requise pour arriver à la valeur que la source d'alimentation unique doit être en mesure de fournir.

**NOTE :** Si la source d'alimentation 24 Vcc fournit également la tension terrain à un PDM, ajoutez la charge terrain à votre calcul de puissance. Pour des charges de 24 Vcc, le calcul est simple : *Ampères* x *Volts* = *Watts*.

#### <span id="page-65-0"></span>**Alimentations recommandées**

Nous conseillons d'utiliser la gamme d'alimentations 24 Vcc Phaseo ABL7. Les trois solutions suivantes peuvent être envisagées :

- une alimentation pour trois connexions (logique, actionneur et capteur) : ABL7 RP 2410 (10 A maximum),
- z deux alimentations pour trois connexions (une pour l'alimentation logique et l'autre pour l'alimentation de l'actionneur et du capteur), pour l'alimentation logique : ABL7 RP 2402 or ABL RE 2402, pour le PDM 24 VCC : ABL7 RP 2410 (10 A maximum),
- trois alimentations pour trois connexions (une pour l'alimentation logique, une pour l'alimentation de l'actionneur et l'autre pour l'alimentation du capteur), pour l'alimentation logique : ABL7 RP 2402 ou ABL RE 2402, pour le capteur PDM 24 VCC : ABL7 RP 2405 ou ABL7 RE 2405 (5 A maximum), pour l'actionneur PDM 24 VCC : ABL RP 2410 (10 A maximum).

Veuillez contacter votre distributeur Schneider Electric pour obtenir des informations complémentaires sur les sources d'alimentation 24 Vcc conseillées.

# **Procédures d'installation du système Advantys STB**

**2**

## **Vue d'ensemble**

Ce chapitre se concentre sur les procédures de construction du fond de panier du bus d'îlot et d'installation de modules sur ce dernier pour constituer un segment d'îlot. Un guide de démarrage rapide qui résume les étapes de l'installation est présenté en introduction.

#### **Contenu de ce chapitre**

Ce chapitre contient les sujets suivants :

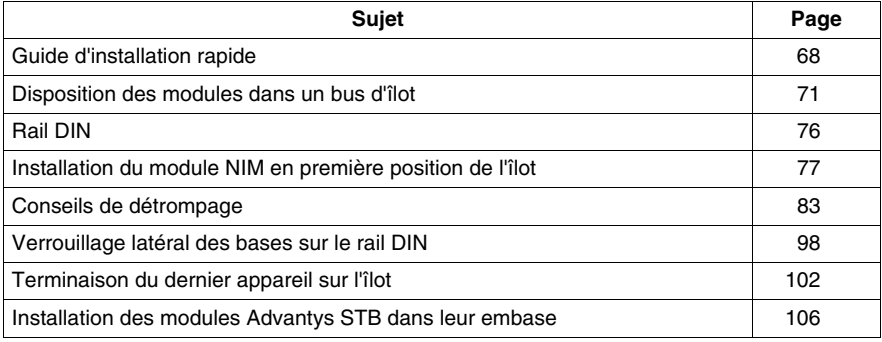

# <span id="page-67-0"></span>**Guide d'installation rapide**

### **Introduction**

Cette section présente un synoptique du processus d'installation décrit en détail dans le reste de ce manuel. Ellle décrit des étapes génériques qui comprennent toutes les opérations de base du processus d'installation. Chaque étape est accompagnée d'une référence qui renvoie aux informations détaillées la concernant. Ce style de "prise en main" devrait vous permettre d'installer un segment d'îlot STB avec une meilleure efficacité puisque vous pouvez ignorer les explications détaillées que vous connaissez déjà.

Le processus d'installation est divisé en trois phases décrites ci-après.

# **Installation de l'îlot - Phase 1**

Dans cette première phase, vous fixez le rail DIN, installez le NIM, définissez un schéma de détrompage des modules et fixez les embases.

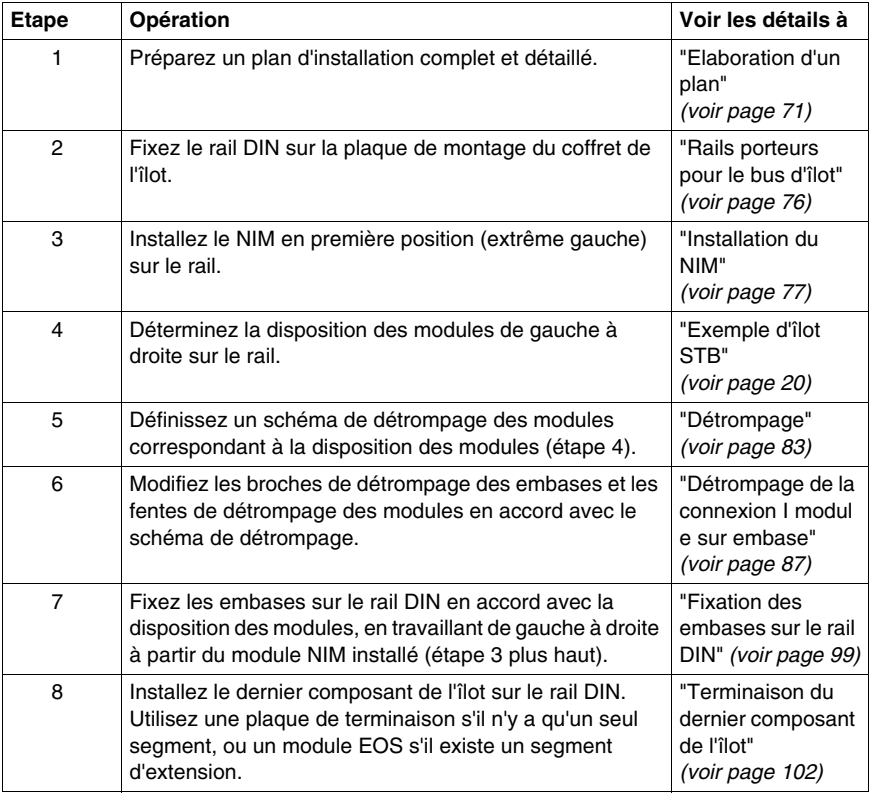

# **Installation de l'îlot - Phase 2**

Dans cette deuxième phase, vous installez les modules et vous définissez le schéma de détrompage des connecteurs du câble terrain et de l'alimentation des modules.

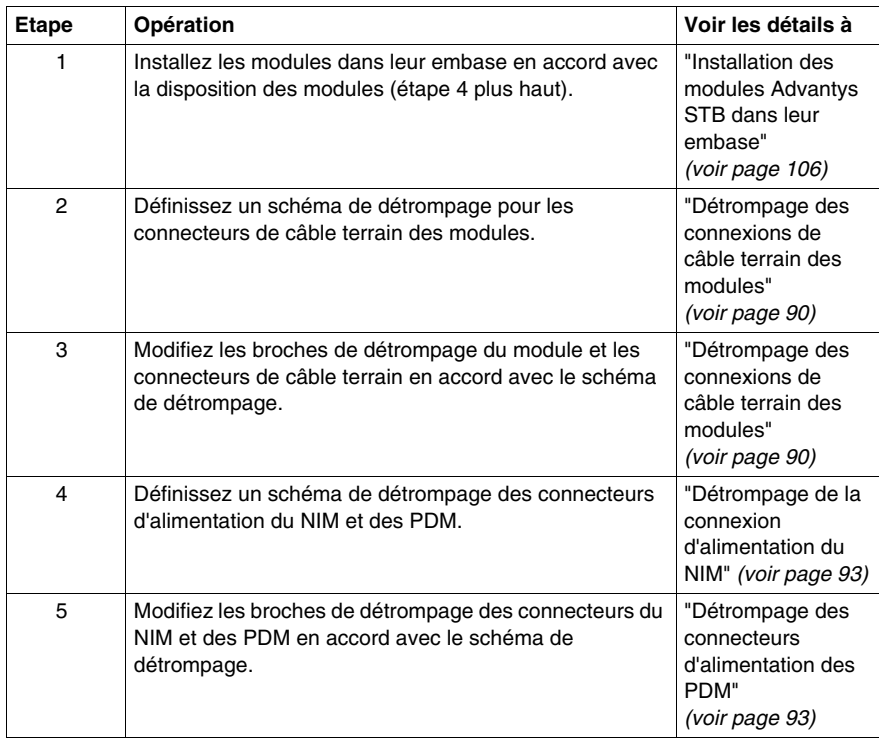

# **Installation de l'îlot - Phase 3**

Dans cette dernière phase, vous réglez tous les aspects de mise à la terre, vous installez les chemins de câbles, vous réalisez les connexions d'alimentation et de signalisation requises et vous mettez l'îlot en service.

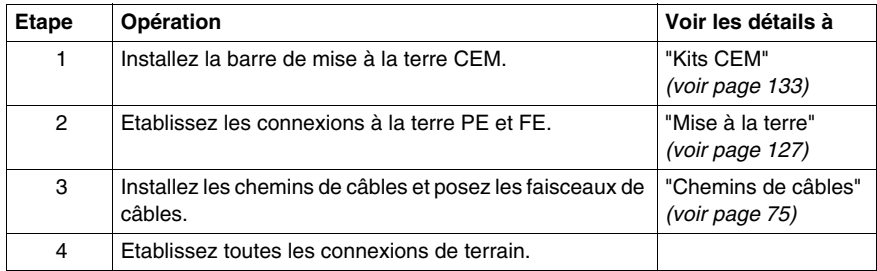

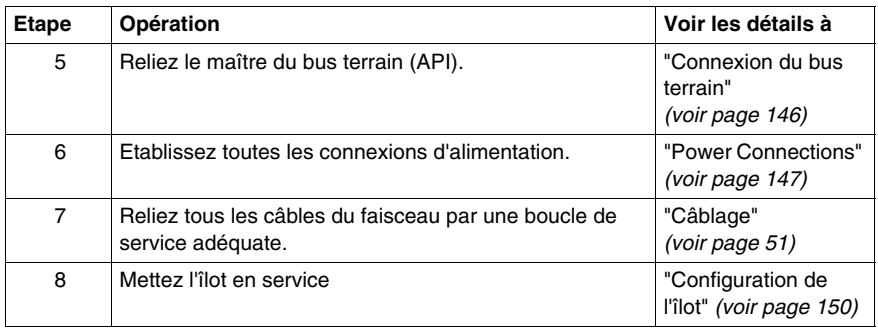

# <span id="page-70-0"></span>**Disposition des modules dans un bus d'îlot**

## <span id="page-70-1"></span>**Elaboration d'un plan**

Avant de commencer à installer les modules, vous devez élaborer un plan détaillé identifiant les éléments suivants :

- $\bullet$  le type de coffret de l'îlot,
- le nombre et le type de modules d'E/S installés sur l'îlot,
- leur alimentation électrique requise,
- $\bullet$  leur ordre d'installation sur le bus d'îlot,
- les caractéristiques de leur embase.
- un schéma de détrompage pour associer les modules à leur embase respective,
- un plan d'étiquetage.

Il est indispensable d'établir un plan clair et de le respecter. Le bus d'îlot est construit à partir d'embases interconnectées, chacune spécifique à un module. La structure du fond de panier de l'îlot sera alors définie par les types de module installés et par leur ordre d'installation. Ces décisions doivent être prises au préalable pour vous permettre de construire le fond de panier adéquat et de déterminer le schéma de détrompage des connexions module-embase. Bien que le système d'E/S Advantys dispose d'un détrompage intrinsèque, un détrompage optionnel des modules et des connecteurs est disponible et recommandé Nous vous recommandons également de marquer soigneusement vos combinaisons embase-module.

#### **Choix des modules d'E/S**

Pour élaborer la disposition d'un îlot, le plus important est de déterminer le nombre de modules d'E/S, leur type ainsi que les embases correspondantes. Une fois ces éléments précisés, il est plus facile de définir l'alimentation électrique externe requise, les exigences en termes de distribution de l'alimentation et la conception matérielle globale.

**NOTE :** Afin d'améliorer l'immunité dans les environnements bruyants, vous devez placer le groupe de tension alternative avant le groupe de tension continue (en partant de la gauche vers la droite) lorsque que le segment comprend *ces deux types* de modules d'E/S. Vous devez aussi prévoir une distance maximale entre les modules analogiques et le PDM.

#### **Si vous utilisez un NIM standard**

Le bus d'îlot peut prendre en charge jusqu'à 32 modules d'E/S. Il peut s'agir d'une combinaison de modules Advantys STB numériques, analogiques, à relais, spécifiques, ou de modules préférentiels. 12 de ces modules peuvent être des appareils CANopen standard. Les appareils CANopen standard doivent obligatoirement être installés à la fin du bus d'îlot.

### **Si vous utilisez un NIM de base**

Le bus d'îlot peut prendre en charge jusqu'à 12 modules d'E/S. Seuls des modules d'E/S Advantys STB peuvent être utilisés.

# **Positionnement des modules d'E/S STB**

Les modules d'E/S Advantys STB doivent être installés dans des structures appelées *segments*. Un segment est constitué de plusieurs modules d'E/S interconnectés, de modules de distribution de l'alimentation et d'une plaque de terminaison ou d'un appareil d'extension. Ces modules interconnectés doivent être insérés dans des embases qui s'emboîtent sur un rail DIN. Ces embases sont interconnectées et constituent le fond de panier par lequel le bus d'îlot transmet :

- l'alimentation logique,
- ses communications.
- l'alimentation terrain du capteur et de l'actionneur,
- la prise de terre de protection,
- la prise de terre fonctionnelle.

L'îlot est constitué d'un segment au moins.

#### **Si vous utilisez un NIM standard**

Le segment obligatoire est appelé *segment principal*. Ce segment est le premier de l'îlot et contient le module NIM. Un maximum de six *segments d'extension* peut être ajouté à l'îlot, derrière le segment principal. L'îlot peut prendre en charge 32 modules d'E/S au maximum. Un module d'E/S peut être installé sur un seul segment unique ou s'étendre sur plusieurs segments.

Si la charge de courant due aux modules d'E/S d'un segment dépasse 1,2 A *(voir page [33](#page-32-0))* vous devez ajouter une alimentation auxiliaire STB CPS 2111 à ce segment pour faire face aux besoins des modules d'E/S supplémentaires.

**NOTE :** A une température de fonctionnement de 60 à 70° C, si la charge totale de courant du NIM standard dépasse 575 mA, vous devez utiliser une alimentation auxiliaire CPS 2111 dont le courant de sortie ne doit pas dépasser 900 mA.

A l'aide de câbles et de modules d'extension, vous avez la possibilité de déployer un bus d'îlot à plusieurs segments jusqu'à 15 m.

### **Si vous utilisez un NIM de base**

Un seul segment peut être utilisé. Ce segment de base peut prendre en charge jusqu'à 12 modules d'E/S Advantys STB et permet un débit constant en bauds du bus d'îlot égal à 800 kbauds.
#### **Exemple de conception**

L'illustration suivante montre un îlot à un segment terminé par une plaque de terminaison STB XMP 110. Nous vous suggérons d'utiliser des étiquettes de marquage (élément 3) pour votre plan de conception. Elles peuvent être commandées sur le catalogue Schneider.

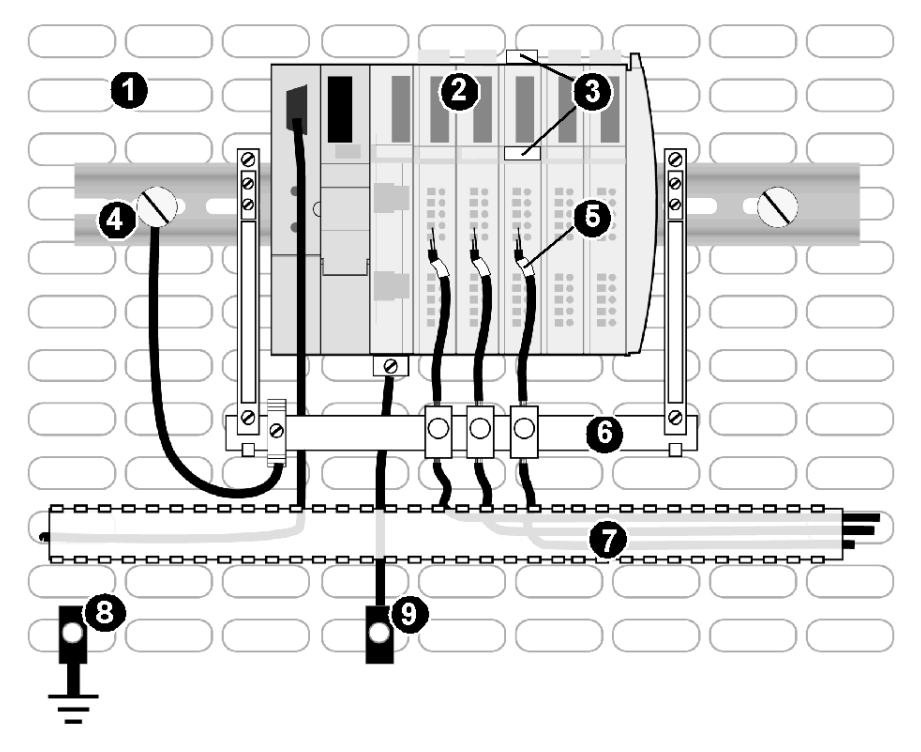

- **1** Surface de montage métallique du rail DIN et grille ou panneau de mise à la terre
- **2** Segment d'îlot
- **3** Etiquettes de marquage (STB XMP 6700)
- **4** Point de mise à la terre fonctionnelle (FE)
- **5** Exemple de positionnement d'étiquette (étiquettes non fournies par Schneider)
- **6** Barre de mise à la terre d'un kit STB XSP 3000 EMC, utilisée comme point de mise à la terre fonctionnelle pour les câbles blindés et comme stabilisateur de câbles
- **7** Chemin de câbles
- **8** 6Câble à tresse de 6 mm2 de mise à la terre
- **9** Point de mise à la terre de protection (PE) (aussi près que possible des E/S)

#### **Détermination des exigences en matière de distribution de l'alimentation**

Le bus d'îlot est destiné à distribuer l'alimentation terrain à tous ses modules d'E/S via le fond de panier de l'îlot. Les modules utilisés pour distribuer l'alimentation terrain sont appelés (PDM).

Il existe des PDM de base et des PDM standard. Les PDM standard distribuent l'alimentation terrain par deux bus d'alimentation distincts : un bus de capteur pour les modules d'entrée et un bus d'actionneur pour les modules de sortie. Les PDM de base distribuent l'alimentation capteur et actionneur par l'intermédiaire d'un seul connecteur d'alimentation terrain.

Un module PDM doit être installé immédiatement à gauche des modules d'E/S qu'il alimente. Si vous prévoyez de placer à la fois des modules d'E/S cc et ca sur un même segment, il est nécessaire d'installer différents modules PDM sur le segment pour pouvoir prendre en charge les divers groupes de tension.

Lors de la conception de votre îlot, vous devez garder à l'esprit que tous les modules d'E/S nécessitant une alimentation de 24 Vcc doivent être installés ensemble dans un groupe de tension séparé des modules 115 ou 230 Vca. De même, les modules d'E/S alimentés en 115 Vca doivent être séparés des modules 230 Vcc.

**NOTE :** Afin d'améliorer l'immunité dans les environnements bruyants, vous devez placer le groupe de tension alternative avant le groupe de tension continue (en partant de la gauche vers la droite) lorsque que le segment comprend *ces deux types* de modules d'E/S. Vous devez éloigner au maximum les modules analogiques des modules AC, des modules relais ou du CPS 2111. Vous pouvez, par exemple, placer les modules analogiques à la fin du groupe de tension continue.

#### **Etiquetage des bases et des modules**

Chaque combinaison de base et de module d'E/S dispose de deux espaces en face avant réservés aux étiquettes de marquage. Ces étiquettes vous permettent d'identifier rapidement les informations sur chaque base et module et de faire correspondre le module d'E/S avec l'embase appropriée. Le kit STB XMP 6700 comprend une feuille imprimable de 50 étiquettes adhésives pré-découpées de 5 x 10 mm. Vous pouvez les commander auprès de votre distributeur Schneider. En outre, un modèle d'impression d'étiquettes est mis à votre disposition sur le CD livré avec le module NIM. Ce modèle est également disponible sur le CD de la documentation utilisateur (STB SUS 8800) que vous pouvez commander auprès de Schneider et sur le site Web Schneider www.telemechanique.com.

L'illustration suivante montre les zones d'étiquette sur une combinaison module/embase.

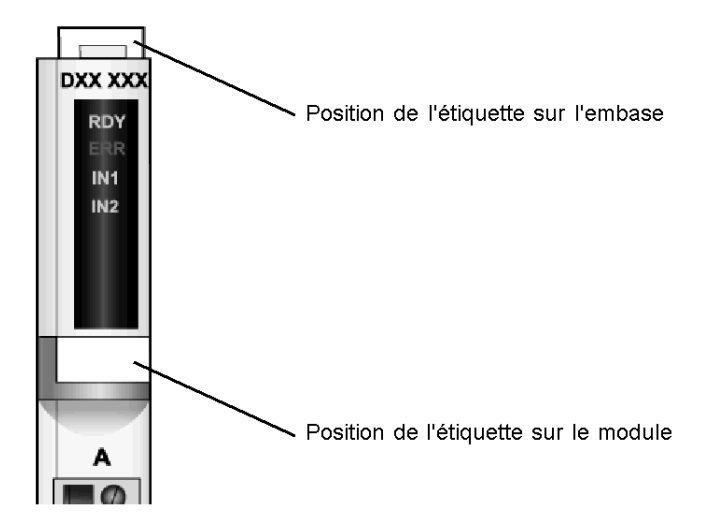

#### **Chemins de câbles**

Il est recommandé d'utiliser des chemins de câbles pour la stabilité physique de l'îlot et la facilité d'assemblage du système.

Pour garantir la stabilité thermique de l'îlot, le chemin de câbles doit être distant du segment de 10 cm (voir illustration ci-dessous).

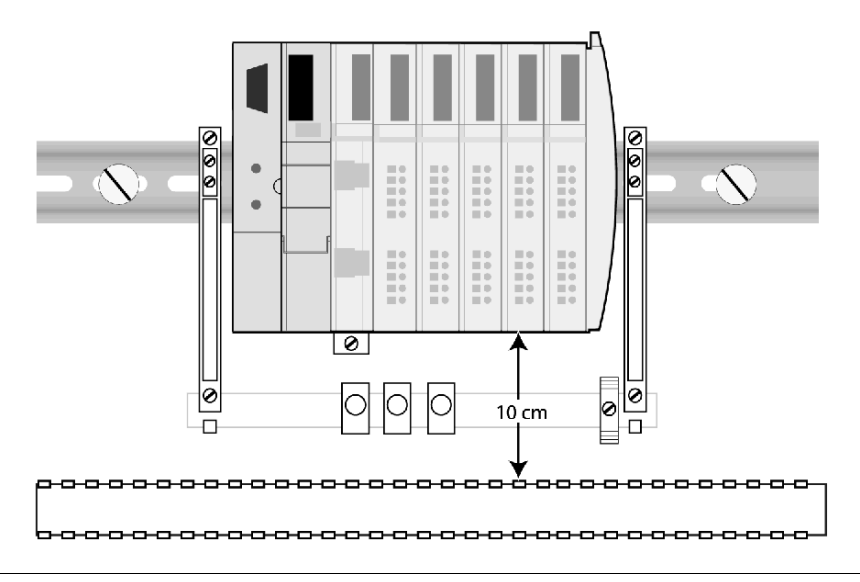

# **Rail DIN**

#### **Rails porteurs pour le bus d'îlot**

Les modules Advantys STB sont prévus pour être montés sur un rail DIN de 35 mm x 15 mm de hauteur selon IEC 60715. Un rail DIN de 15 mm de hauteur est obligtoire pour obtenir les caractéristiques nominales de fonctionnement du système. Le matériel de montage doit être placé aux extrémités et tous les 150 mm sur la longueur du rail (voir schéma ci-dessous).

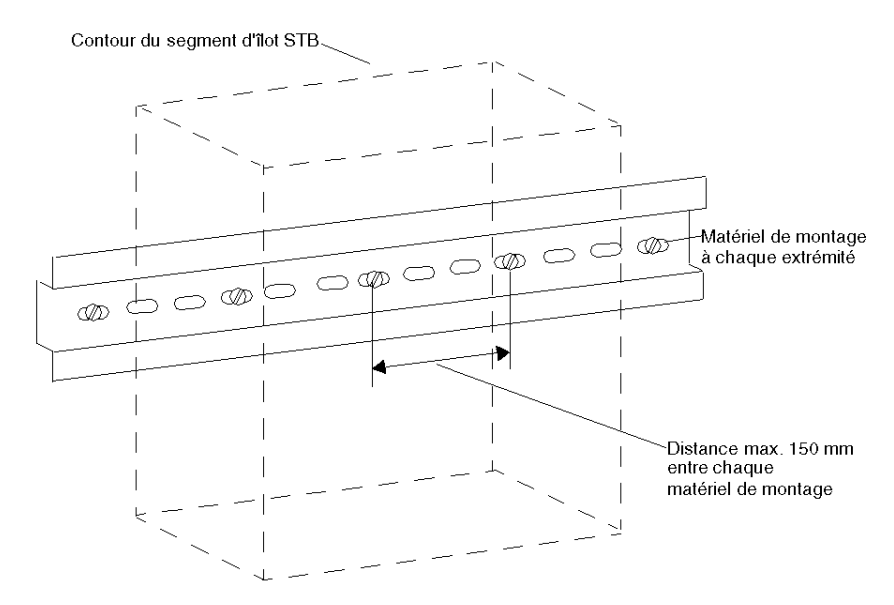

Il est possible d'utiliser un rail de montage DIN bas en liaison avec des matériels de montage bas (vis à tête plate, etc.) et des trous de montage fraisés.

**NOTE :** En cas d'utilisation d'un rail DIN de 7,5 mm de hauteur, aucune tête de vis de fixation ne doit dépasser de plus de 1,0 mm de la surface du rail.

#### **Mise à la terre**

Le rail DIN assure la mise à la terre fonctionnelle *(voir page [132\)](#page-131-0)* de l'îlot.

# **Installation du module NIM en première position de l'îlot**

#### **Premier module du bus d'îlot**

Tout îlot Advantys STB doit contenir un seul module NIM. Le NIM est toujours le premier module (le plus à gauche) sur le rail DIN du premier segment.

### <span id="page-76-0"></span>**Sélection du module NIM approprié**

Assurez-vous d'avoir choisi le modèle de NIM adapté au protocole de bus terrain sur lequel fonctionne votre îlot.

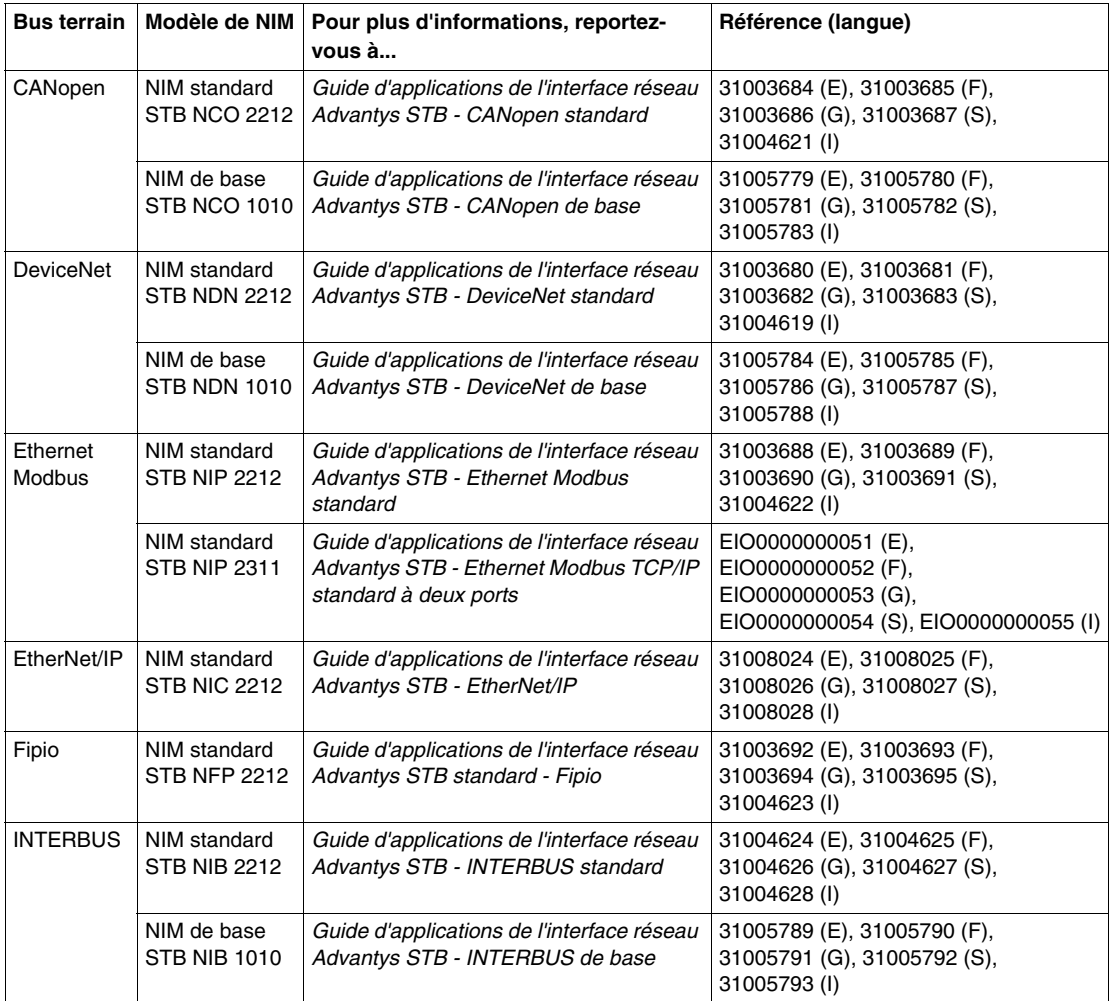

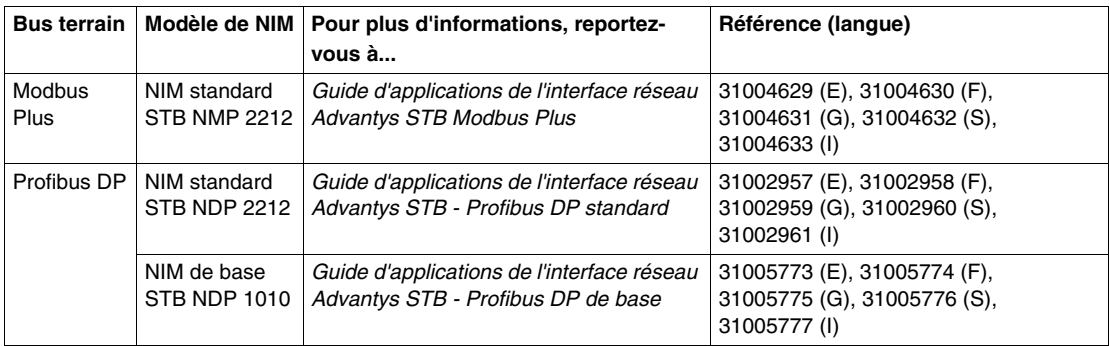

Vérifiez aussi le numéro de version du produit (PV) sur le NIM *(voir page [30](#page-29-0))* pour vous assurer qu'il est qualifié pour la plage de température à laquelle il sera exposé.

Notez que certains NIM sont disponibles dans les modèles standard et de base. Un NIM standard prend en charge des segments d'extension comportant jusqu'à 32 modules d'E/S, pouvant inclure des E/S Advantys STB, des modules recommandés et/ou des appareils CANopen standard. Un module NIM de base est un module à bas coûts qui prend en charge un segment unique composé de 12 modules d'E/S Advantys STB maximum. Un NIM de base ne permet pas le remplacement à chaud des modules d'E/S.

#### **Installation du module NIM**

Contrairement aux autres modules Advantys STB, la base de montage du NIM est attachée de manière permanente au module. Le NIM est installé sur le rail DIN pour former une seule pièce. Pour installer le NIM, procédez comme suit :

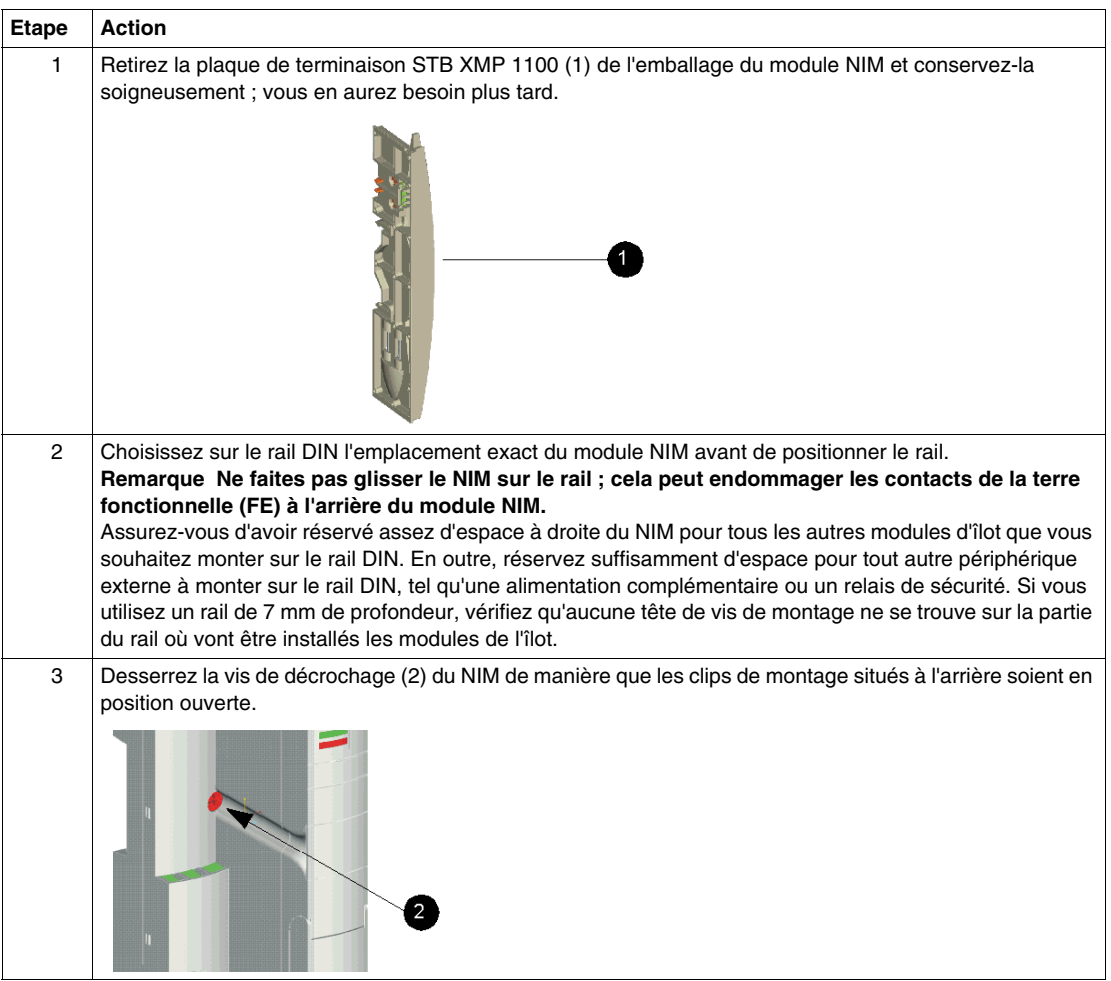

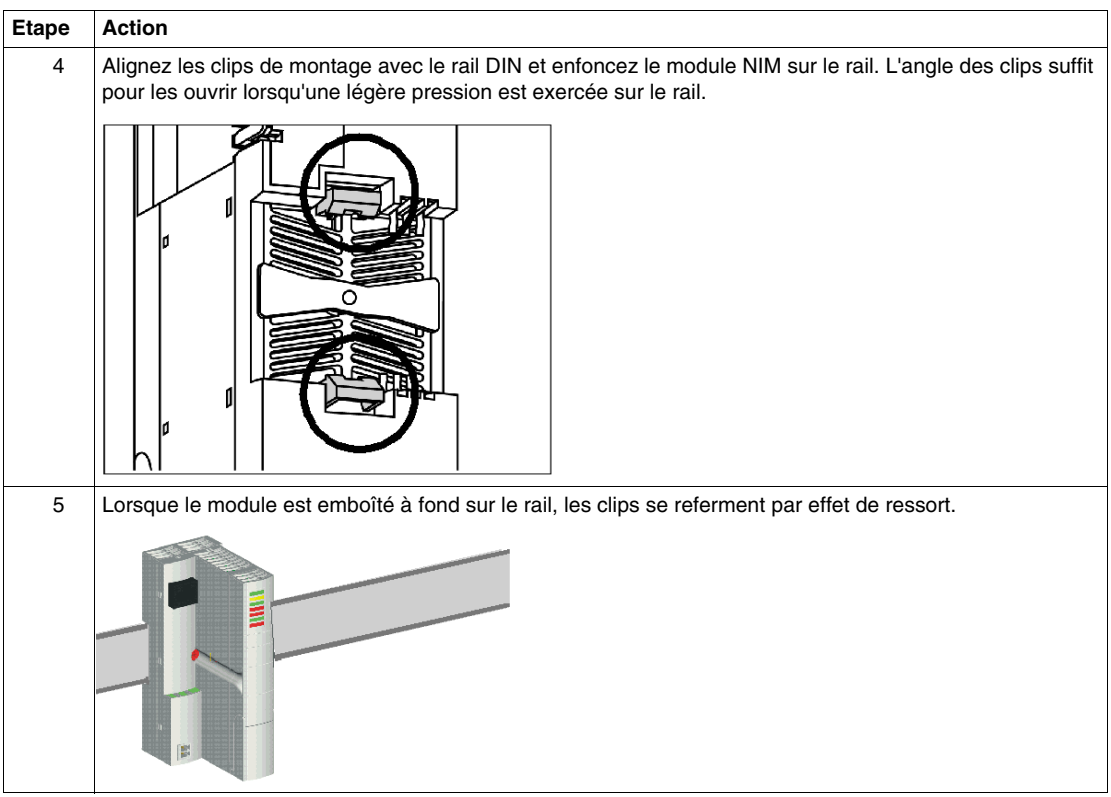

## **Contacts FE (terre fonctionnelle)**

Un des rôles du rail DIN est de servir de terre fonctionnelle (FE) aux modules de l'îlot. La terre fonctionnelle (FE) assure le contrôle de l'immunité contre le bruit et les RFI/EMI (interférences de radiofréquence et électromagnétiques). Les contacts à l'arrière du NIM, représentés par l'illustration (3) ci-dessous, établissent la connexion à la terre fonctionnelle (FG) entre le rail et le NIM.

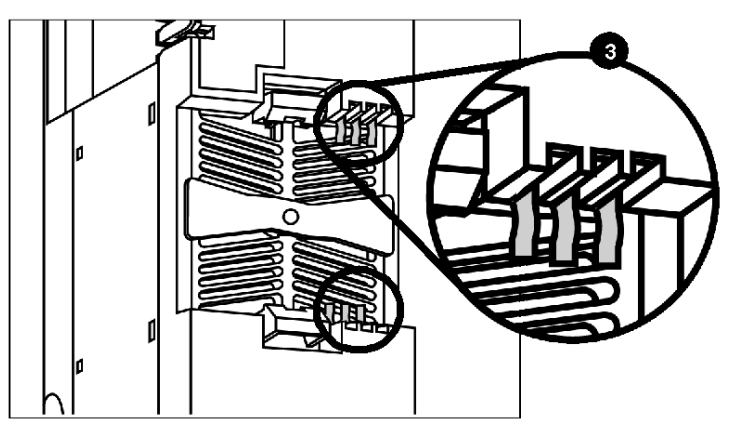

#### **Retrait d'un module NIM du rail DIN**

Si, pour une raison quelconque, il s'avère nécessaire de retirer le NIM du rail sur lequel il est monté, procédez comme suit :

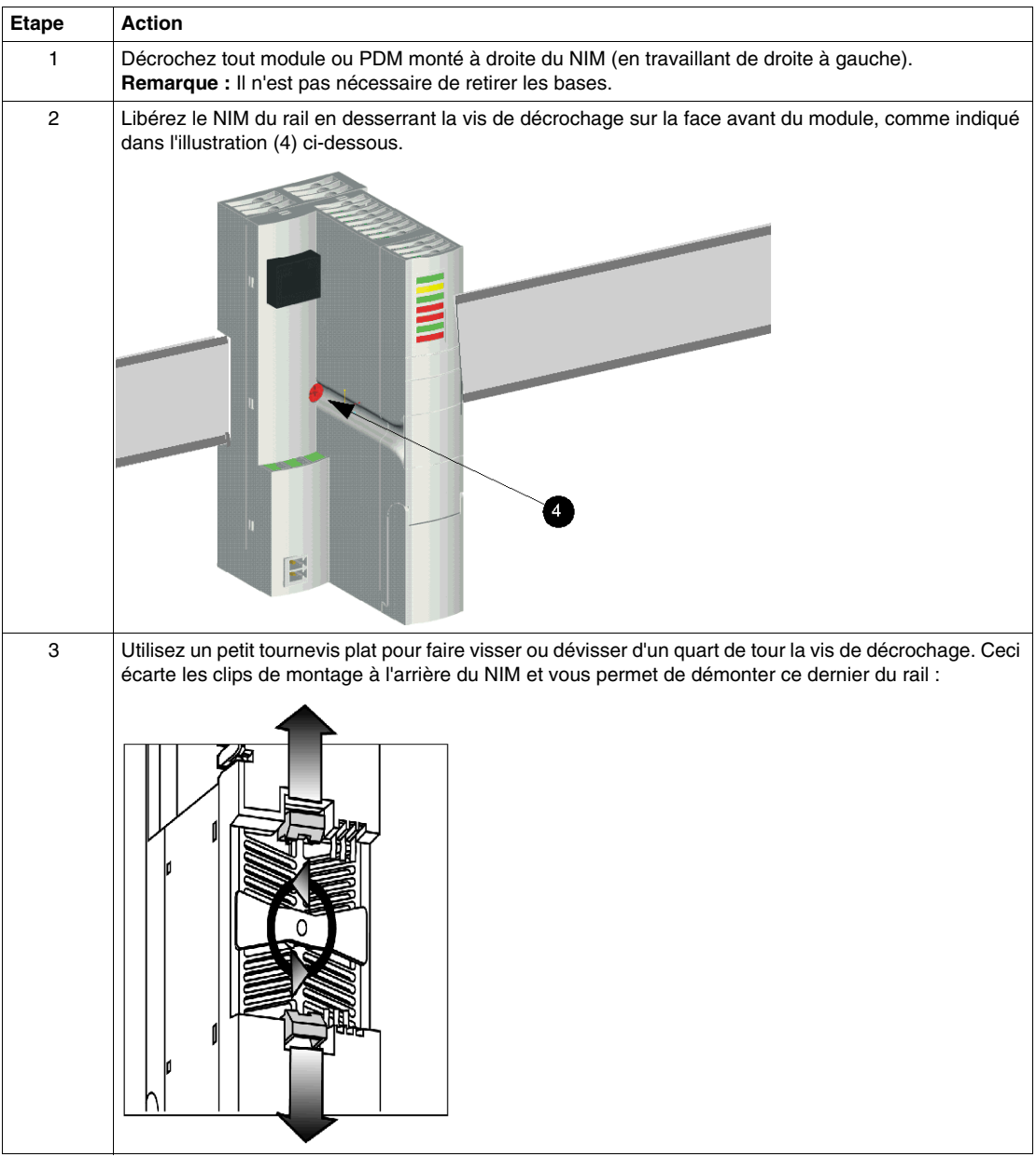

## **Conseils de détrompage**

#### **Présentation**

Utilisez des détrompeurs optionnels pour insérer des modules dans la base qui leur est affectée et des connecteurs dans leurs réceptacles propres. Préparez un schéma de détrompage avant de connecter vos embases d'E/S au rail DIN de l'îlot.

Le schéma de détrompage recommandé dans ce manuel convient uniquement aux connexions entre embases et modules. Les schémas de détrompage destinés à la connectique sont similaires. Les détrompages pour modules doivent être commandés séparément (voir ci-dessous le tableau Kit de détrompage). Les connecteurs des PDM sont fournis avec leurs propres détrompeurs.

**NOTE :** Si votre plan inclut le détrompage des connexions embases/modules, retirez les ergots sécables des embases avant d'installer les modules sur le rail DIN.

#### **Tableau Kit de détrompage**

Des kits de détrompage sont disponibles pour la connectique embase/module d'E/S, la connexion du fil terrain (pour les connexions de capteurs et/ou d'actionneurs), la connexion 24 Vcc au NIM et la connexion de l'alimentation électrique sur le PDM.

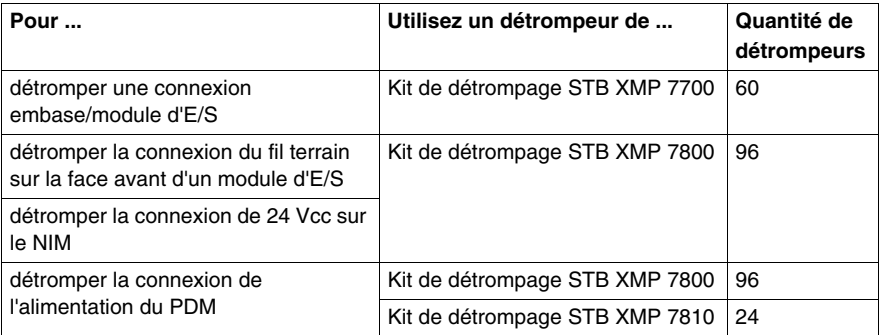

#### **Création d'un schéma de détrompage**

Vous pouvez mettre en œuvre une multitude de schémas de détrompage sur votre îlot Advantys STB. Les stratégies suivantes vous seront utiles :

- Ne procédez pas au même type de détrompage pour les connexions du module du haut et du bas.
- Ne procédez pas au même type de détrompage en cas modules contigus.

Le schéma de détrompage suivant est conseillé pour les connexions entre embases et modules. Nous utilisons les six combinaisons de détrompage distinctes et uniques ; ceci implique qu'un module avec un profil de détrompage différent ne pourra être inséré dans l'embase détrompée de manière unique. Vous pouvez cependant concevoir votre propre schéma de détrompage avec davantage de combinaisons que les six configurations uniques conseillées. Vérifiez votre schéma de détrompage avant de mettre le système en marche.

Nous allons détromper toutes les combinaisons embase/module possibles sur l'îlot. Nous décidons d'utiliser les six modèles uniques de détrompage (de 1 à 6), ainsi qu'un modèle non unique (7). L'illustration suivante indique les positions de détrompage (à détromper ou laisser ouvertes), ainsi que les ergots sécables (à laisser intacts ou à retirer) :

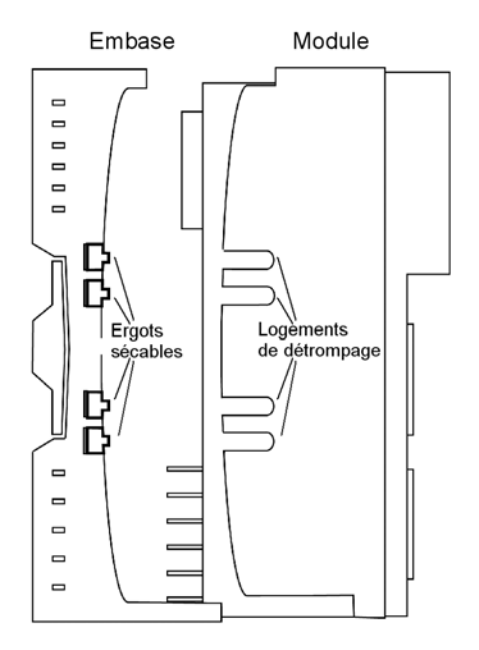

Voici les combinaisons proposées pour détromper nos combinaisons embase/module. Les six premiers modèles sont uniques ; le septième ne l'est pas.

représente un logement dans lequel est inséré un ergot sécable. représente un logement sans ergot sécable. **indique la présence d'un ergot** sécable.  $\Box$  représente le retrait d'un ergot sécable.

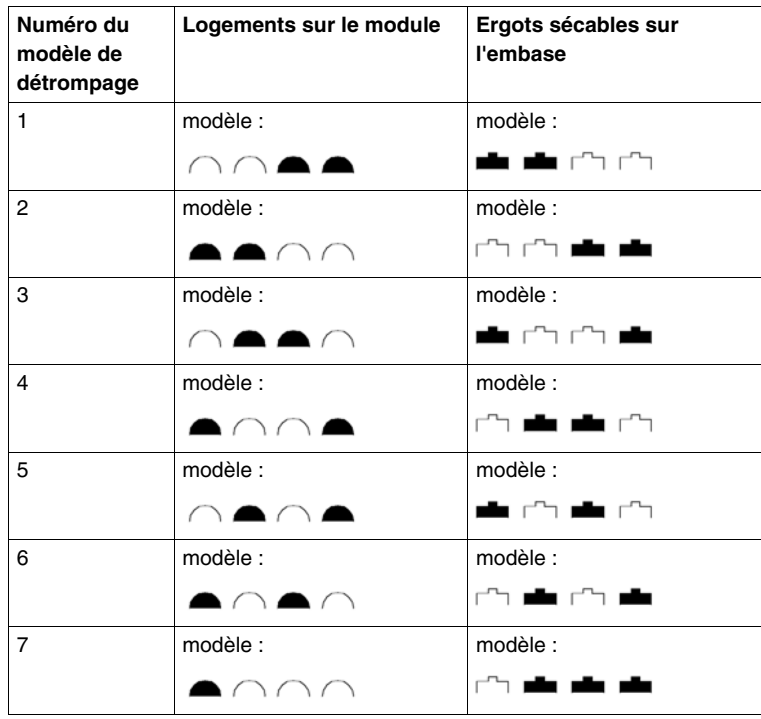

Le tableau suivant indique où ajouter des détrompeurs et où retirer des ergots sécables sur les embases et modules.

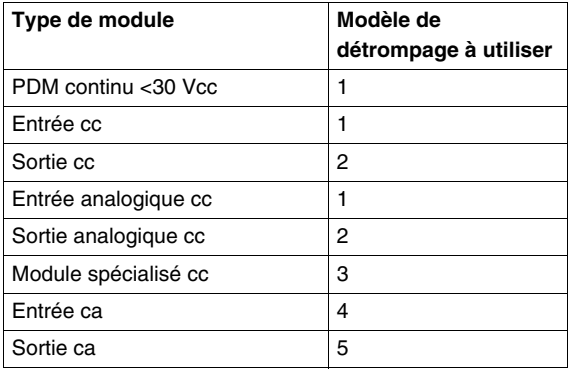

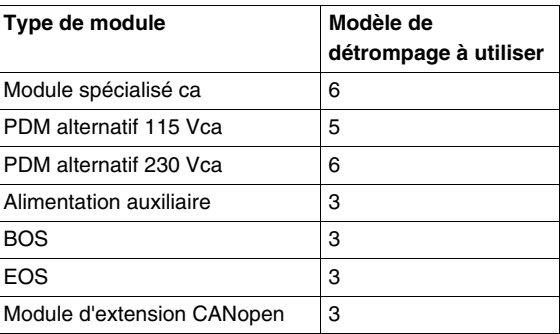

## <span id="page-86-0"></span>**Comment détromper une connexion embase/module d'E/S**

Pour détromper une connexion base/module d'E/S, utilisez le kit de détrompage STB XMP 7700. Ce kit comprend dix roues de détrompage. Chaque roue porte un jeu d'ergots à insérer dans les logements de détrompage appropriés du module, conformément au schéma de détrompage prédéfini. Vous avez la possibilité d'établir un modèle de détrompage distinct pour un maximum de 16 modules.

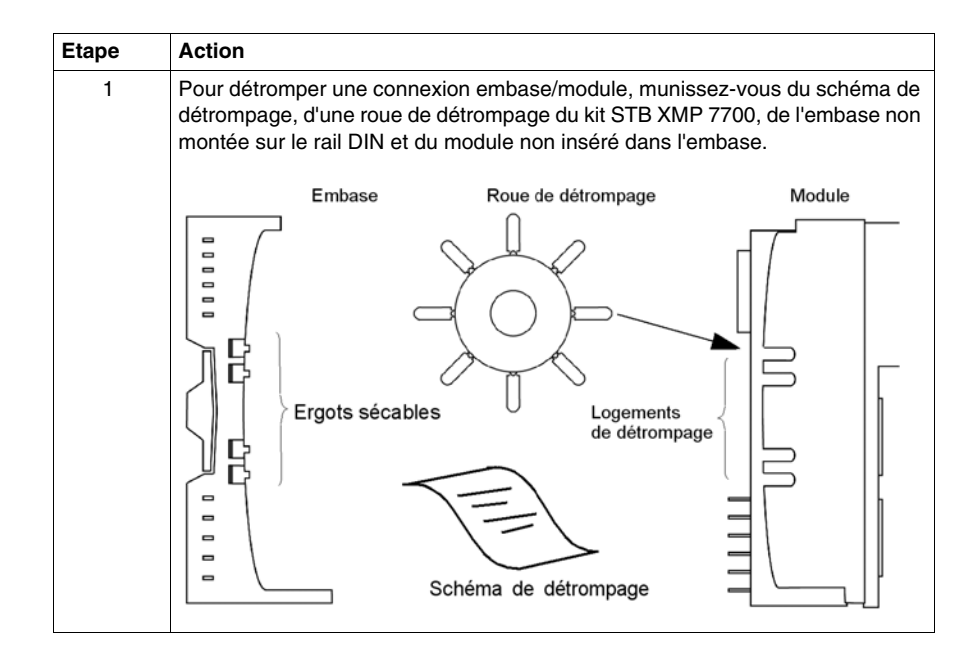

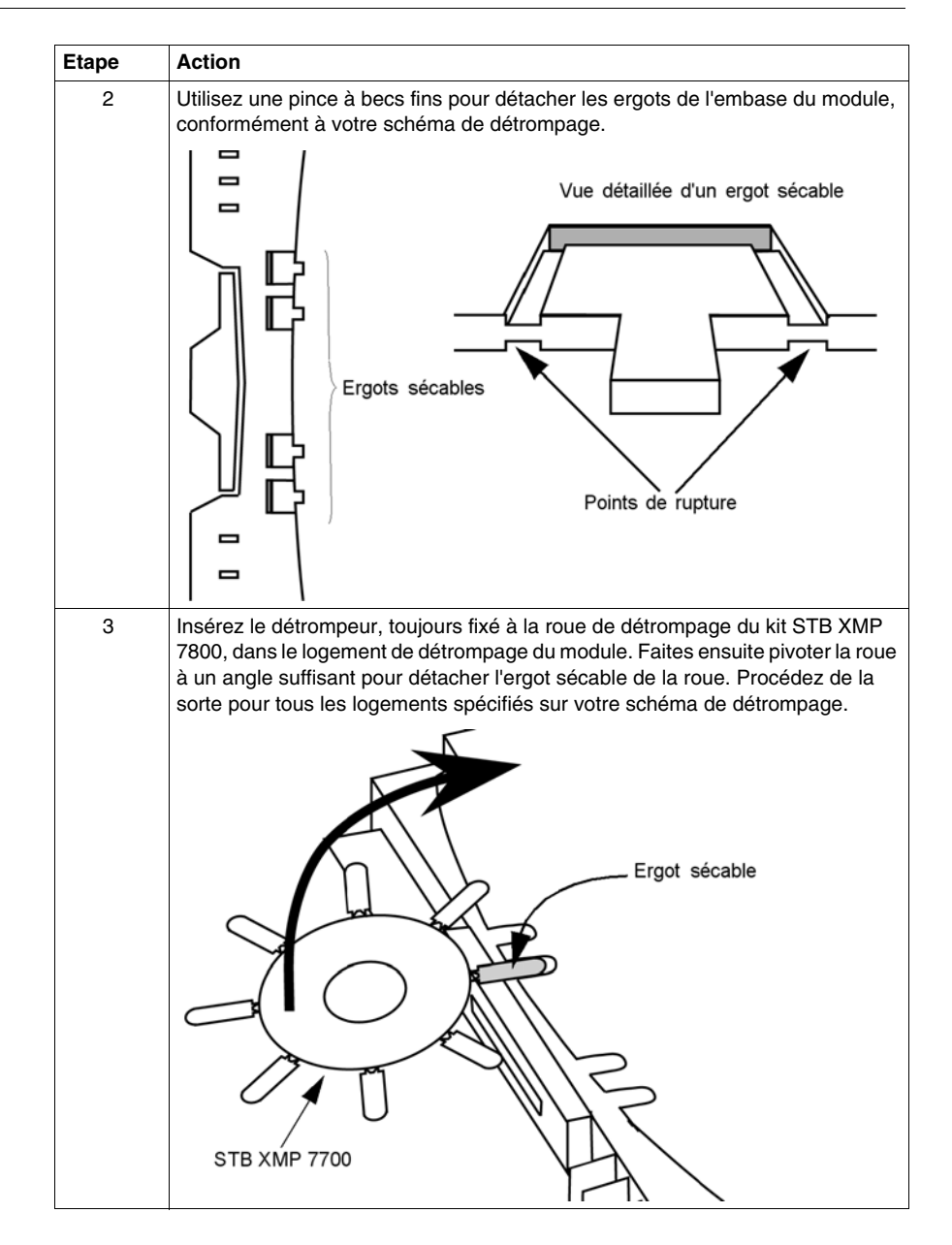

#### **Comment détromper la connexion du fil terrain du module d'E/S**

Utilisez le kit de détrompage STB XMP 7800 pour détromper une connexion du fil terrain du module d'E/S. Insérez les détrompeurs dans les logements appropriés du module, conformément à votre schéma de détrompage. Pour détromper ce connecteur, enfoncez l'ergot de détrompage de la roue dans le réceptacle du fil terrain qui se trouve sur la face avant du module, puis brisez l'ergot sécable correspondant sur le bornier de couplage. Voici la procédure de détrompage des connexions de fil terrain sur vos modules :

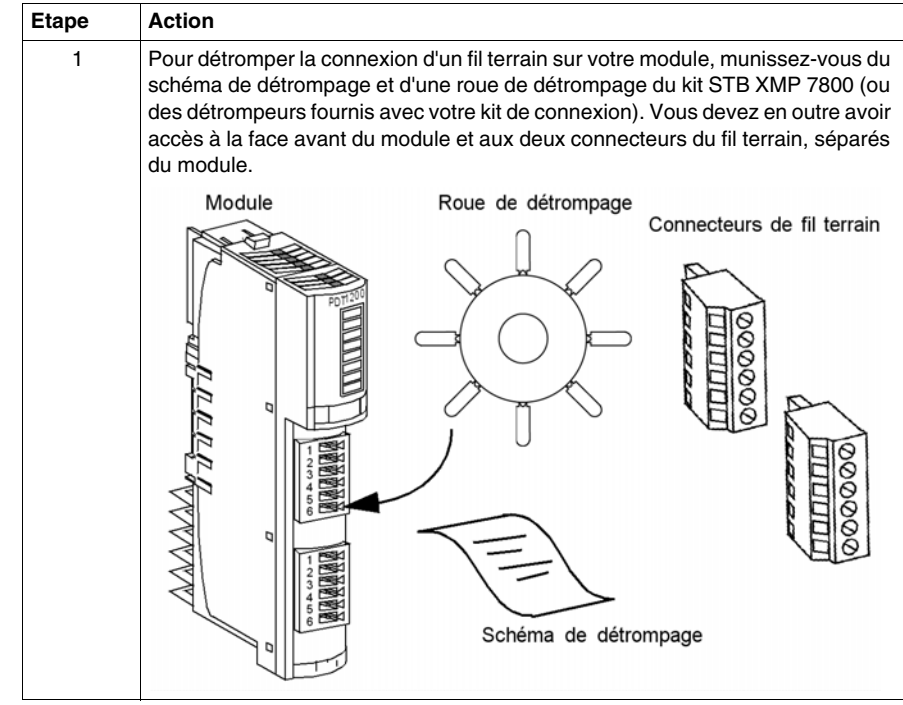

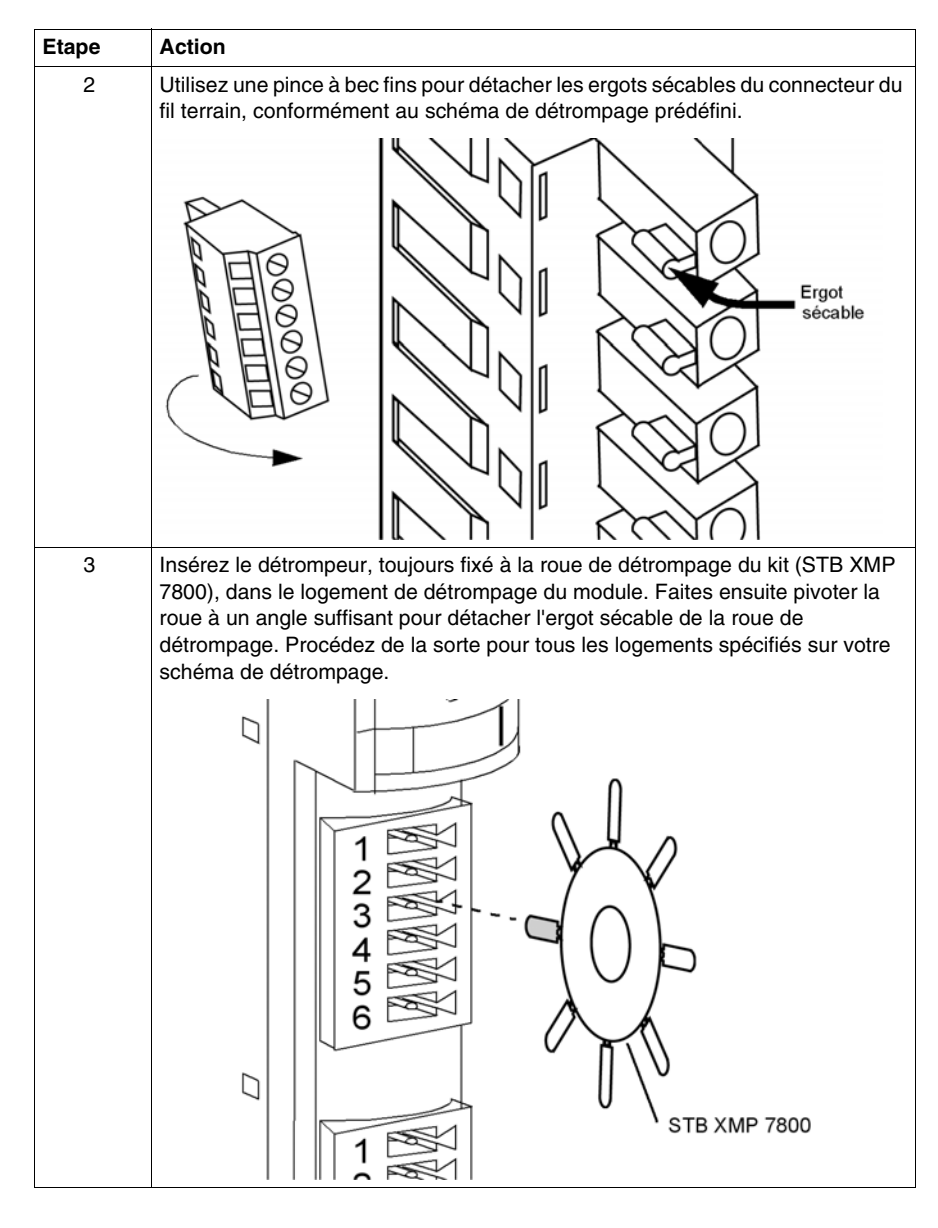

#### **Comment détromper la connexion de l'alimentation du NIM**

Le connecteur de l'alimentation du NIM est une version à deux broches du connecteur d'E/S. Observez les mêmes étapes que dans la section *Comment détromper la connexion du fil terrain du module d'E/S*, ci-dessus.

### **Comment détromper la connexion de l'alimentation du PDM**

Vous avez besoin des détrompeurs provenant de deux kits différents: STB XMP 7800 et STB XMP 7810 (ou des détrompeurs fournis avec le kit de connexion) pour procéder au détrompage de la connexion d'alimentation échancrée, sur la face avant d'un PDM. Insérez les détrompeurs à la fois dans le connecteur et dans le réceptacle correspondant.

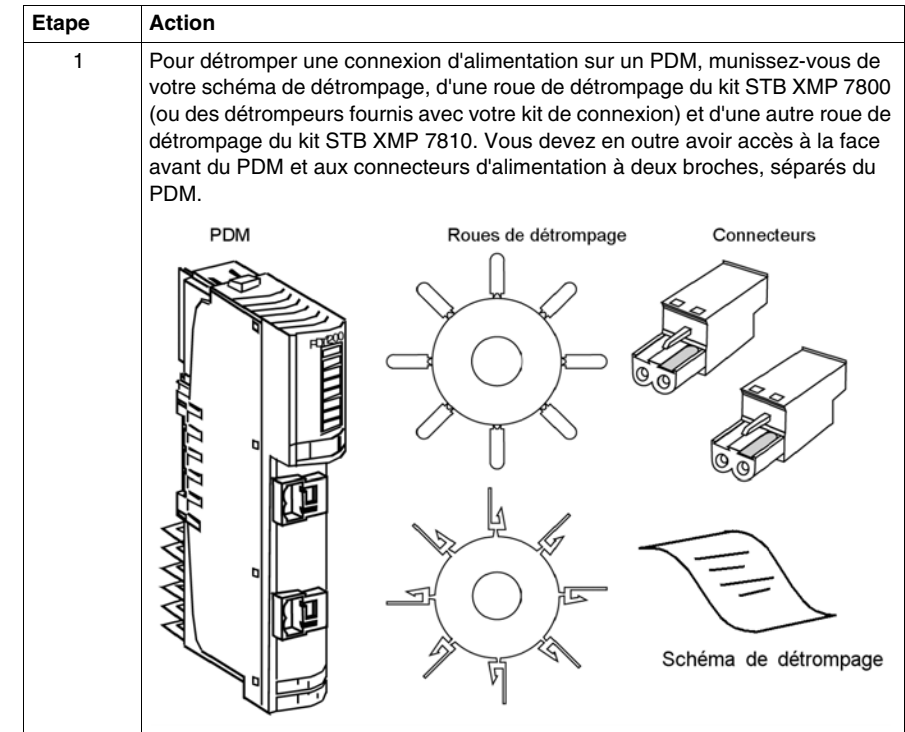

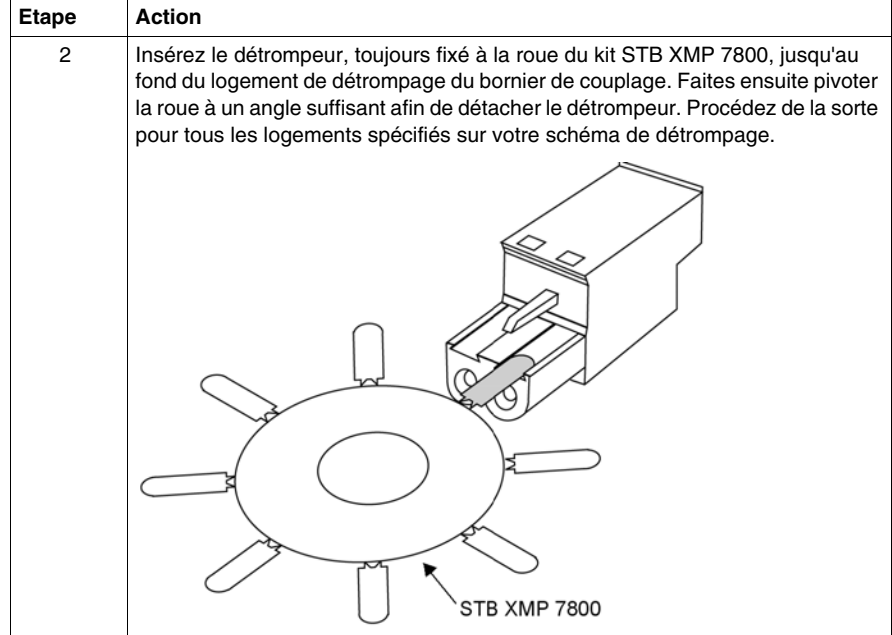

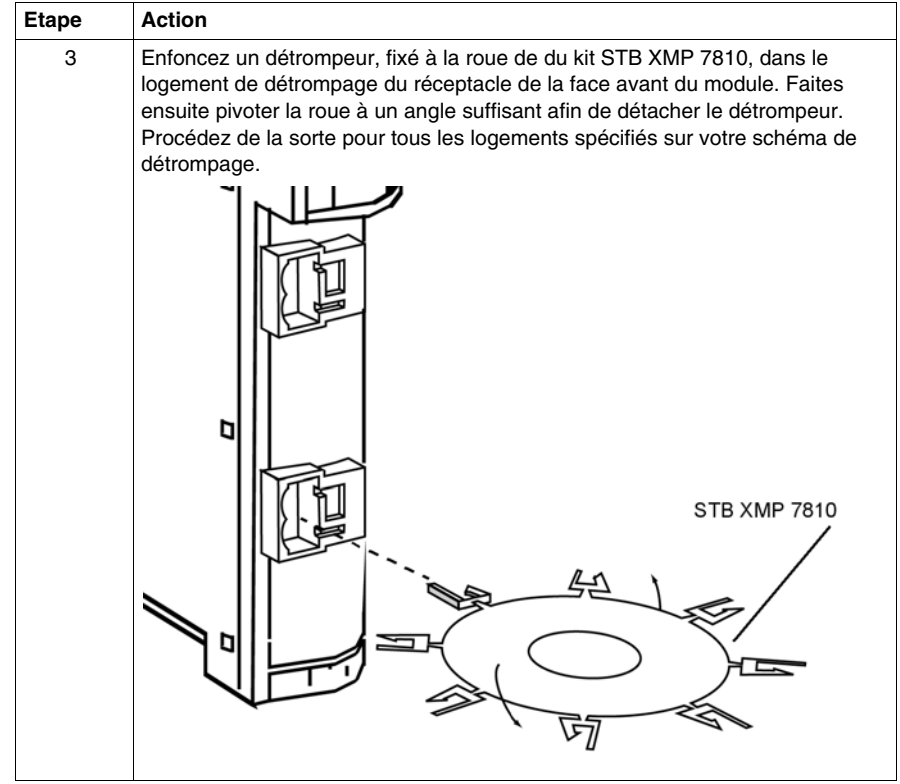

## **Verrouillage latéral des bases sur le rail DIN**

#### **Châssis du bus d'îlot**

Après avoir monté le NIM sur le rail DIN, insérez sur le rail la succession appropriée de bases interconnectées. Commencez directement par le côté droit du NIM à l'aide de la base PDM, suivie d'un ensemble d'embases d'E/S. Les bases doivent être installées sur le rail de gauche à droite. La combinaison de ces bases interconnectées et du NIM forme le châssis du segment principal de l'îlot.

L'illustration suivante présente des fonctionnalités importantes concernant la connexion des bases au rail DIN.

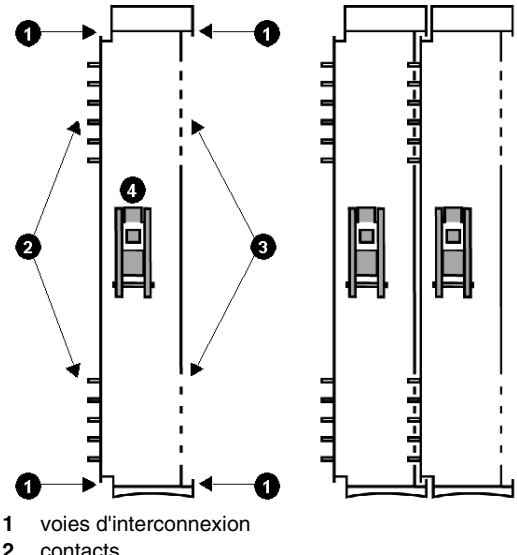

- 
- **3** voies de contact
- **4** verrou sur le rail DIN

**NOTE :** Si votre plan inclut le détrompage des modules après les avoir connectés à leurs bases respectives *(voir page [87](#page-86-0))*, retirez les ergots sécables des bases avant d'installer les modules sur le rail DIN.

#### **Bases**

Le tableau suivant répertorie les divers types de base.

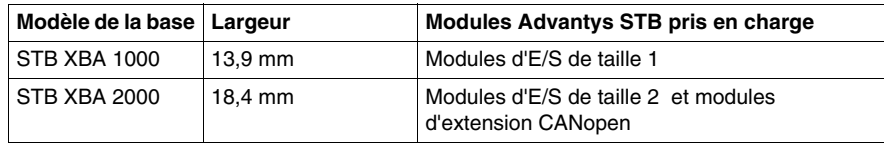

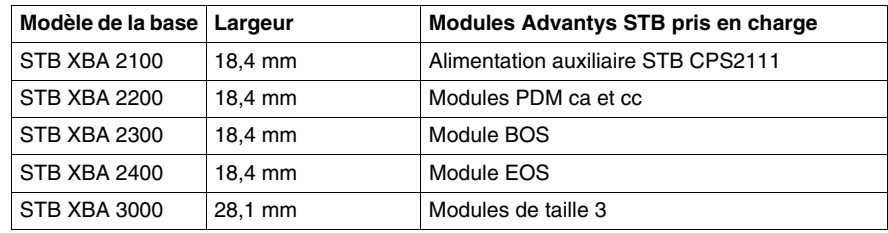

## **Méthode de fixation des embases sur le rail DIN**

Le tableau suivant décrit la procédure d'insertion des embases du PDM. Travaillez toujours de gauche à droite.

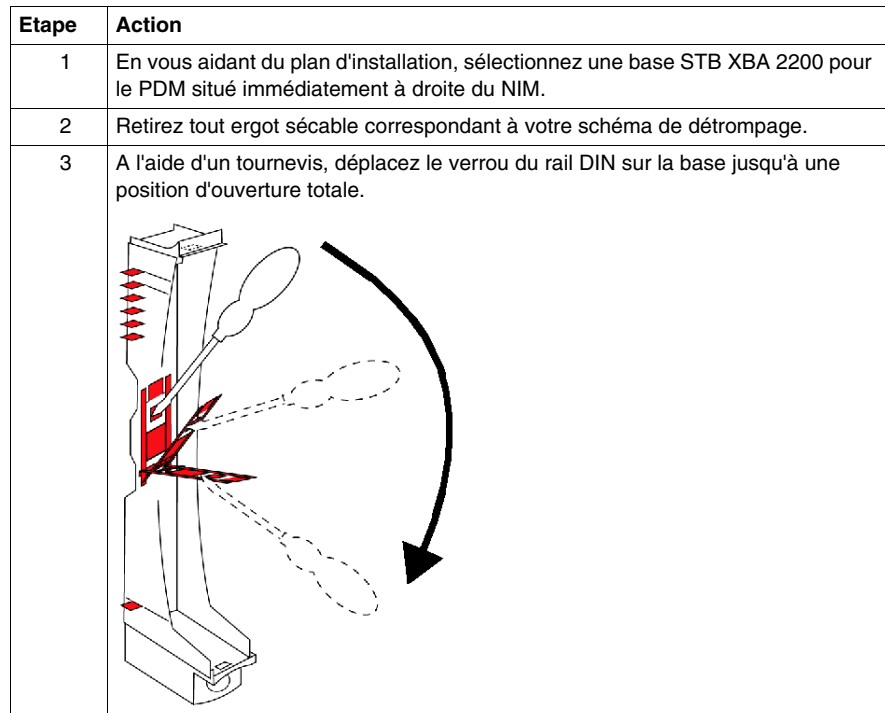

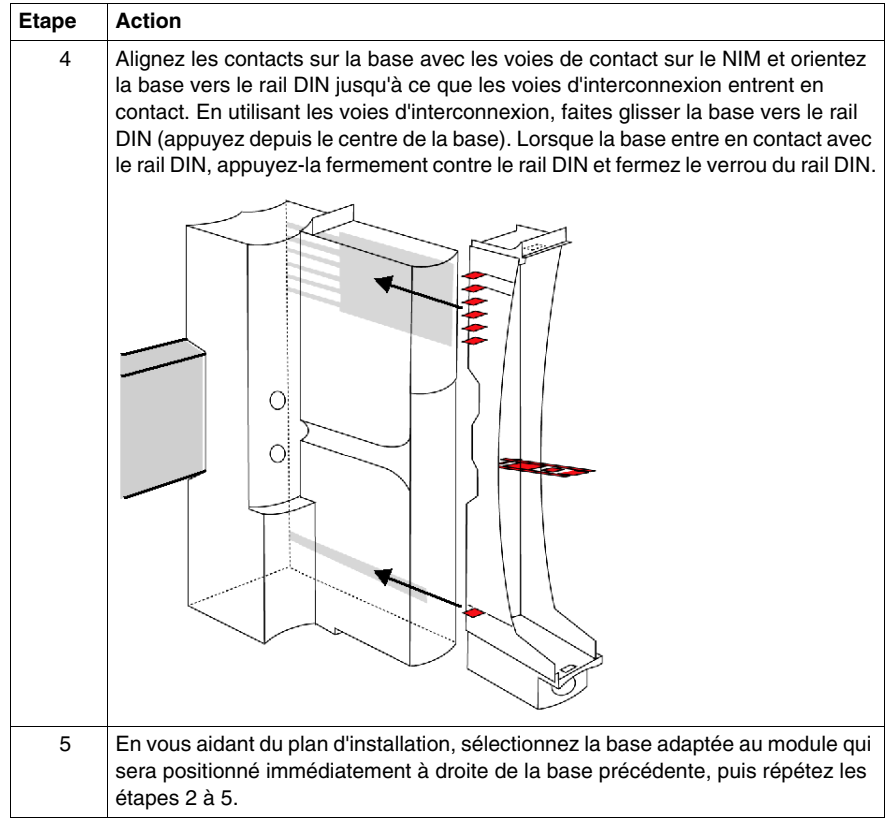

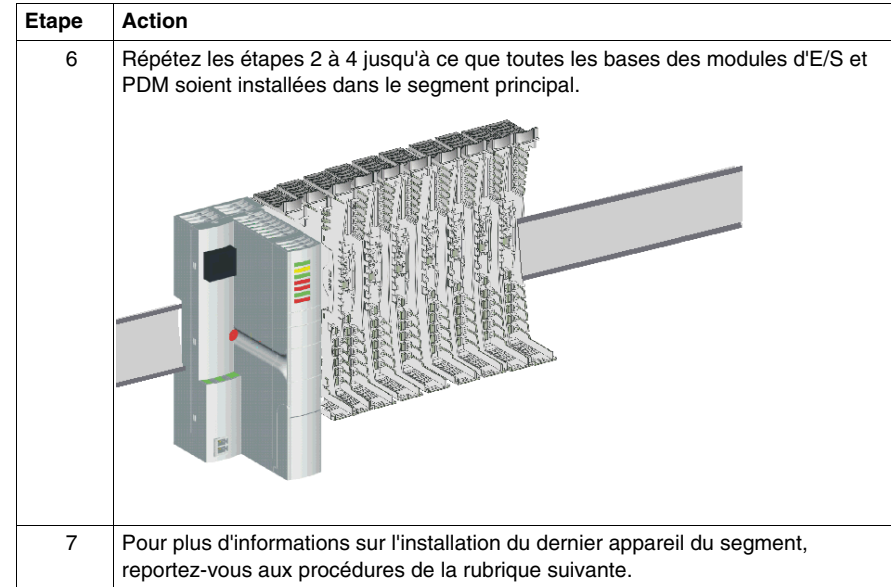

# **Terminaison du dernier appareil sur l'îlot**

#### **Un ou plusieurs segments ?**

Le dernier appareil ou module du bus d'îlot doit nécessairement être terminé par une résistance de terminaison de 120  $\Omega$  Si le bus d'îlot est un segment individuel (sans *segment d'extension*), il convient de terminer ce segment par la plaque de terminaison STB XMP 1100, qui comporte une résistance de terminaison de 120  $\Omega$ . Si le bus d'îlot est étendu à un autre segment des modules Advantys STB ou à un module recommandé, ajoutez uniquement une terminaison au dernier segment ou au dernier module du bus d'îlot. Si vous étendez l'îlot à un appareil CANopen standard, vous devez terminer le dernier segment du bus d'îlot (avec la plaque de terminaison STB XMP 1100) et le dernier appareil CANopen standard de l'îlot (avec la terminaison fournie pour cet appareil).

**NOTE :** Si vous souhaitez intégrer à votre bus d'îlot des extensions de type quelconque, utilisez un NIM standard *(voir page [77](#page-76-0))*. Les NIM de base à bas coûts ne prennent pas en charge ces extensions.

#### **Solutions de terminaison de bus d'îlot**

Le tableau suivant décrit différentes manières de terminer le bus d'îlot, selon le type d'installation.

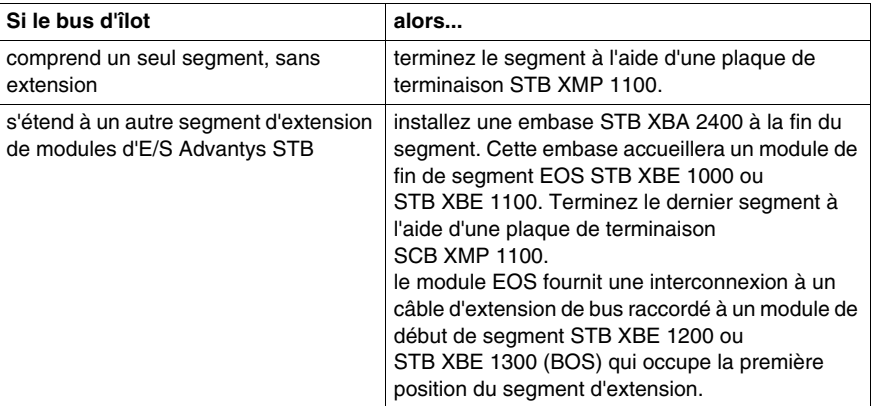

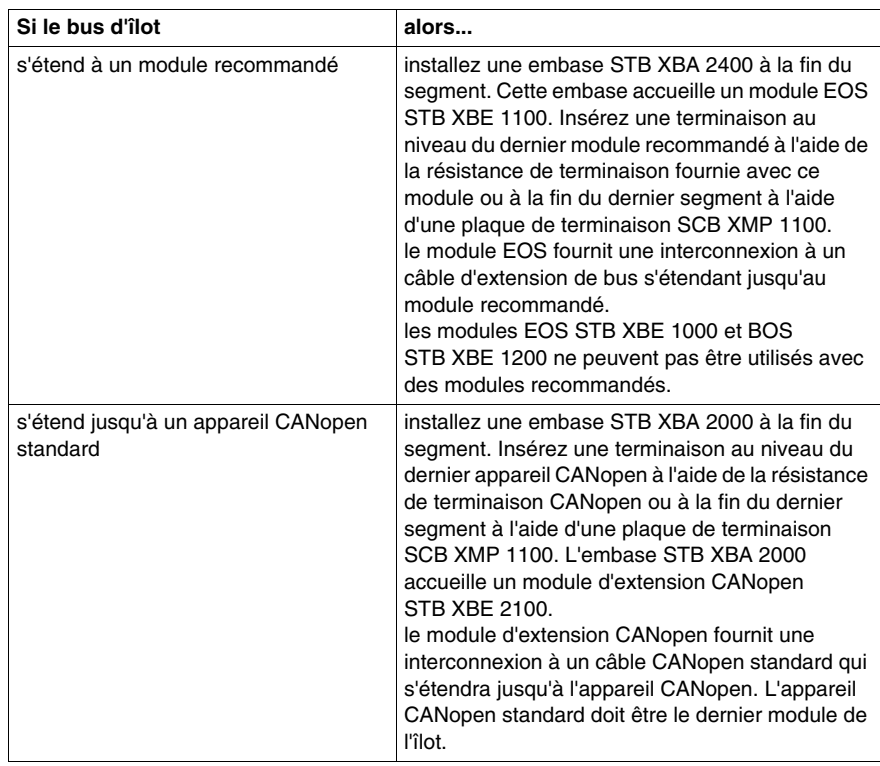

## **Comment terminer le dernier segment ?**

Observez la procédure suivante pour terminer le dernier segment sur le bus d'îlot :

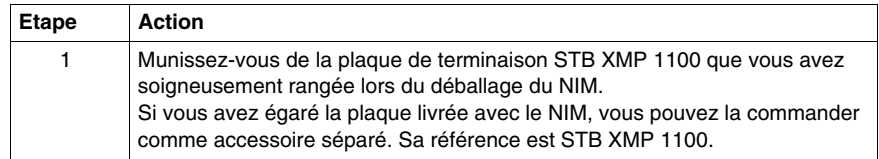

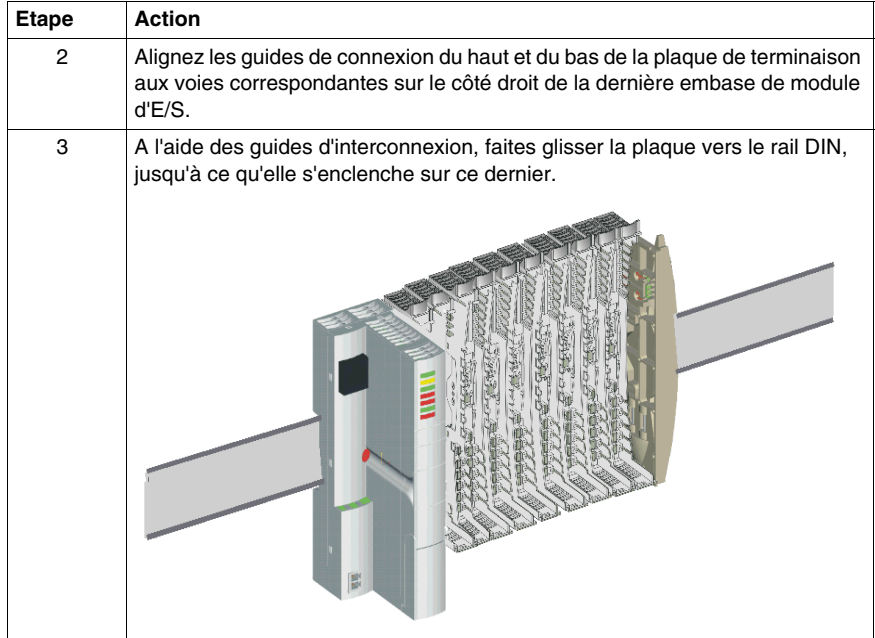

## **Retrait d'une plaque de terminaison**

Pour retirer une plaque de terminaison située à la fin du segment d'îlot, procédez comme suit :

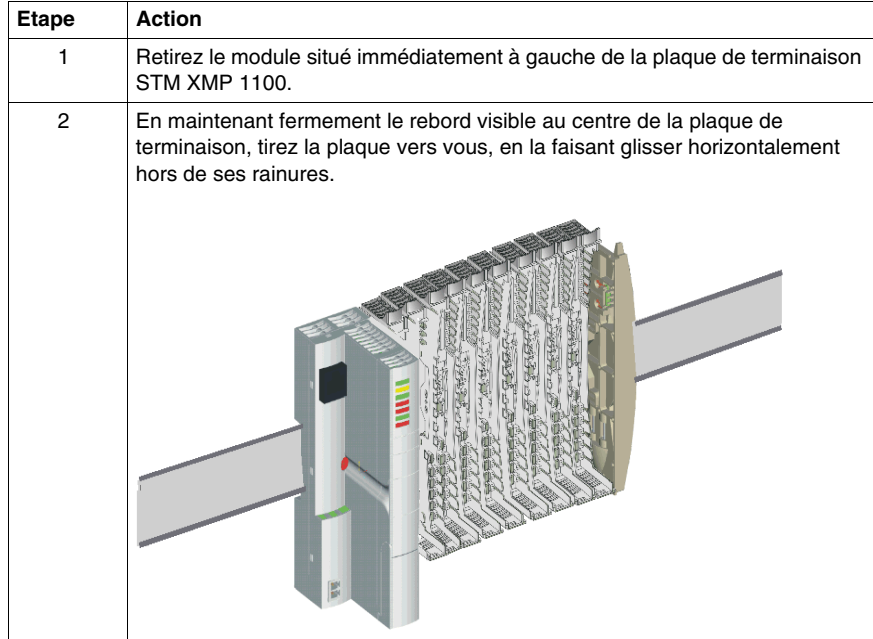

## **Installation des modules Advantys STB dans leur embase**

#### **Récapitulatif**

L'insertion d'un module Advantys STB dans son embase est une opération très simple. Il coulisse dans l'embase dans laquelle il se verrouille par encliquetage. L'essentiel est de ne pas oublier que chaque module doit être installé sur l'embase qui lui correspond. C'est pour cette raison que nous vous conseillons vivement de préparer un plan d'installation au préalable. Les procédures suivantes sont à exécuter avec l'îlot déconnecté de la source d'alimentation. Pour les procédures à exécuter sous tension, reportez-vous à la section *[Remplacement à chaud des](#page-153-0)  [modules d'E/S Advantys STB](#page-153-0), page [154](#page-153-0)*.

#### **Préliminaires**

Avant d'installer les modules dans leur embase, vous devez :

- vérifier que chaque embase est correctement positionnée sur le fond de panier sur le châssis de l'îlot,
- z définir une méthode de détrompage *(voir page [87\)](#page-86-0)* pour éviter d'installer un module dans une embase qui n'est pas la sienne,.
- utiliser le kit d'étiquettes de marquage STB XMP 6700 pour associer clairement chaque module à son embase.

## **Insertion d'un module dans son embase**

Procédez comme suit :

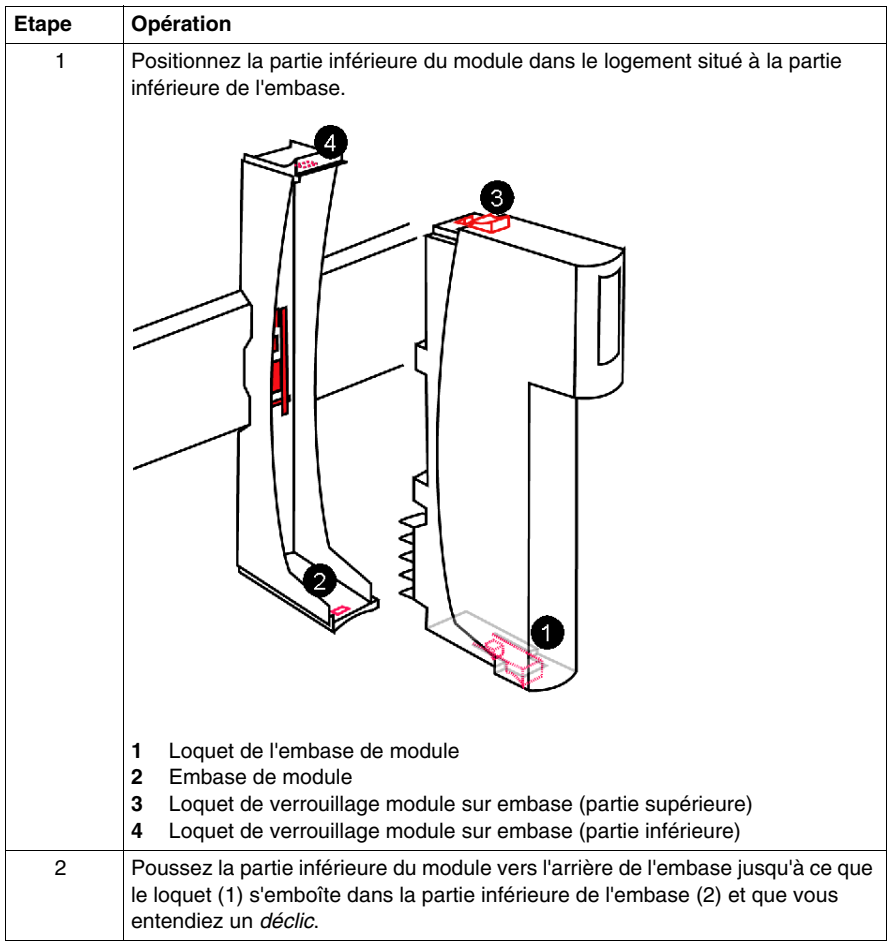

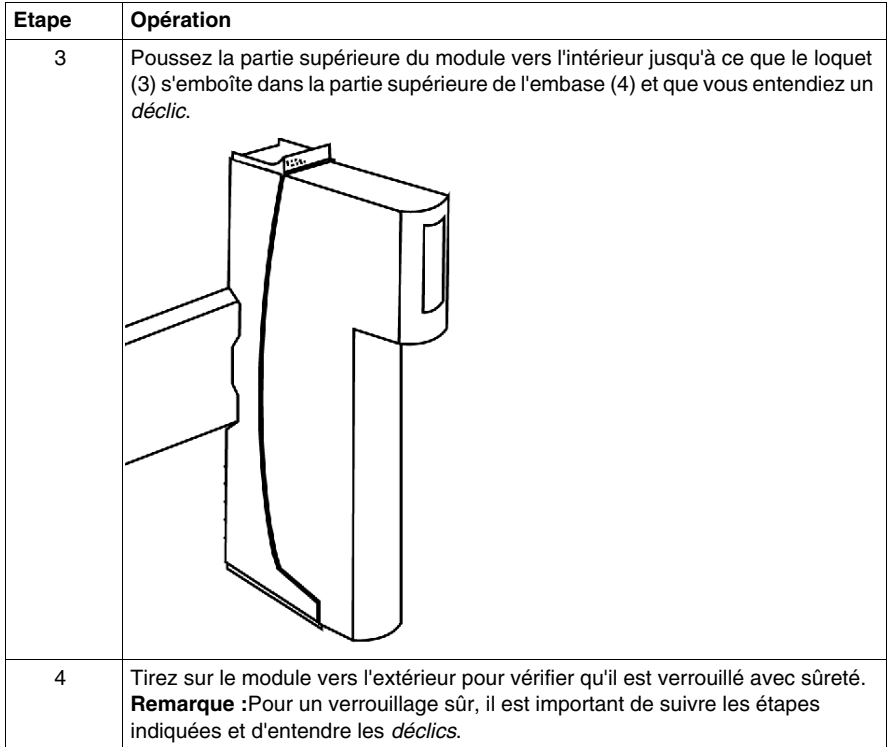
## **Retrait d'un module de son embase**

Pour retirer un module d'E/S de son embase, procédez comme suit :

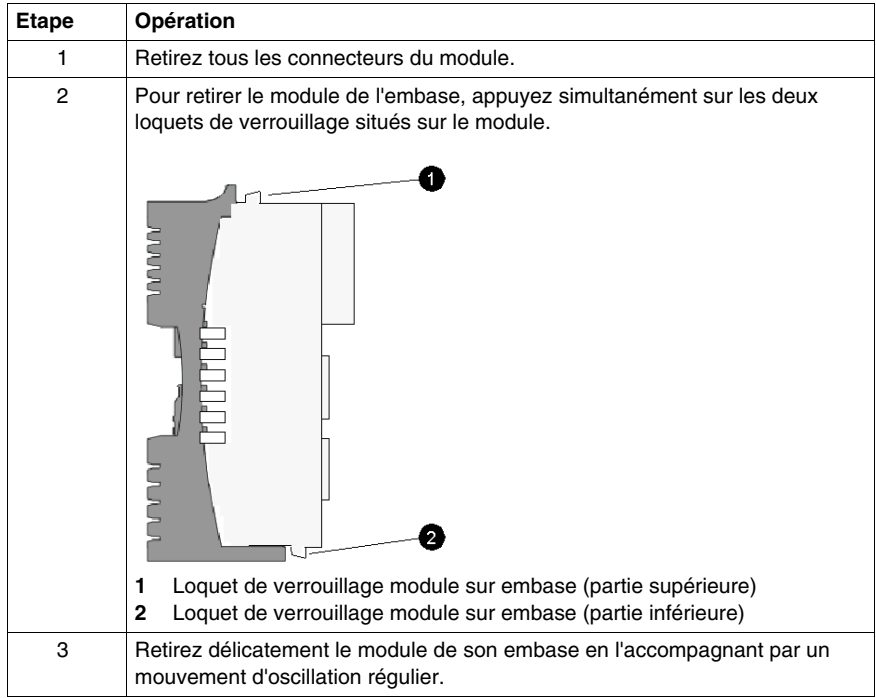

# **Extension du bus d'îlot Advantys STB**

## **Pourquoi étendre le bus d'îlot ?**

Les quatre raisons suivantes expliquent pourquoi, dans certaines configurations, il convient d'étendre le bus d'îlot au-delà du segment principal :

- certains principes de conception mécatronique font en sorte qu'il est nécessaire d'allonger le bus pour installer les modules d'E/S plus près des capteurs et des actionneurs ;
- $\bullet$  nécessité d'inclure un ou plusieurs modules recommandés sur le bus d'îlot ;
- nécessité d'inclure des appareils CANopen standard sur le bus d'îlot ;
- $\bullet$  dimensions limitées des coffrets de montage.

**NOTE :** Les extensions d'îlot requièrent l'utilisation d'un NIM standard. Les NIM de base à bas coûts ne prennent pas en charge les extensions de bus d'îlot.

### **Contenu de ce chapitre**

Ce chapitre contient les sujets suivants :

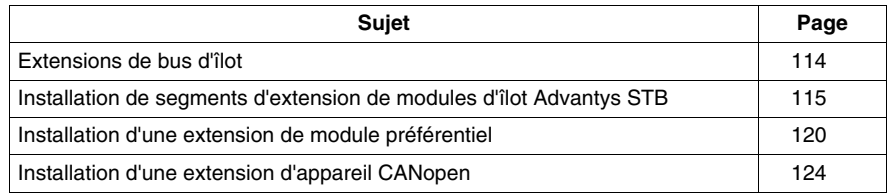

# <span id="page-113-0"></span>**Extensions de bus d'îlot**

## **Extensions de bus**

Il existe plusieurs modes d'extension du bus d'îlot :

- par ajout de segments d'extension de modules d'E/S Advantys STB,
- par ajout d'un ou de plusieurs modules privilégiés,
- par ajout d'un ou de plusieurs composants CANopen standard (12 au maximum).

**NOTE :** Les instructions qui suivent partent du principe que la configuration de votre îlot comprend un module NIM standard. Les modules NIM de base à faible coût ne prennent pas en charge les segments d'extension, les modules préférentiels, ni les composants CANopen standard.

## **Longueur maximale**

La longueur maximale admissible d'un bus d'îlot est égale à 15 m (49,2 ft) hors-tout.

Cette longueur maximale comprend :

- la largeur de tous les modules Advantys de tous les segments,
- la largeur de tous les modules préférentiels et/ou de tous les composants CANopen standard du bus d'îlot,
- tous les câbles d'extension entre les segments d'îlot et entre ces segments et les modules autonomes.

La longueur maximale du bus d'îlot ne comprend pas les distances requises pour la prise en charge de composants qui ne font pas partie de l'îlot (p.ex. les alimentations 24 Vcc), ni le câblage entre ces composants et l'îlot.

# <span id="page-114-0"></span>**Installation de segments d'extension de modules d'îlot Advantys STB**

## **Préliminaires**

Un bus d'îlot peut prendre en charge un maximum de six segments d'extension de modules d'E/S Advantys STB en plus du segment principal. Les segments d'extension peuvent être installés sur le même rail ou sur des rails DIN distincts. Le module BOS STB XBE 1200 et STB XBE 1300 est connecté au segment précédent via un câble d'extension de bus d'îlot.

Vous pouvez utiliser le logiciel de configuration pour concevoir l'îlot ou utiliser les informations du livret d'E/S afin de préparer l'installation sur papier.

### **Création d'un segment d'extension**

La création d'un segment d'extension répond aux mêmes caractéristiques que celle du segment principal. Au lieu d'utiliser un module NIM au premier emplacement, un module BOS est installé.

Le module BOS se monte sur une embase spéciale de taille 2, le module STB XBA 2300. Le module BOS alimente la logique du fond de panier de l'îlot d'extension. De même que le module NIM, un module BOS doit être connecté à une source d'alimentation externe de 24 Vcc.

Les modules restants sont assemblés de la même façon que dans un segment principal. Le deuxième module est un module PDM suivi d'un groupe de tension de modules d'E/S.

Le denier périphérique du segment peut être :

- une plaque de terminaison STB XMP 1100, s'il s'agit de l'extrémité du bus d'îlot,
- un module EOS STB XBE 1000 ou STB XBE 1100, si le bus d'îlot doit s'étendre à un autre segment de modules d'E/S STB,
- un module EOS STB XBE 1100, si le bus d'îlot doit s'étendre à un module préférentiel,
- une résistance de terminaison de module préférentiel, si la fin du bus d'îlot comporte un module préférentiel ou est constituée par le dernier module préférentiel.

## **Exigences liées au segment d'extension**

Pour relier ensemble des segments de bus, il convient de noter que seuls des modules EOS/BOS appariés peuvent collaborer l'un avec l'autre.

Les modules EOS et BOS suivants sont les seuls qui peuvent collaborer entre des segments d'îlot :

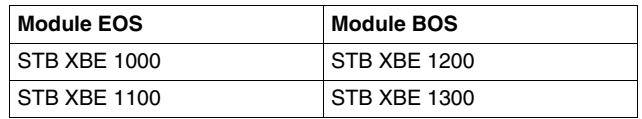

Par exemple, si un module EOS STB XBE 1000 est installé dans le segment d'îlot en amont, vous devez installer un module BOS STB XBE 1200 au début du segment d'îlot suivant. Plusieurs segments d'îlot peuvent comporter des paires de modules EOS/BOS différentes.

La figure suivante représente des modules EOS/BOS compatibles présents dans un îlot à plusieurs segments et reliés ensemble.

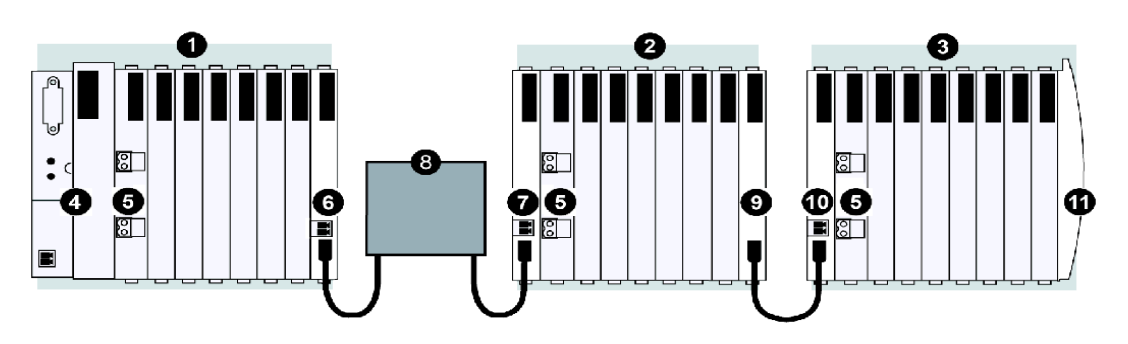

- **1** Segment d'îlot principal
- **2** Segment d'extension 1
- **3** Segment d'extension 2
- **4** Module d'interface réseau (NIM)
- **5** Module de distribution de l'alimentation (PDM)
- **6** Module EOS STB XBE 1100
- **7** Module BOS STB XBE 1300
- **8** Module préférentiel
- **9** Module EOS STB XBE 1000
- **10** Module BOS STB XBE 1200
- **11** Plaque de terminaison du bus d'îlot

## **Présentation des segments d'extension**

Le câble d'extension de bus d'îlot STB XCA 100*x* relie deux segments d'îlot STB. Une extrémité du câble est connectée au port de sortie de communication du bus d'îlot sur le panneau avant du module EOS (à la fin d'un segment d'îlot). L'autre extrémité est reliée au port d'entrée de communication du bus d'îlot du panneau avant du module BOS (au début du segment d'îlot suivant). L'exemple ci-dessous représente un module EOS STB XBE 1100 et un module BOS STB XBE 1300 reliés par un câble d'extension STB XCA 100x.

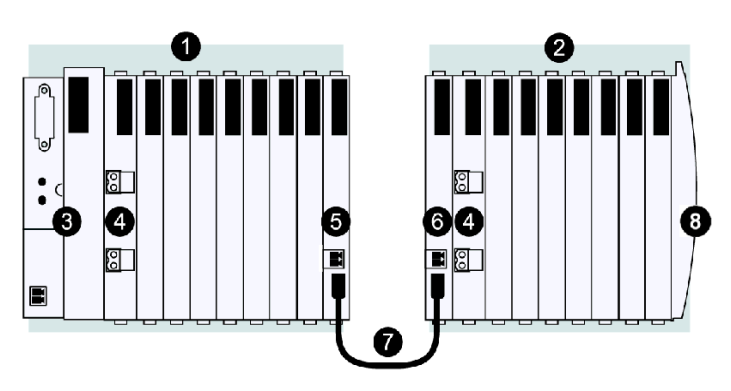

- **1** Segment d'îlot principal
- **2** Segment d'extension
- **3** Module d'interface réseau (NIM)
- **4** Module de distribution de l'alimentation (PDM)
- **5** Module EOS STB XBE 1100
- **6** Module BOS STB XBE 1300
- **7** Câble d'extension STB XCA 100x
- **8** Plaque de terminaison du bus d'îlot

### **Connecteurs**

Les modules STB XBE 1200 et STB XBE 1300 BOS peuvent être alimentés par une source d'alimentation 24 Vcc reliée par son connecteur à 2 broches et transmettre cette alimentation à un autre segment d'extension. Les modules STB XBE 1100 et STB XBE 1300 BOS peuvent être alimentés par une source d'alimentation 24 Vcc reliée par leur connecteur à 2 broches et transmettre cette alimentation à un autre segment d'extension ou à un module préférentiel.

Le connecteur à 2 broches de chaque module peut être relié à l'un des deux types de connecteur suivants :

- z type de connecteur *à vis* disponible par 10 unités (modèle STB XTS 1120),
- z type de connecteur *à borne à ressort* disponible par 10 unités (modèle STB XTS 2120).

Les bornes sont prévues pour recevoir un fil de 0,14 à 1,5 mm<sup>2</sup> (28 à 16 AWG). Les bornes de chaque connecteur sont espacées de 3,8 mm (0.15 in).

Nous recommandons de dénuder les fils sur au moins 9 mm pour réaliser la connexion.

### **Câbles d'extension de bus d'îlot**

Si votre îlot comporte des segments d'extension, les divers éléments doivent être reliés par un câble spécial d'extension de bus Advantys STB; Ce câble est disponible en cinq longueurs :

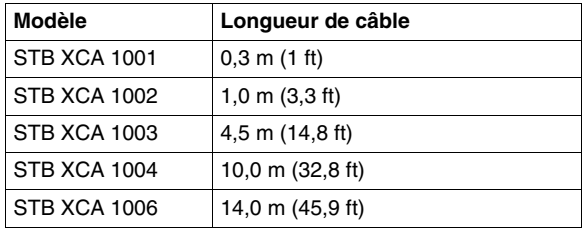

Chaque extrémité de câble est équipée d'un connecteur de type IEEE 1394. Ce câble transmet les signaux suivants :

- les communications du bus d'îlot entre les E/S et le module NIM,
- la ligne d'adresses du bus d'îlot,
- $\bullet$  le signal de retour.

il ne transmet pas le signal logique de 5 Vcc au segment suivant ou au module préférentiel suivant.

Un câble d'extension de bus Advantys STB peut être tiré entre :

• un module EOS situé à l'extrémité d'un segment et un module BOS situé au début d'un segment d'extension.

**NOTE :** N'utilisez pas un câble STB XCA pour relier un périphérique CANopen. Les périphériques CANopen doivent être reliés à l'îlot par un câble conforme aux recommandations de la spécification CiA DR303-1. Il est recommandé d'utiliser un câble d'une résistance de 70 m $\Omega/m$  et d'une section de 0.25 à 0.34 mm.

Un câble d'extension de bus pour module préférentiel peut être tiré entre :

- le module STB XBE 1100 EOS situé à l'extrémité d'un segment et le module préférentiel,
- **·** deux modules préférentiels.
- un module préférentiel et le module STB XBE 1300 EOS situé au début d'un segment d'extension.

**NOTE :** Pour les câbles relatifs aux modules préférentiels, se reporter à la documentation du module considéré.

## **Extension du bus d'îlot**

Procédez comme suit pour étendre le bus d'îlot d'un module de fin de segment (EOS) au module de début du segment (BOS) suivant.

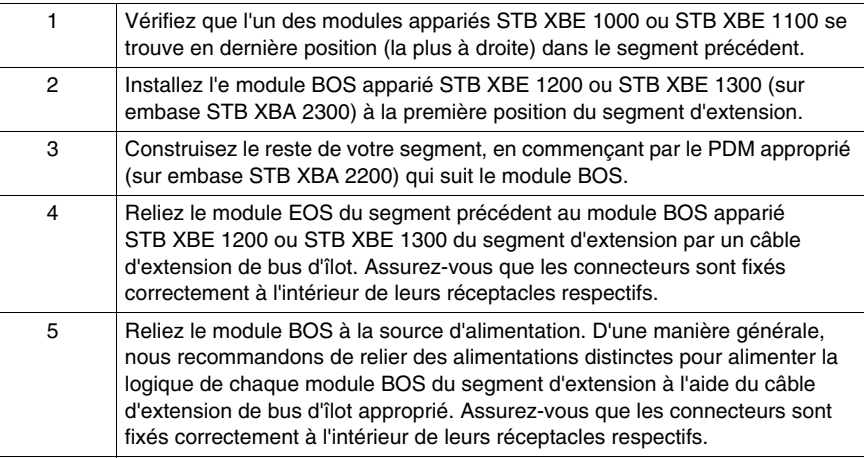

## <span id="page-119-0"></span>**Installation d'une extension de module préférentiel**

### **Préliminaires**

Avant d'utiliser des modules préférentiels sur un îlot, définissez la configuration de l'îlot à l'aide du logiciel de configuration Advantys STB SPU 1000 et chargez-la dans l'îlot physique.

#### **Exigences liées aux modules préférentiels**

Pour relier un module préférentiel à un segment de bus, il convient de noter que seuls un module de fin de segment (EOS) et un module de début de segment (BOS) appariés peuvent collaborer l'un avec l'autre

Seuls les modules EOS et BOS suivants peuvent collaborer entre eux lorsqu'ils sont reliés à un module préférentiel :

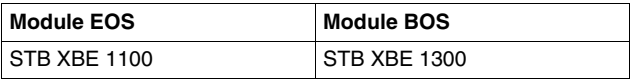

**NOTE :** Le module préférentiel doit être alimenté conformément aux spécifications du fabricant.

### **Sélection d'un module préférentiel dans le logiciel de configuration**

Le logiciel de configuration Advantys renferme les profils de périphérique de tous les modules préférentiels actuellement disponibles. Le Navigateur du catalogue, qui s'ouvre par défaut sur le côté droit de l'espace de travail lorsque vous ouvrez un fichier d'îlot, affiche la liste des modules préférentiels.

**NOTE :** Si vous souhaitez configurer un module préférentiel qui n'apparaît pas dans le Navigateur du catalogue, mettez le logiciel à jour à l'aide du dernier catalogue. Vous trouverez la dernière version du catalogue sur le site Web d'Advantys. Vous pouvez le télécharger à partir de la page Advantys du site Web Schneider Automation, www.schneiderautomation.com.

Avant de sélectionner un module préférentiel dans le navigateur du catalogue et de l'ajouter à la configuration de l'îlot, vous devez configurer le NIM et tous les modules d'E/S qui le précèdent sur le bus d'îlot. Le premier module préférentiel d'un bus d'îlot doit être immédiatement précédé d'un segment de modules d'E/S STB équipé d'un module STB XBE 1100EOS à l'extrémité du segment d'îlot précédent.

### **Raccordement d'un module préférentiel**

Un module préférentiel est équipé d'un connecteur destiné à recevoir les signaux du bus d'îlot et d'un connecteur destiné à les transmettre au module suivant de la série. Un module préférentiel peut être terminé par une terminaison de 120  $\Omega$  qui peut être activée si ce module est le dernier composant du bus d'îlot, ou par une terminaison de bus d'îlot.

#### **Présentation des segments avec module préférentiel**

L'îlot peut être étendu par des modules préférentiels placés entre le module EOS STB XBE 1100 précédent et le module de début de segment (BOS) STB XBE 1300 suivant, ou par une terminaison de bus. L'exemple ci-dessous représente un module préférentiel connecté aux modules EOS STB XBE 1100 et BOS STB XBE 1300 par un câble d'extension pour module préférentiel.

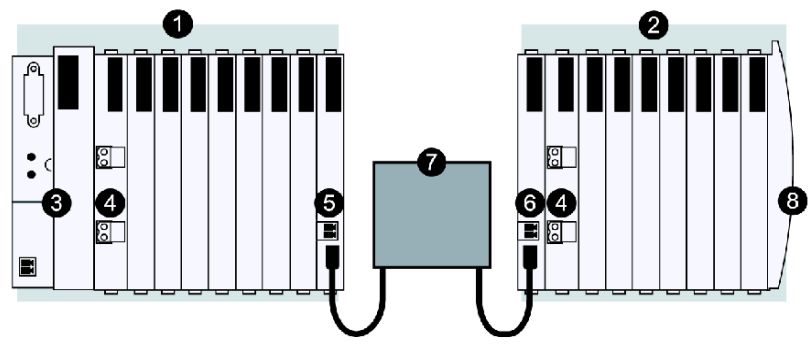

- **1** Segment d'îlot principal
- **2** Segment d'extension
- **3** Module d'interface réseau (NIM)
- **4** Module de distribution de l'alimentation (PDM)
- **5** Module EOS STB XBE 1100
- **6** Module BOS STB XBE 1300
- **7** Module préférentiel
- **8** Plaque de terminaison du bus d'îlot

**NOTE :** Comme le montre le schéma, vous devez installer un module PDM à droite du module BOS pour chaque segment d'extension du bus d'îlot.

**NOTE :** Pour les câbles de modules préférentiels, se reporter à la documentation du module considéré.

L'exemple ci-dessous représente un module préférentiel relié à un module EOS STB XBE 1100 par un câble d'extension pour module préférentiel et à une terminaison de bus.

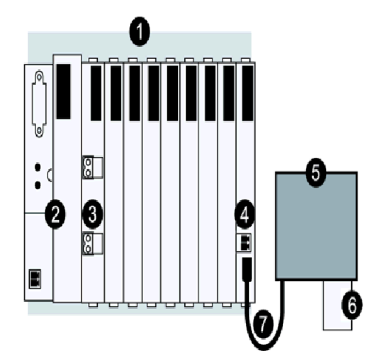

- Segment d'îlot principal
- Module d'interface réseau (NIM)
- Module de distribution de l'alimentation (PDM)
- Module EOS STB XBE 1100
- Module préférentiel
- Terminaison de bus d'îlot
- Câble d'extension pour module préférentiel

La figure ci-dessous représente des modules préférentiels reliés en série le long du bus d'îlot par des câbles d'extension pour module préférentiel.

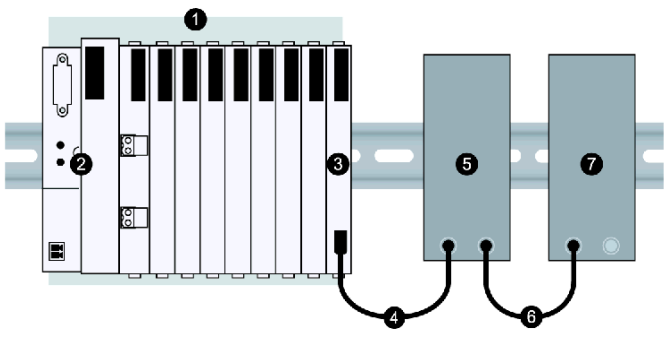

- Le segment principal
- Le module NIM
- Un module d'extension de bus EOS STB XBE 1100
- Câble d'extension pour module préférentiel
- Le premier module préférentiel
- **6** Câble d'extension pour module préférentiel
- **7** Le second module préférentiel qui termine le bus d'îlot par une résistance incorporée de 120 Ω ou par une terminaison de bus d'îlot (non représentée).

### **Extension de l'îlot à l'aide de modules préférentiels**

Pour étendre le bus d'îlot à l'aide d'un module préférentiel, procédez comme suit :

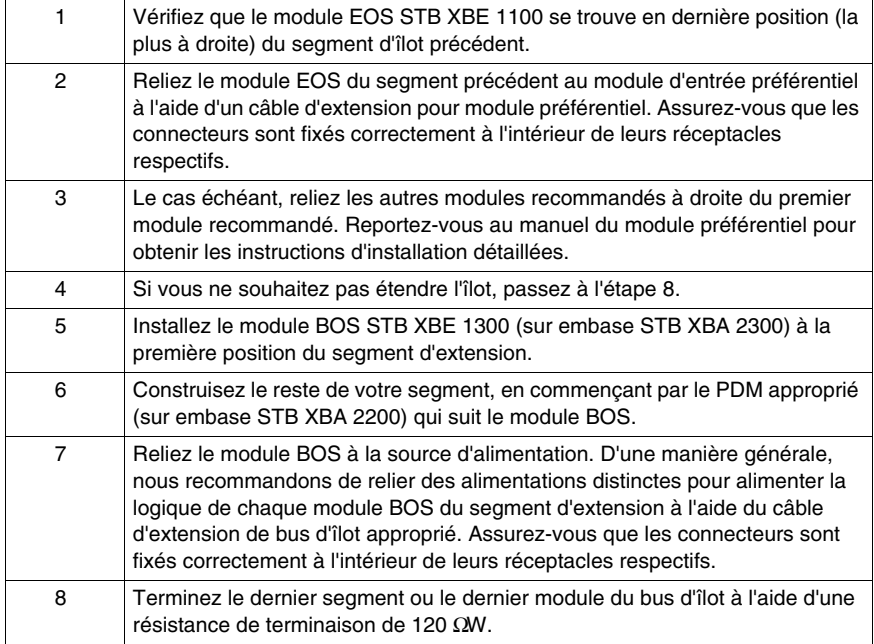

## **Exigences relatives à l'alimentation**

Un module préférentiel ne reçoit aucune alimentation logique ou externe de l'îlot. Il doit être doté d'une alimentation intégrée.

# <span id="page-123-0"></span>**Installation d'une extension d'appareil CANopen**

## **Appareils CANopen standard**

Un bus d'îlot peut prendre en charge des appareils CANopen, des modules d'E/S Advantys STB et des modules préférentiels. Un îlot peut comporter 12 appareils CANopen standard au maximum. Il s'inscrivent dans la limite système de 32 modules.

Les appareils CANopen standard doivent impérativement être ajoutés à la fin du bus d'îlot (après le dernier segment). Le dernier segment de l'îlot doit se terminer par un module d'extension CANopen STB XBE 2100 (dans une embase STB XBA 2000), suivi d'une plaque de terminaison STB XMP 1100. Le module d'extension CANopen ne transmet que les signaux de communication CAN H et CAN L entre le dernier segment et le ou les appareils CANopen standard, lesquels peuvent aussi être adressés automatiquement sur le bus d'îlot.

Le module d'extension CANopen est équipé d'un connecteur femelle 5 standard à 5 prises pour relier votre câble d'extension.

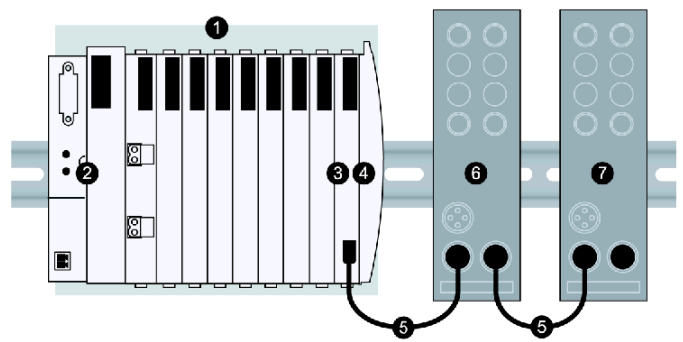

- **1** Segment principal
- **2** Module NIM
- **3** Module d'extension STB XBE 2100 CANopen
- **4** Plaque de terminaison STB XMP
- **5** Câble fourni par l'utilisateur
- **6** Appareil CANopen standard
- **7** Dernier appareil CANopen standard avec terminaison de 120 Ω appliquée

Le dernier appareil CANopen standard doit être terminé par une résistance de 120 Ω. Cette terminaison est généralement appliquée à l'aide d'un interrupteur situé sur l'appareil CANopen, mais il peut aussi être nécessaire de la câbler.

## **Exigences relatives aux appareils CANopen**

Pour que le logiciel de configuration Advantys reconnaisse l'appareil CANopen standard comme un module d'îlot valide, son profil doit être déclaré dans le logiciel et donc figurer dans son navigateur de catalogue. Vous pouvez faire glisser un appareil CANopen standard par tirer-déposer du navigateur du catalogue dans l'organigramme de configuration de l'îlot exactement comme un module STB d'E/S classique. Toutefois, vous devez le placer à la fin du bus d'îlot et il doit être précédé d'un module d'extension CANopen STB XBE 2100 placé en dernière position du bus d'îlot, immédiatement avant la plaque de terminaison.

Si le profil de composant de l'appareil CANopen standard que vous souhaitez utiliser n'apparaît pas dans le logiciel de configuration Advantys, consultez le représentant Schneider Electric de votre région. Schneider Electric peut intégrer des appareils CANopen standard dans le catalogue STB lorsqu'ils remplissent les conditions suivantes :

- conformité à la norme CANopen V4.0 (prise en charge de SQE ["heartbeat"] et du contrôle d'erreur),
- débit 500 kbauds,
- PDO prédéfinis et cartographies par défaut prédéfinies.

**NOTE :** Pour installer, paramétrer et utiliser un appareil CANopen sur un îlot Advantys STB, veillez à suivre les instructions de son fournisseur.

**NOTE :** Lorsque vous utilisez une extension CANopen, veillez à ne pas configurer automatiquement l'îlot. Les appareils CANopen ne sont pas reconnus par les systèmes auto-configurés. En outre, la configuration automatique réinitialise la vitesse de transmission à 800 kbauds, alors qu'une extension CANopen doit travailler à 500 kbauds.

### **Exigences relatives aux câbles d'extension CANopen**

Le câble tiré entre le module d'extension STB XBE 2100 et un appareil CANopen, ou entre deux appareils CANopen, doit être conforme à la norme CiA DR303-1, avec une résistance de 70 mW/m et une section de 0,25 à 0,34 mm est recommandée.

**NOTE :** Une extension CANopen de bus d'îlot doit être munie d'une terminaison distincte à chaque extrémité. Le module d'extension STB XBE 2100 CANopen comporte une terminaison intégrée au début de l'extension CANopen. Vous devez fournir la terminaison du dernier appareil CANopen de l'extension. Veillez à relier vos câbles de manière que le STB XBE 2100 soit toujours le premier module du sous-réseau d'extension.

# **Consignes de mise à la terre**

## **Récapitulatif**

Cette section décrit certaines consignes et techniques relatives à la mise à la terre de l'exploitation du bus d'îlot Advantys STB.

## **Contenu de ce chapitre**

Ce chapitre contient les sujets suivants :

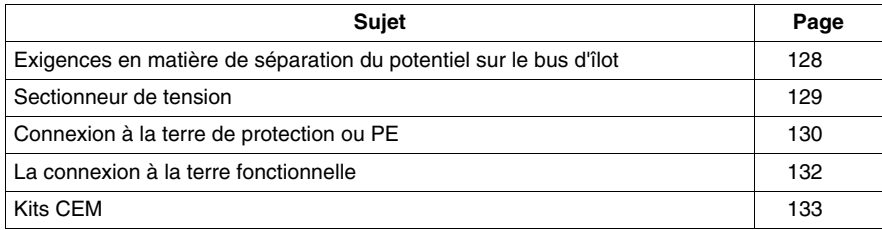

# <span id="page-127-0"></span>**Exigences en matière de séparation du potentiel sur le bus d'îlot**

### **Isolation requise**

La source d'alimentation du NIM ainsi que toute alimentation auxiliaire ou module BOS doivent être isolés galvaniquement. Cet isolement n'est pas assuré par le NIM ou les modules BOS.

## **Alimentation externe requise**

Toute alimentation externe de 24 Vcc servant de source d'alimentation électrique au bus d'îlot doit être de type SELV (de l'anglais "Safety Extra Low Voltage"). Ceci signifie que le côté entrée doit être galvaniquement isolé du côté sortie.

Cette norme SELV (en français: TBTS) s'applique à toutes les sources d'alimentation en 24 Vcc supportant à la fois l'alimentation logique et le bus de puissance — à savoir les alimentations fournissant du 24 Vcc au NIM ou à un module de distribution de l'alimentation (PDM) Advantys STB PDT 3100.

# **ATTENTION**

## **ISOLEMENT GALVANIQUE INAPPROPRIE**

Les composants de l'alimentation ne sont pas isolés galvaniquement. Ils sont exclusivement destinés à une utilisation dans des systèmes spécifiquement conçus pour assurer un isolement SELV entre les entrées ou les sorties de l'alimentation et les appareils de charge ou le bus d'alimentation système.

- Vous devez nécessairement utiliser des alimentations de type SELV pour fournir l'alimentation électrique de 24 Vcc au NIM et aux modules BOS ou d'alimentation auxiliaire de votre système.
- Si vous utilisez un module à relais avec une tension de contact supérieure à 130 Vca, n'utilisez pas la même alimentation externe 24 Vcc commune pour le PDM prenant en charge ce module et l'alimentation logique du module NIM, de l'alimentation auxiliaire ou des modules BOS.
- Au-delà de 130 Vca, le relais met hors d'usage le double isolement fourni par une alimentation de type SELV.

**Le non-respect de ces instructions peut provoquer des blessures ou des dommages matériels.**

# <span id="page-128-0"></span>**Sectionneur de tension**

## **Avantage de la méthode de distribution de l'alimentation**

Une des principales caractéristiques des îlots Advantys STB est la distribution séparée de l'alimentation terrain aux modules d'entrée et de sortie. Un module PDM standard distribue l'alimentation terrain aux modules d'entrée via un bus de capteur et distribue de façon indépendante l'alimentation terrain aux modules de sortie via un bus d'actionneur.

En installant un simple commutateur relais entre la source d'alimentation électrique et le connecteur du bus d'actionneur du PDM standard, vous êtes en mesure de tester votre application avec des entrées actives tout en désactivant les sorties.

Voici un exemple de configuration de ce commutateur relais :

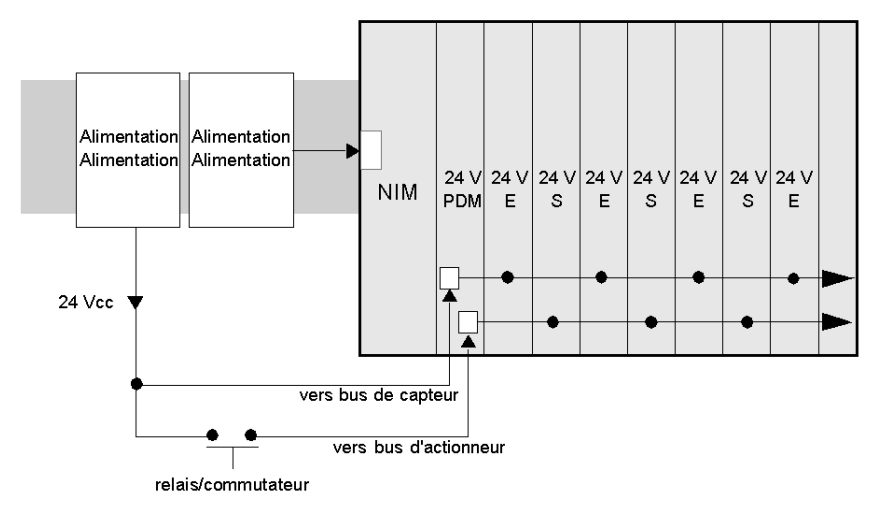

### **Relais de sécurité recommandés**

Schneider Electric vous encourage à utiliser les relais de sa gamme Preventa. Pour des informations plus complètes sur ces produits, contactez votre distributeur Schneider Electric et demandez le catalogue DHMED 198043 XX.

# <span id="page-129-0"></span>**Connexion à la terre de protection ou PE**

## **Contact PE de l'îlot**

Outre la distribution de l'alimentation aux capteurs et actionneurs des modules d'E/S, l'une des principales fonctions d'un PDM est la connexion de l'îlot à la terre de protection (PE). Une vis inamovible est située dans un bloc en plastique dans le fond de chaque base de PDM STB XBA 2200. Le serrage de cette vis établit un contact PE parfait avec le bus d'îlot. Chaque embase PDM du bus d'îlot doit être raccordé à la PE.

## **Etablissement du contact PE**

Le contact PE est amené à l'îlot par un conducteur de forte section, en général un câble à torsade de cuivre de 6 mm2 au moins. Ce conducteur doit être relié à un seul point de mise à la terre. Le conducteur de mise à la terre se branche au fond de l'embase de chaque PDM et est fixé par une vis PE inamovible.

Les réglementations électriques locales sont prioritaires sur nos recommandations de câblage PE.

## **Traitement des connexions PE multiples**

Un îlot peut comporter plusieurs PDM. L'embase de chaque PDM de l'îlot est reliée à un conducteur de mise à la terre et le contact à la terre est établi comme décrit cidessus.

**NOTE :** Reliez en étoile les lignes PE provenant des divers PDM à un seul point de mise à la terre PE. Vous minimiserez ainsi le nombre de circuits de terre et la quantité de courant transportée par les lignes PE.

L'illustration ci-dessous représente des connexions PE individuelles reliées à une seule terre PE.

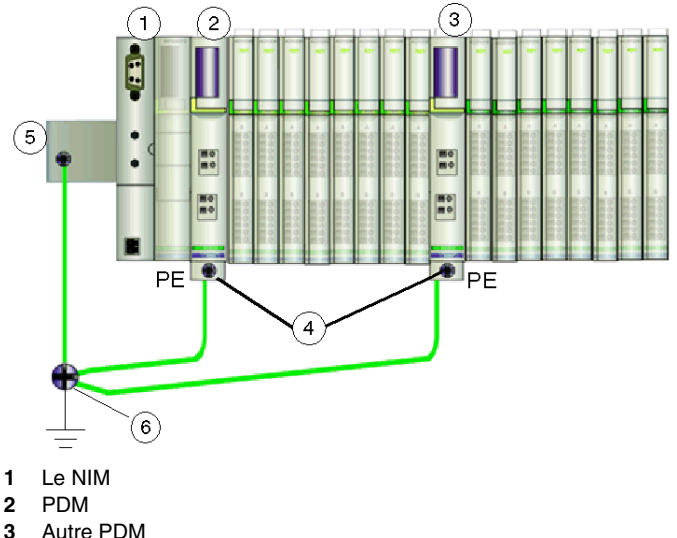

- 
- **4** Vis inamovibles des bornes PE
- **5** Connexion PE sur le rail DIN
- **6** Point de mise à la terre PE

# <span id="page-131-0"></span>**La connexion à la terre fonctionnelle**

## **Terre fonctionnelle (FE) sur le rail DIN**

Le rail DIN de l'îlot Advantys STB sert de plan de terre fonctionnelle (FE) pour tout le système. C'est là que sont supprimées les interférences de radiofréquence (RFI) et électromagnétiques (EMI). La connexion entre cette terre et l'îlot s'effectue par les contacts situés à l'arrière du 'NIM de l'îlot et à l'arrière des embases d'E/S. It est essentiel que cette connexion soit bien établie et fiable.

## **Conseils d'installation sur rail**

Si vous utilisez un rail DIN de 7,5 mm, vérifiez qu'aucune tête de vis ne se trouve dans la zone du rail où seront installées les embases de module de l'îlot. En effet, vous risquez de ne pas obtenir un bon contact si une embase de module n'est pas complètement enfoncée à cause d'une tête de vis qui se trouverait derrière. Ceci risquerait également de compromettre la connexion à la terre fonctionnelle (FE). Un rail DIN de 7,5 mm peut supporter jusqu'à 3 g de vibrations.

Dans les environnements très vibratoires (jusqu'à 5 g), le rail doit être fixé à la surface de montage le long des zones d'installation des modules de l'îlot. Vous devez dans ce cas utiliser un rail DIN de 15 mm. Les têtes de boulon du rail de 15 mm doivent être suffisamment enfoncées pour ne pas gêner les contacts FE entre les embases et le rail.

# <span id="page-132-0"></span>**Kits CEM**

## **Présentation**

Les kits CEM réduisent les interférences radio et électromagnétiques par la mise à la terre rapprochée des câbles blindés reliés aux modules d'E/S Advantys. Les câbles sont dénudés de manière à exposer la tresse de blindage, puis fixés par une attache sur une barre reliée à la terre fonctionnelle (FE) montée devant le segment d'îlot. Le kit STB XSP 3000 inclut une barre de mise à la terre de 1 m qui peut être coupée à longueur en fonction des besoins.

Trois motifs justifient l'utilisation de kits CEM sur un îlot Advantys STB :

- pour assurer la conformité CE des modules d'E/S analogiques Advantys STB,
- pour réduire les interférences de radio et électromagnétiques des modules d'E/S analogiques Advantys STB,
- z pour réduire les interférences radio et électromagnétiques d'autres modules d'E/S éventuels.

L'illustration ci-dessous représente un exemple d'îlot Advantys STB équipé d'un kit CEM pour assurer la conformité aux normes CE des E/S analogiques.

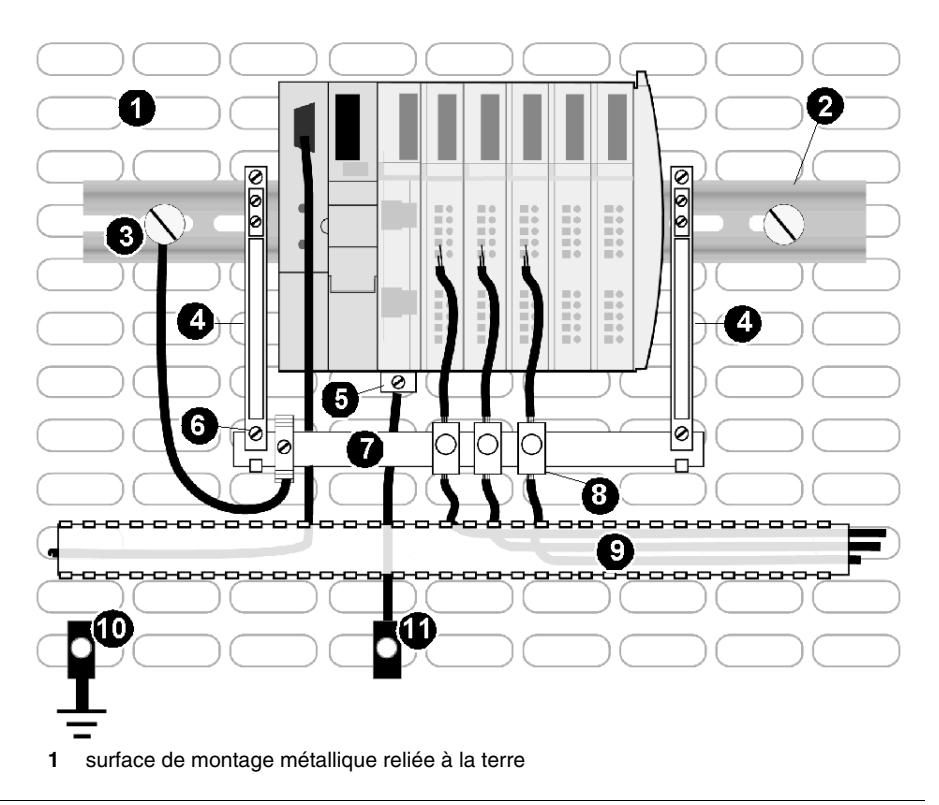

- Rail DIN fixé à la surface de montage métallique
- point de mise à la terre fonctionnelle (FE)
- Supports latéraux CEM
- Borne PE à vis de PDM
- Attache FE CEM
- Barre FE d'un kit STB XSP 3000 CEM, utilisée comme point de mise à la terre fonctionnelle des câbles blindés et comme stabilisateur de câbles
- Attache CEM
- Chemin de câbles
- 6Câble à tresse de 6 mm2 de mise à la terre
- Point de mise à la terre de protection (PE) (aussi près que possible de l'E/S)

## **Les kits**

Trois kits différents permettent de relier votre câble blindé à la terre. Pour la mise en place initiale, vous aurez besoin du kit STB XSP 3000 et d'au moins un kit d'attaches (STB XSP 3010 ou STB XSP 3020). Le kit STB XSP 3010 est fourni avec dix attaches prévues pour des câbles de 1,5 à 6,5 mm de diamètre. Le kit STB XSP 3020 est fourni avec dix attaches prévues pour des câbles de de 5 à 11 mm.

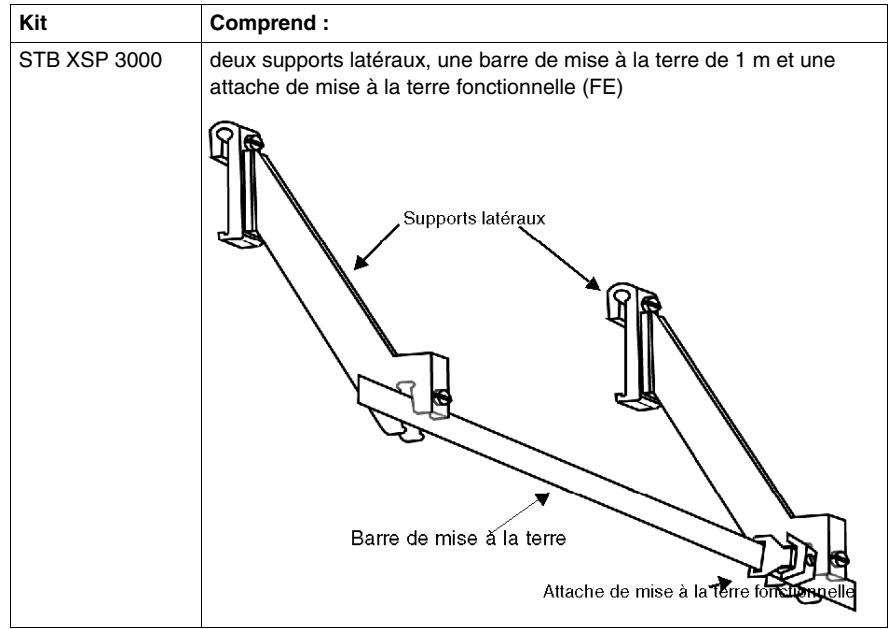

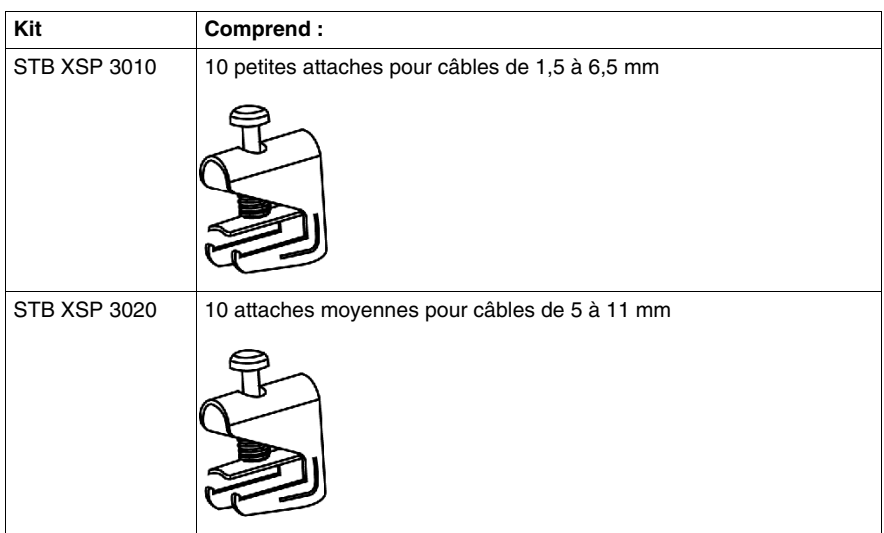

## **Assemblage du STB XSP 3000**

Pour assembler un kit STB XSP 3000, procédez comme suit :

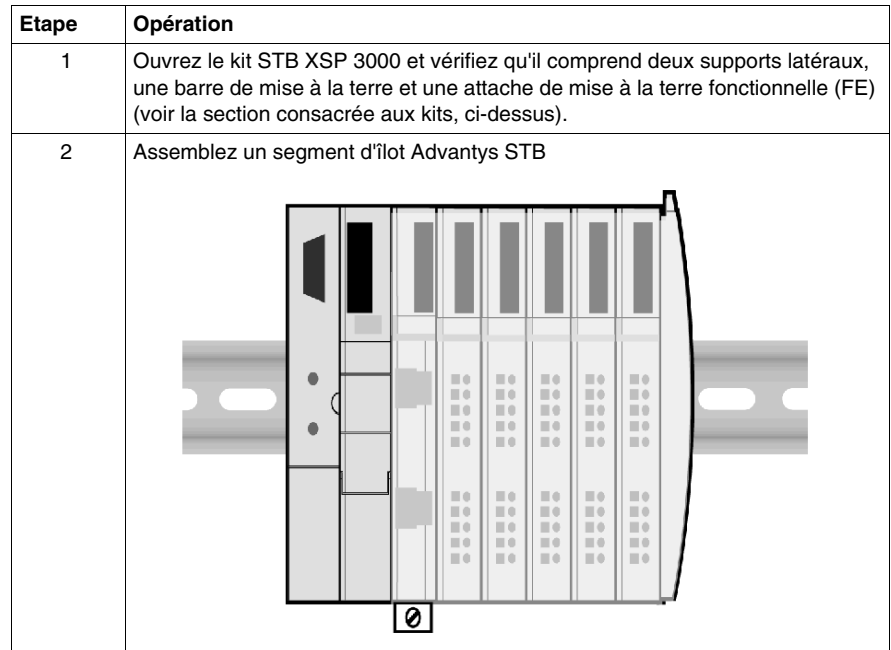

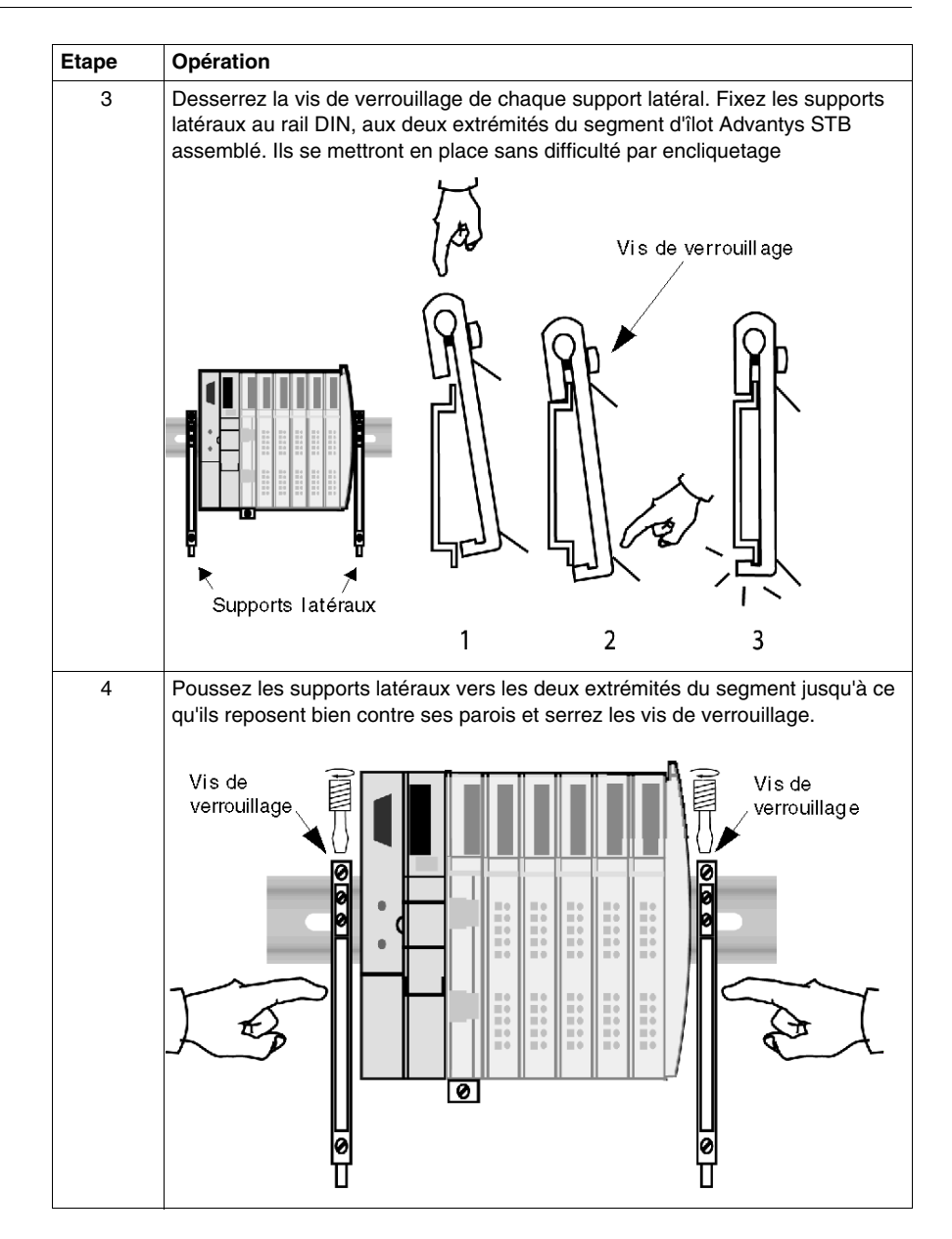

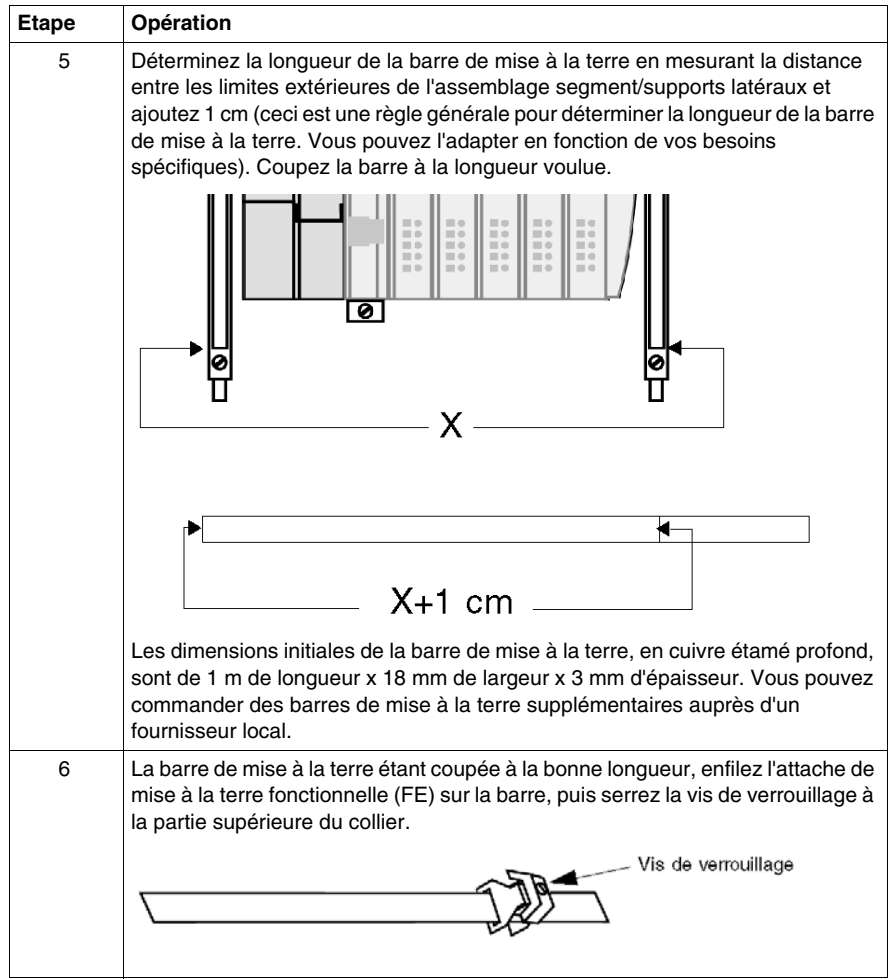

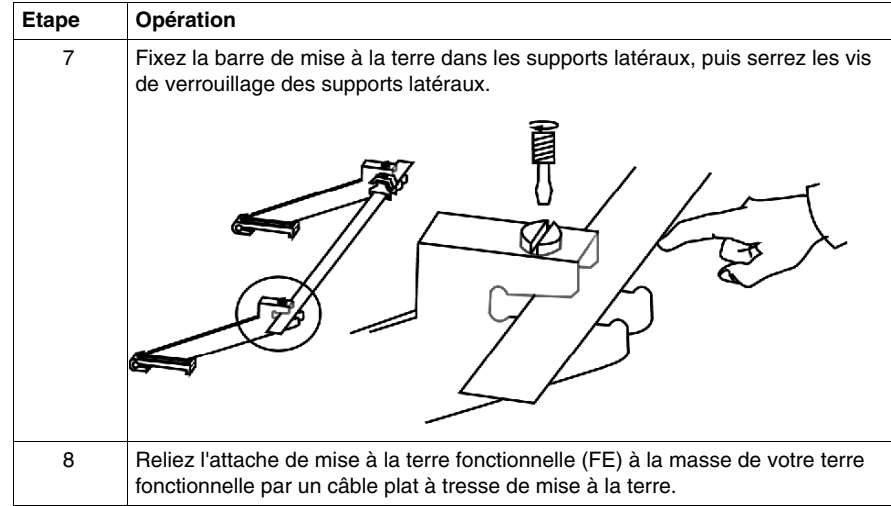

## **Assemblage attache et câble**

Les attaches servent à relier le blindage du câble dénudé à la barre de mise à la terre fonctionnelle (FE). L'assemblage consiste à fixer l'attache à la barre de mise à la terre fonctionnelle (FE), à dénuder l'isolation du câble pour exposer la tresse de blindage et à l'insérer dans l'attache.

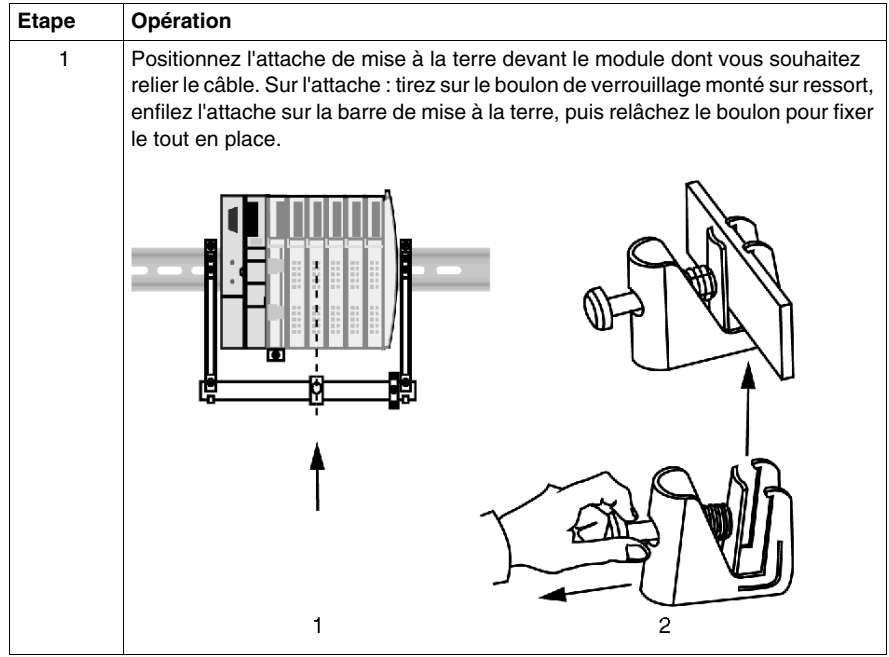

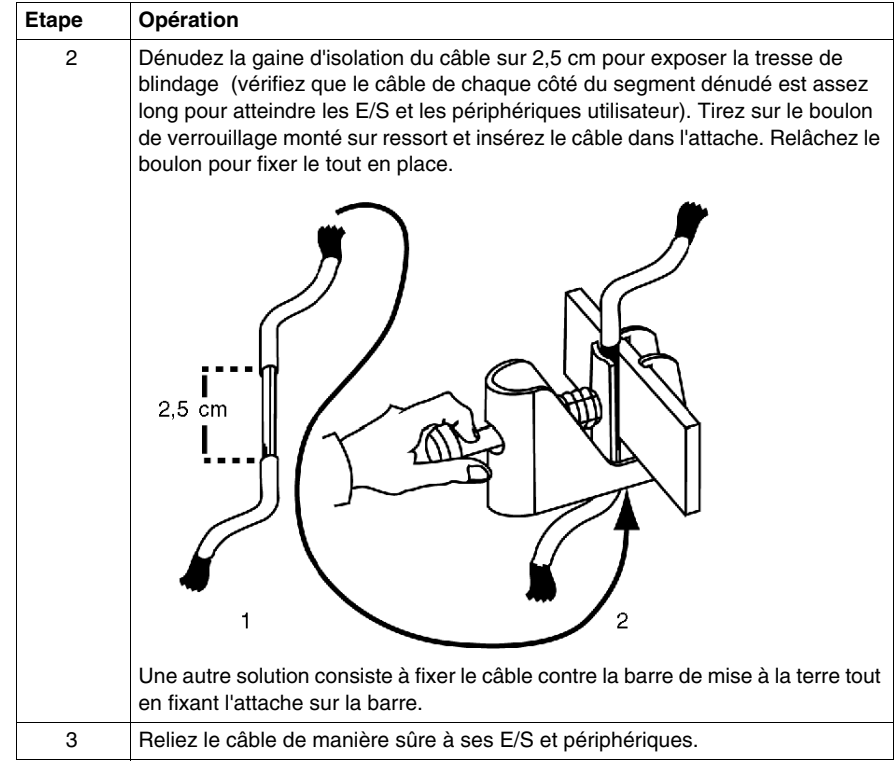
## **Mise en œuvre d'un îlot Advantys STB**

### **Mise en œuvre de l'îlot**

Dès que le matériel de l'îlot est installé et que vous avez vérifié que tout le système est bien relié à la masse, observez les procédures de ce chapitre pour mettre l'îlot en œuvre en tant que nœud sur votre réseau de bus terrain. '

### **Contenu de ce chapitre**

Ce chapitre contient les sujets suivants :

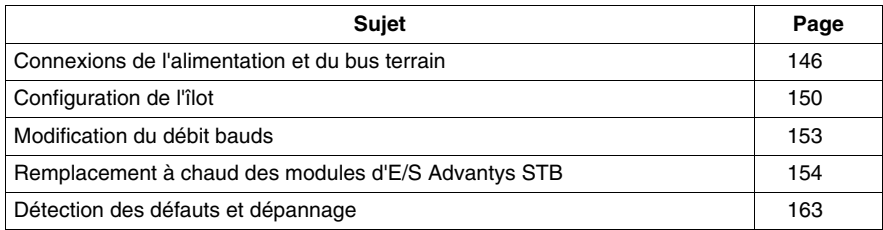

### <span id="page-145-0"></span>**Connexions de l'alimentation et du bus terrain**

### **Présentation**

Les connexions de l'alimentation et du bus terrain de l'îlot doivent être établies lorsque ce dernier est hors tension. Les types spécifiques de câbles et de connecteurs de la connexion au bus terrain sont inclus dans le NIM. Les connecteurs varient selon les types de modules NIM. Consultez le Guide de l'utilisateur accompagnant le NIM pour obtenir des informations de câblage et de connectique détaillées.

### **Connexion du bus terrain**

La connexion au bus terrain est effectuée entre votre maître de bus terrain et le module NIM de l'îlot Advantys STB complet et physiquement installé. Pour effectuer cette connexion, enfoncez simplement le connecteur de bus terrain dans le réceptacle prévu à cet effet et verrouillez le connecteur en place.

Les NIM sont conçus pour prendre en charge sept protocoles de bus terrain ouvert différents. Vous trouverez ci-dessous les illustrations de certains types de NIM. La principale différence réside au niveau des connecteurs de bus terrain.

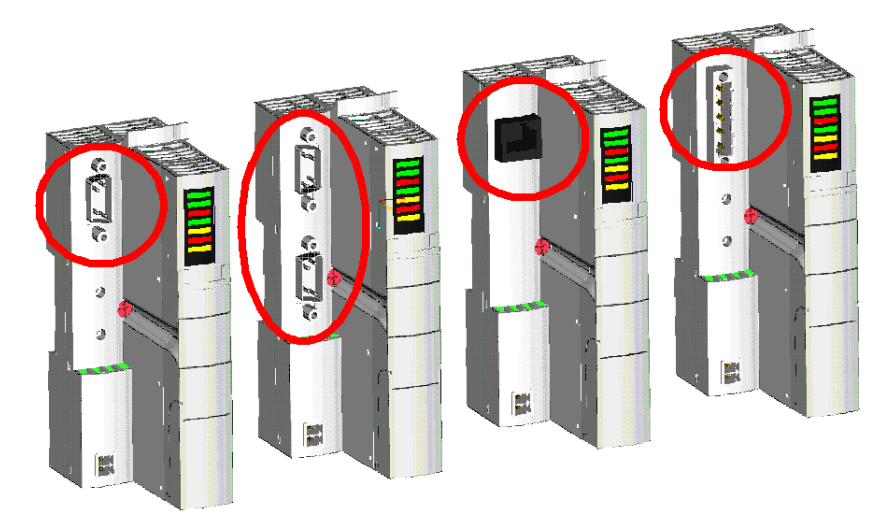

### **Connexions de l'alimentation**

Vous devez établir au moins deux connexions entre la ou les sources d'alimentation et votre îlot :

- alimentation électrique 24 Vcc vers chaque segment de l'îlot pour l'alimentation logique :
- alimentation terrain de 24 Vcc, 115 Vca ou 230 Vca vers chaque PDM de la configuration de l'îlot.

Si vous utilisez un PDM standard sur le bus d'îlot, utilisez une connexion d'alimentation terrain séparée pour le bus de capteur et le bus d'actionneur. Si vous utilisez un PDM de base à bas coûts, une seule connexion d'alimentation terrain est établie vers chaque PDM.

L'alimentation peut provenir de la même source (distribuée en parallèle) ou de sources distinctes. De manière générale, nous recommandons l'utilisation d'alimentations séparées pour l'alimentation logique du NIM et pour l'alimentation terrain des PDM. Les alimentations doivent être de type SELV. Vos décisions de conception doivent se baser sur vos capacités et besoins actuels. Ces composants peuvent être montés séparément ou sur un seul et même rail DIN. Ils sont généralement protégés par le coffret homologué EIA (Electronic Industries Associations) où est déjà installé votre îlot. Pour effectuer cette connexion, insérez simplement les connecteurs d'alimentation électrique dans les réceptacles prévus à cet effet.

Les PDM cc sont conçus avec une protection contre les inversions de polarité. Cette caractéristique contribue à éviter les dommages éventuels aux modules cc et les protège contre certaines opérations sur site inattendues. Notez cependant que cette fonctionnalité est fournie uniquement à titre de protection provisoire pendant la procédure de mise en œuvre de l'îlot.

L'illustration suivante présente un schéma de câblage autonome pour un îlot Advantys STB avec un PDM standard utilisant deux alimentations électriques :

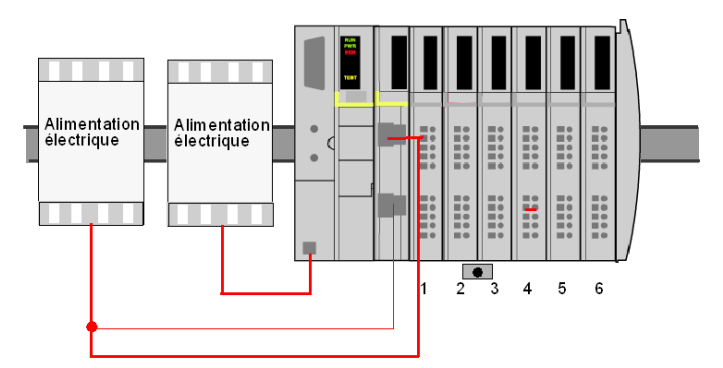

L'illustration suivante présente un schéma de câblage 24 V en parallèle pour un îlot Advantys STB avec un PDM standard :

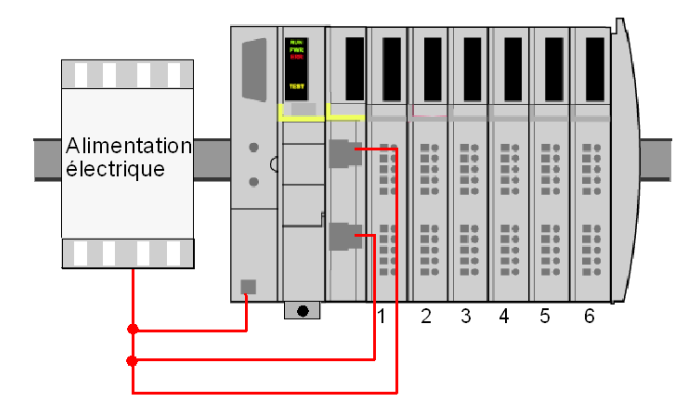

L'illustration suivante présente un schéma de câblage autonome pour un îlot Advantys STB avec un PDM standard utilisant deux alimentations électriques :

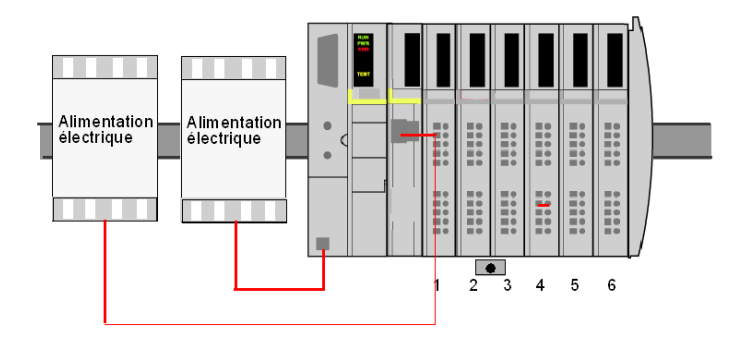

L'illustration suivante présente un schéma de câblage 24 V en parallèle pour un îlot Advantys STB avec un PDM standard :

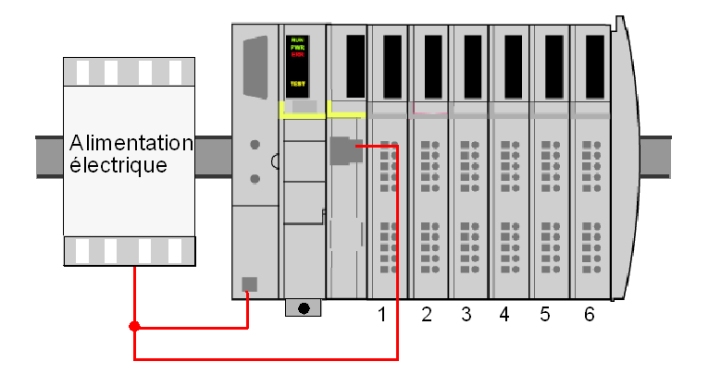

# **ATTENTION**

### **ISOLEMENT GALVANIQUE INAPPROPRIE**

Les composants de l'alimentation ne sont pas isolés galvaniquement. Ils sont exclusivement destinés à une utilisation dans des systèmes spécifiquement conçus pour assurer un isolement SELV entre les entrées ou les sorties de l'alimentation et les appareils de charge ou le bus d'alimentation système. Vous devez utiliser des alimentations de type SELV pour fournir une alimentation électrique de 24 Vcc au NIM.

Si vous utilisez un module à relais avec une tension de contact supérieure à 130 Vca, n'utilisez pas la même alimentation externe 24 Vcc commune pour le PDM prenant en charge ce module et l'alimentation logique du module NIM, du module BOS ou de l'alimentation auxiliaire. Au-delà de 130 Vca, le relais met hors d'usage le double isolement fourni par une alimentation de type SELV.

**Le non-respect de ces instructions peut provoquer des blessures ou des dommages matériels.**

### <span id="page-149-0"></span>**Configuration de l'îlot**

### **Récapitulatif**

Vous avez le choix entre trois méthodes de configuration pour les E/S STB :

- Utilisation des paramètres d'E/S par défaut (auto-configuration)
- Utilisation du logiciel de configuration Advantys pour personnaliser la configuration des E/S
- Utilisation des configurations d'E/S stockées sur une carte mémoire amovible insérée dans le NIM

Lisez attentivement le Guide d'applications de l'interface réseau Advantys STB, qui accompagne votre NIM, pour configurer ce dernier et mettre le système sous tension de manière appropriée.

### **Configuration automatique**

Tous les modules d'E/S Advantys STB sont, par défaut, configurés sur la base d'une série de paramètres prédéfinis. Ceci permet à l'îlot d'être opérationnel dès qu'il est mis sous tension et initialisé. On désigne cette méthode de configuration rapide des E/S par l'expression configuration automatique ou même auto-configuration. A la mise sous tension initiale de l'îlot, les paramètres prédéfinis mémorisés dans vos modules d'E/S sont automatiquement lus et écrits par le NIM, avant d'être stockés en mémoire flash. Dans le cadre de la procédure de configuration automatique, le NIM vérifie chaque module et confirme sa connexion au bus d'îlot.

La configuration automatique s'effectue lors de :

- la première mise sous tension d'un nouvel îlot :
- l'activation du bouton RST.

La figure suivante illustre le bouton RST du module NIM :

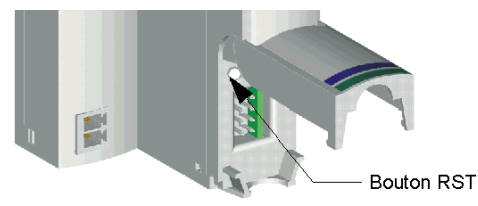

**NOTE :** Le logiciel de configuration Advantys permet, si vous le désirez, de désactiver le bouton RST. Dans ce cas, un appui inopiné du bouton RST n'affecterait nullement la configuration existante.

### **Configuration personnalisée**

**NOTE :** La section suivante suppose que vous utilisiez un NIM standard dans la configuration d'îlot. Les NIM de base à bas coûts ne prennent pas en charge le logiciel de configuration Advantys. Ils utilisent uniquement un ensemble de paramètres de fonctionnement fixes non configurables.

La personnalisation de la configuration des E/S à l'aide du logiciel de configuration Advantys s'effectue lorsque l'îlot est sous tension et initialisé. Consultez la documentation du logiciel de configuration Advantys pour obtenir des informations plus détaillées à ce sujet.

La figure suivante représente la partie inférieure du NIM, où est connecté le câble de configuration STB XCA 4002 qui permet de personnaliser la configuration des E/S par le biais du logiciel de configuration Advantys :

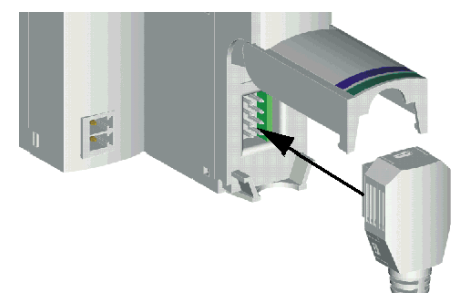

Outre la spécification de paramètres personnalisés pour les E/S, le logiciel de configuration Advantys permet les opérations suivantes :

- créer, modifier et enregistrer la description logique de chaque appareil physique utilisé dans un projet
- surveiller, ajuster les valeurs de données et déboguer le projet en mode connecté
- consulter une représentation graphique de l'équipement sélectionné et une arborescence (le "navigateur d'espace de travail") représentant la hiérarchie des composants matériels
- configurer des actions-réflexes
- améliorer la performance de modules spécifiques

**NOTE :** Si le NIM de votre configuration d'îlot possède un port Ethernet, vous pouvez configurer l'îlot à travers la connexion Ethernet.

### **Carte mémoire amovible**

**NOTE :** La section suivante suppose que vous utilisiez un NIM standard dans la configuration d'îlot. Les NIM de base à bas coûts ne prennent pas en charge la carte mémoire amovible.

La carte mémoire amovible optionnelle SIM ( $I<sup>2</sup>C$ , No. de référence STB XMP 4400) est disponible avec les NIM standard. Elle permet de stocker, réutiliser et distribuer des configurations de bus d'îlot personnalisées. Cette configuration personnalisée peut être initialement chargée sur la carte mémoire à l'aide du logiciel de configuration Advantys. Il suffit d'installer la carte mémoire (sur laquelle est stockée la configuration personnalisée) dans le NIM, puis d'effectuer une mise sous tension pour personnaliser la configuration du bus d'îlot sans avoir une seconde fois recours au logiciel de configuration Advantys. Pour obtenir des informations plus détaillées sur la carte mémoire amovible, consultez le Guide d'applications de votre module NIM.

La figure suivante représente l'installation de la carte mémoire dans un NIM. Pour installer la carte, retirez simplement le tiroir de carte mémoire du plastron du NIM, insérez la carte mémoire dans son tiroir et repoussez le tiroir dans le NIM :

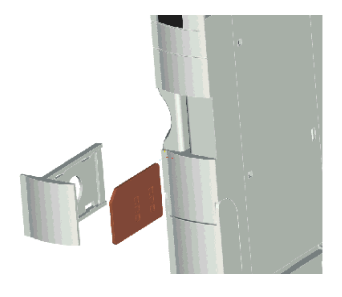

### <span id="page-152-0"></span>**Modification du débit bauds**

### **Débits bauds du système**

Par défaut, un bus d'îlot communique à 800 kbauds. Si votre bus d'îlot comporte un NIM de base, le débit en bauds est un paramètre prédéfini que vous ne pouvez pas modifier. Si vous utilisez un NIM standard en liaison avec le logiciel de configuration Advantys, vous pouvez régler le débit à 500 kbauds en procédant comme indiqué ci-dessous.

**NOTE :** Si votre îlot comporte des appareils CANopen, vous devez le configurer pour travailler à 500 kbauds.

### **Modification du débit en bauds**

Le débit en bauds par défaut est réglé en usine à 800 kbauds. Pour modifier cette valeur, vous devez utiliser le logiciel de configuration Advantys.

**NOTE :** Lors du remplacement des modules NIM dans des îlots contenant des blocs d'alimentation STB CPS 2111 ou des combinaisons EOS-BOS, vous devez mettre hors tension tous les appareils (les modules NIM, les blocs d'alimentation, et les combinaisons EOS-BOS) dans l'îlot. La mise hors tension empêche une erreur NIM possible lors de la mise sous tension des appareils. L'erreur se produit lorsque les réglages de débit en bauds des modules NIM d'origine et de rechange diffèrent. La mise sous tension de l'îlot entier permet de supprimer l'erreur.

Pour modifier le débit en bauds de l'îlot à l'aide du logiciel de configuration Advantys, procédez comme suit :

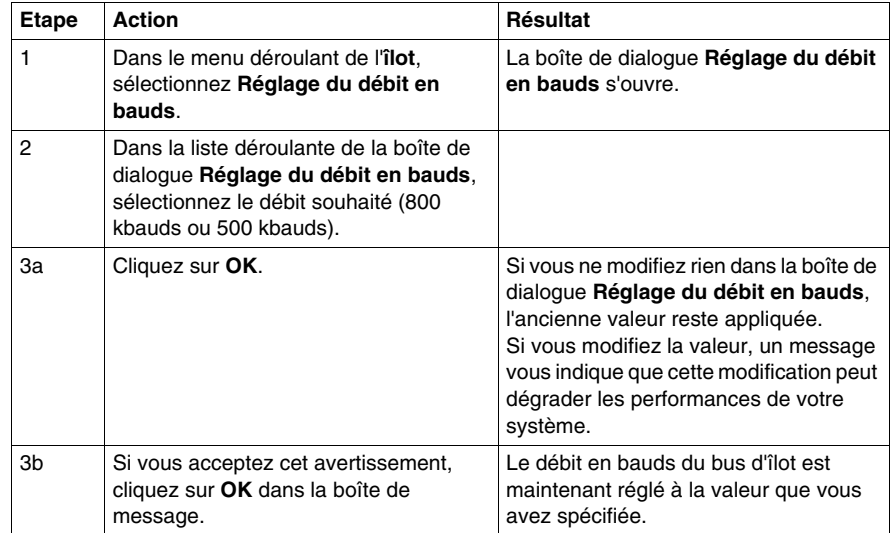

### <span id="page-153-0"></span>**Remplacement à chaud des modules d'E/S Advantys STB**

### **Remplacement à chaud**

Le *remplacement à chaud* consiste à retirer un module d'E/S de son embase et à le remettre en place alors que l'îlot est toujours sous tension sans pour autant perturber le fonctionnement normal de l'îlot. Lorsque le module est réinstallé sur son embase ou remplacé par un autre module avec le même numéro de modèle, il est à nouveau opérationnel sur l'îlot.

# **ADANGER**

### **RISQUE D'EXPLOSION**

Ne jamais remplacer à chaud un module en ambiance déflagrante.

Ne jamais démonter, monter, connecter ou déconnecter un équipement sans avoir au préalable mis hors tension, sauf si la zone d'implantation est réputée comme non dangereuse.

**Le non-respect de ces instructions provoquera la mort ou des blessures graves.**

**NOTE :** Lorsque vous utilisez un NIM de base à faible coût sur le bus d'îlot, le remplacement à chaud n'est pas pris en charge. Si vous retirez un module d'E/S de son embase et que vous le remettez en place ensuite, ce module ne fonctionnera qu'après un cycle d'extinction-rallumage de l'îlot.

**NOTE :** Le remplacement à chaud n'est pas pris en charge lorsque le bus d'îlot ne comporte qu'un seul module d'E/S. De même, si le bus comporte plusieurs modules d'E/S et que vous les enleviez tous avant d'en remettre un en place, le module NIM déclenchera une erreur bloquante. Vous devrez alors redémarrer l'îlot pour résoudre le problème.

### **Avec un NIM standard**

L'utilisation d'un NIM standard sur le bus d'îlot permet de remplacer à chaud la plupart des modules d'E/S.

# **ADANGER**

### **RISQUE DE CHOC ELECTRIQUE**

Pour connecter ou déconnecter un module de son embase sur un îlot sous tension, travaillez uniquement à la main. N'utilisez aucun outil métallqiue qui risquerait de faire contact avec une tension dangereuse. Par ailleurs, veillez aussi à débrancher toute prise serait raccordée au module avant de retirer ce dernier de son embase.

**Le non-respect de ces instructions provoquera la mort ou des blessures graves.**

**NOTE :** Si l'un de vos modules alimente un composant à charge inductive élevée (proche du ou égale au maximum 0,5 H), veillez à mettre hors tension tous les périphériques de terrain avant de débrancher le connecteur d'alimentation terrain des modules. Dans le cas contraire, vous risquez d'endommager le canal de sortie des modules.

### **Remplacement à chaud de modules du même modèle**

Si vous retirez un module d'E/S de son embase et le remplacez par un autre module ayant le même numéro de modèle, le NIM standard configure et adresse automatiquement le nouveau module en utilisant des valeurs identiques à celles du module précédemment installé à cet emplacement. Ensuite, le NIM met automatiquement le nouveau module en marche.

Prenons l'exemple d'un îlot composé d'un NIM standard, d'un PDM et de six modules d'E/S. Tous ces modules d'E/S sont *facultatifs*—, c'est-à-dire qu'aucun d'eux n'est configuré comme étant obligatoire.

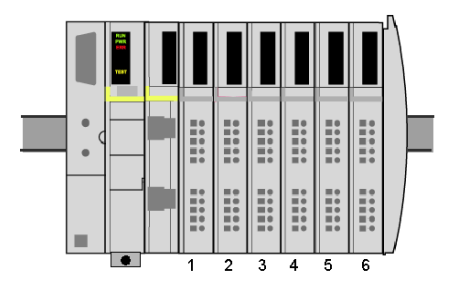

Supposons qu'un module de sortie STB DDO 3230 de l'emplacement 4 présente un dysfonctionnement. Si vous retirez ce module de son embase, comme le montre la figure suivante, les cinq modules d'E/S restants, aux adresses 1, 2, 3, 5 et 6, continueront de fonctionner normalement.

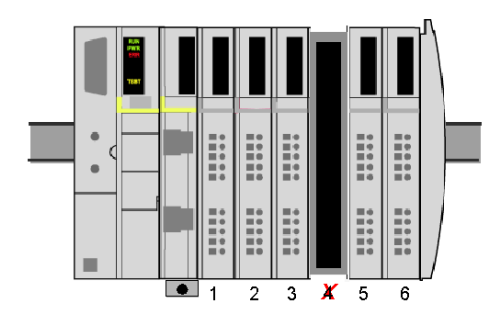

Ensuite, si vous installez un nouveau module de sortie STB DDO 3230 à l'adresse 4, le NIM reconnaît son profil de périphérique, le configure comme l'ancien module et reprend les six modules d'E/S en charge, exactement comme avant le remplacement à chaud.

Si vous procédez à une remise sous tension alors que le module est retiré, seuls les modules à gauche du module manquant seront opérationnels. Vous devrez alors redémarrer l'îlot pour résoudre le problème.

### **Ne remplacez pas à chaud des modules de modèle différent**

Si vous retirez un module d'E/S de son embase et le remplacez par un module d'un numéro de modèle différent, les modules restants de l'îlot fonctionneront toujours, mais le nouveau module ne sera pas opérationnel. Le voyant vert RDY (Prêt) du nouveau module clignote pour indiquer qu'il se trouve en mode pré-opérationnel et un voyant ERR signale la détection d'un conflit de configuration.

Si vous décidez de laisser le module différent dans l'embase, vous devrez reconfigurer le système pour le rendre opérationnel.

#### **Ne réinitialisez pas le bus d'îlot lorsqu'un module est retiré**

**NOTE :** Cette section décrit le comportement de l'îlot si vous le reconfigurez à l'aide du bouton-pourrsoir RST lorsqu'un module est absent. Elle n'est présentée qu'à titre d'exemple. La reconfiguration d'un îlot sur une installation en marche nécessite généralement de modifier en conséquence la configuration maître du bus.

Si vous appuyez sur le bouton RST (Réinitialiser) du NIM alors qu'un module d'E/S est retiré du bus d'îlot, l'îlot se reconfigure mais seuls les modules situés à gauche du module manquant seront opérationnels.

Par exemple, si un module d'E/S est retiré de la position d'adressage 4 du bus d'îlot, comme le montre la figure suivante :

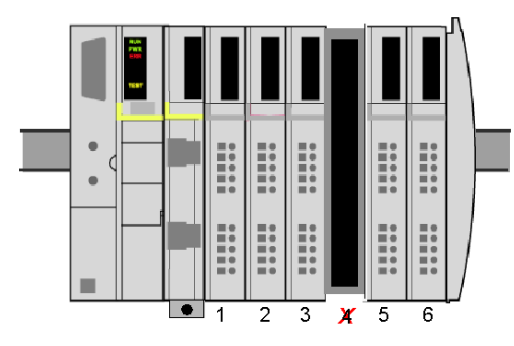

et si le bouton RST du NIM est actionné, les modules aux emplacements 1, 2 et 3 restent opérationnels, mais les modules à droite de l'emplacement vide ne sont pas détectés.

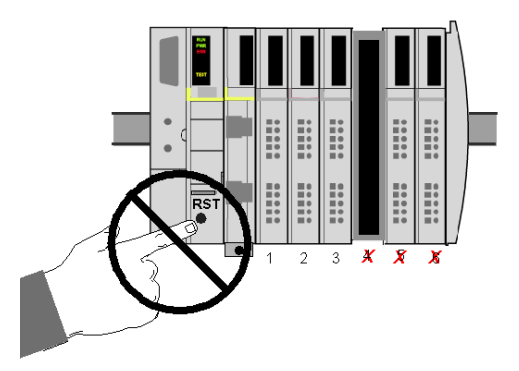

Le voyant vert RDY des modules aux positions d'adressage 5 et 6 clignote pour indiquer que ces modules n'ont pas été adressés automatiquement.

**NOTE :** Le logiciel de configuration Advantys permet de désactiver le bouton de réinitialisation (RST) en cas de besoin. Dans ce cas, l'actionnement de ce bouton n'aura aucun effet sur la configuration. Par contre, si le bouton RST est actif, la configuration existante sera effacée.

#### **Remarques sur les modules obligatoires**

Si l'îlot contient des modules d'E/S configurés comme étant obligatoires, il est essentiel de savoir comment l'îlot se comportera en cas de réinitialisation ou de remise sous tension.

Prenons l'exemple d'un îlot composé d'un NIM, d'un PDM et de six modules d'E/S. Les modules aux adresses 1, 2, 3, 5 et 6 sont facultatifs et le module à l'adresse 4 est obligatoire.

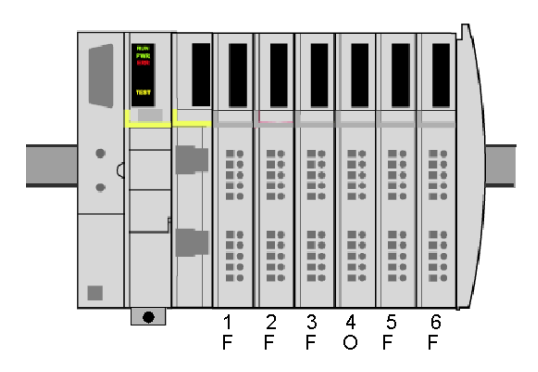

**F** facultatif

**O** obligatoire

Si le module obligatoire à l'adresse 4 est retiré de l'îlot, tous les autres modules passent en mode pré-opérationnel et l'îlot cesse de fonctionner. Toutefois, dans certains cas, il peut être nécessaire de remplacer à chaud des modules facultatifs alors que l'îlot inclut un module obligatoire.

En cas de retrait d'un module facultatif à droite d'un module obligatoire, comme indiqué sur la figure ci-dessous,

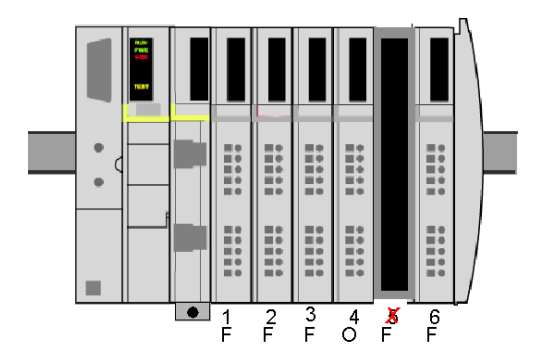

l'îlot se comportera comme si tous les modules étaient facultatifs, c'est-à-dire que tous les modules existants resteront opérationnels. Par contre, si le bouton RST est actionné, la configuration existante est effacée et les modules 1 à 4 seront rétablis dans leur configuration par défaut, et donc tous facultatifs. Si, au lieu d'appuyer sur le bouton de réinitialisation, vous arrêtez et redémarrez l'îlot, tous les modules existants seront à nouveau opérationnels, à l'exception du module à l'adresse 6 et le module 4 restera configuré comme étant obligatoire.

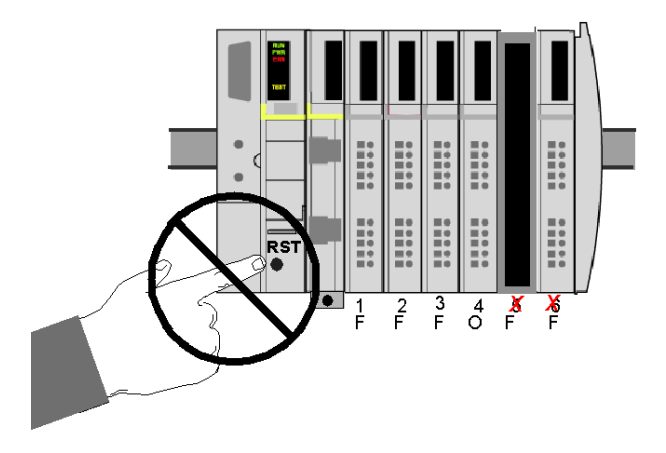

Toutefois, le comportement de l'îlot se modifie si l'on retire un module facultatif à gauche d'un module obligatoire.

Supposons que le module à l'adresse 4 soit obligatoire et que l'on retire de son embase le module facultatif à l'adresse 2, comme indiqué sur la figure ci-dessous.

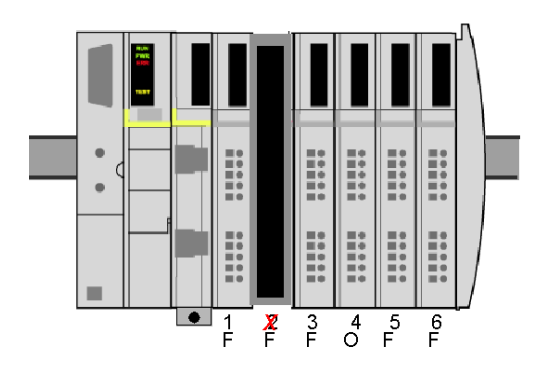

Là encore, l'îlot se comportera comme si tous les modules étaient facultatifs, c'està-dire que tous les modules existants resteront opérationnels. Cependant, si vous appuyez sur le bouton RST alors que le module est retiré, la configuration en cours est effacée et seul le module à l'adresse 1 reste opérationnel.

Si vous procédez à une remise sous tension au lieu d'appuyer sur le bouton RST, l'îlot n'est pas en mesure de reconnaître les modules à droite du module manquant à l'adresse 2. Puisque le module obligatoire à l'adresse 4 fait partie de ceux-là, tout l'îlot passera en mode pré-opérationnel et cessera de fonctionner.

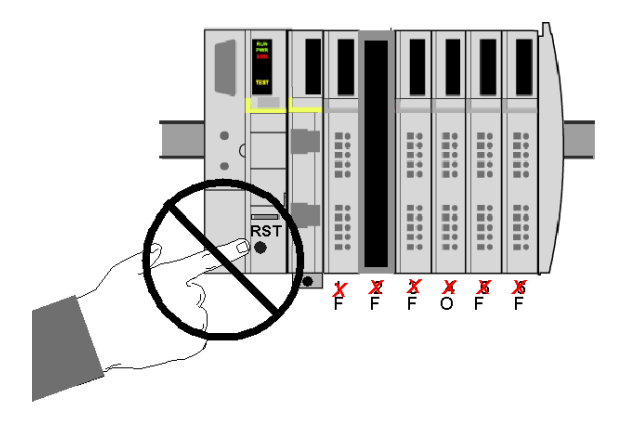

### **Modules non remplaçables à chaud**

# **ADANGER**

### **RISQUE D'EXPLOSION**

Ne jamais remplacer à chaud un module en ambiance déflagrante.

Ne jamais démonter, monter, connecter ou déconnecter un équipement sans avoir au préalable mis hors tension, sauf si la zone d'implantation est réputée comme non dangereuse.

**Le non-respect de ces instructions provoquera la mort ou des blessures graves.**

Les modules Advantys STB qui ne peuvent jamais être remplacés à chaud sont les suivants :

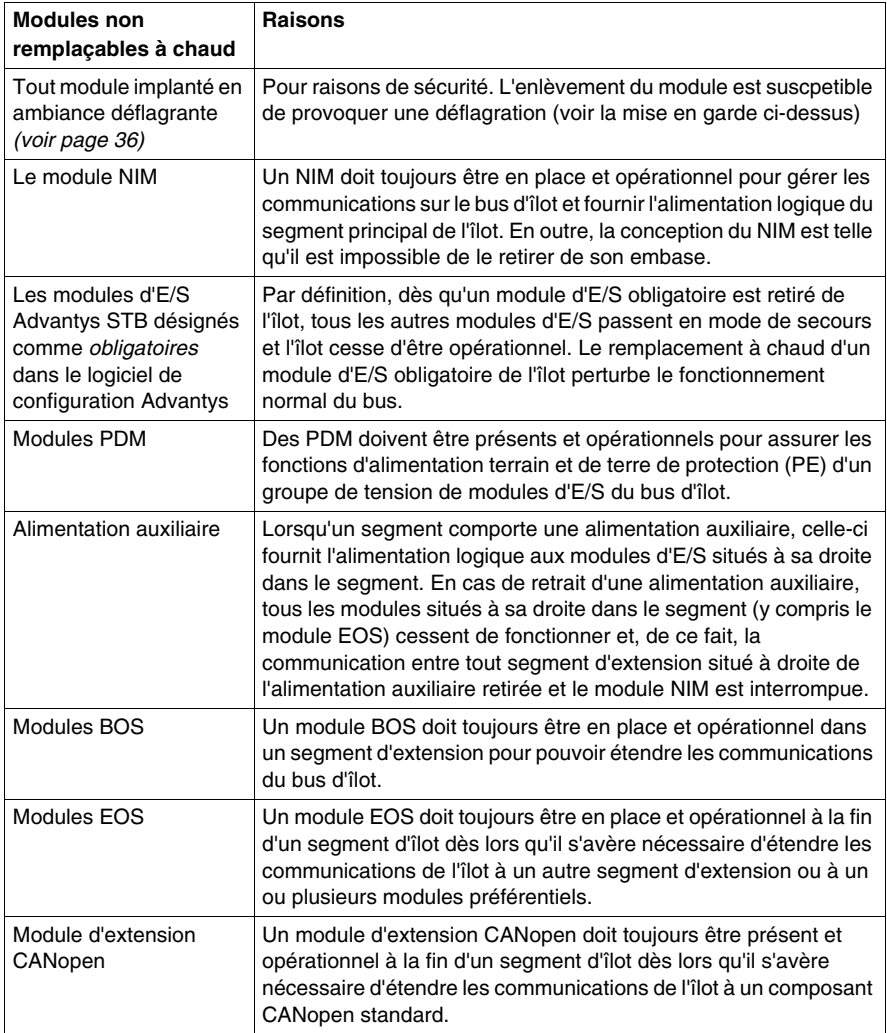

### **Nombre maximum de cycles d'insertion et retrait**

Les embases sont conçues pour supporter un maximum de 50 cycles d'insertion et retrait.

**NOTE :** Nous ne sommes pas en mesure de garantir l'intégrité des contacts entre le module et l'embase si le module est inséré et retiré de l'embase plus de 50 fois. Assurez-vous de bien connaître l'historique d'utilisation de vos modules avant de procéder à un remplacement à chaud.

### <span id="page-162-0"></span>**Détection des défauts et dépannage**

### **Récapitulatif**

**NOTE :** La section suivante s'applique aux îlots qui utilisent un NIM standard. Un NIM de base à faible coût ne peut pas être relié au logiciel de configuration Advantys ni à un panneau IHM. Un NIM de base possède quand même un petit afficheur à voyants.

Pour détecter des défauts éventuels et dépanner votre îlot Advantys STB, connectez-vous au port CFG du NIM standard et consultez les voyants du NIM et des modules d'E/S.

Le maître de bus terrain spécifique que vous utilisez doit normalement disposer de ses propres capacités de détection de défauts. Reportez-vous au Manuel d'utilisation correspondant *(voir page [77\)](#page-76-0)*.

### **Port CFG**

Le Port CFG d'un NIM standard est le point de connexion au bus d'îlot d'un écran du logiciel de configuration Advantys ou d'un panneau IHM.

### **Description physique**

L'interface CFG est constituée par une interface RS-232 accessible en face avant derrière un volet monté sur charnières dans le bas de la face avant du NIM.

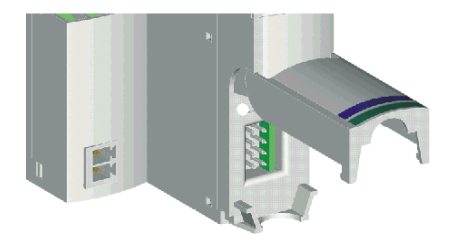

Ce port est prévu pour un connecteur mâle HE-13 à huit broches.

### **Paramètres du port**

Le port CFG prend en charge les paramètres de communication suivants :

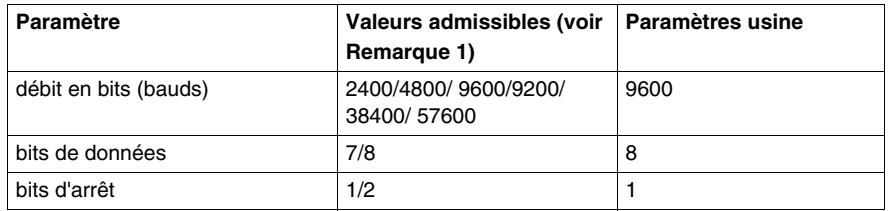

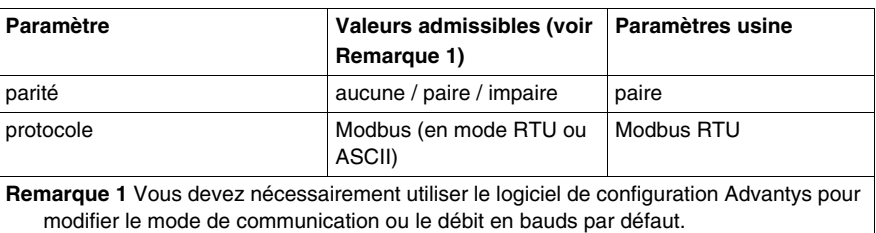

### **Connexions**

Vous devez utiliser un câble de programmation STB XCA 4002 pour relier l'ordinateur qui exécute le logiciel de configuration Advantys ou un panneau IHM capable d'exécuter votre protocole de bus terrain au NIM via le port CFG.

Les caractéristiques du câble de programmtion STB XCA 4002 sont indiquées dans le tableau ci-dessous.

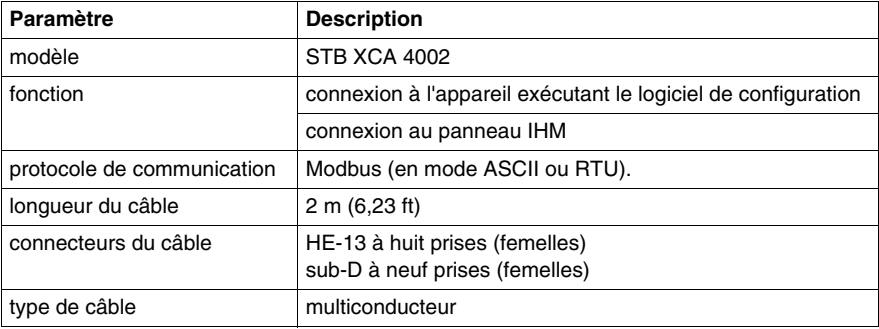

### **Voyants**

Les voyants du module NIM fournissent une indication visuelle de l'état de fonctionnement du bus d'îlot du réseau spécifique sur lequel vous travaillez. Ces voyants sont regroupés à la partie supérieure du panneau avant du module NIM'.

### **Description**

L'illustration suivante représente un agencement type de voyants (ou DEL) sur un NIM standard.

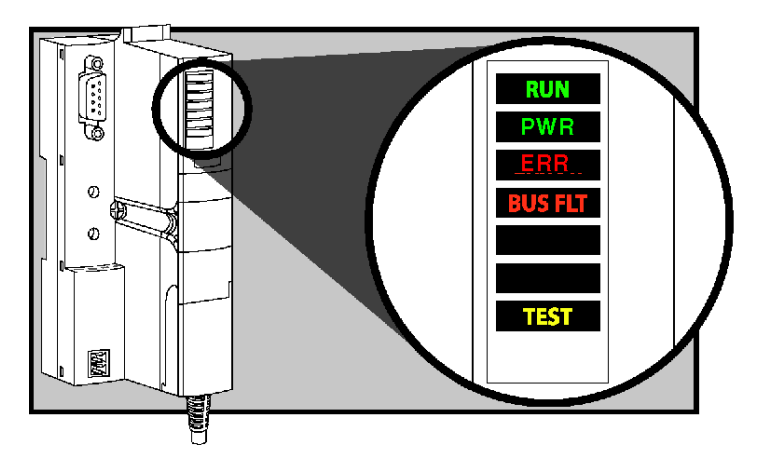

**NOTE :** Les NIM de base à faible coût ne comportent pas de voyant TEST jaune.

La signification des indications du groupe de voyants est indiquée dans le tableau ci-dessous.

### **Tableau d'état des voyants**

Le tableau suivant décrit le ou les états du bus d'îlot indiqués par les voyants, ainsi que les codes de couleur et de clignotement utilisés pour décrire chaque état. Lorsque vous consultez ce tableau, n'oubliez pas les considérations suivantes :

- z On considérera dans ce qui suit que le voyant *PWR* est allumé en continu, ce qui indique que le module NIM est correctement alimenté en courant électrique. Lorsque le voyant *PWR* est éteint, l'alimentation logique du module NIM est nulle ou insuffisante.
- Un clignotement dure environ 200 ms. Deux séries de clignotement sont séparées par un intervalle d'une seconde. Veuillez noter ce qui suit :
	- clignotement : clignotement continu avec alternance d'allumage et d'extinction pendant 200 ms chacun,
	- clignotement 1 : un seul allumage (200 ms), puis extinction pendant 1 seconde,
	- clignotement 2 : deux clignotements (allumé pendant 200 ms, éteint pendant 200 ms, allumé pendant 200 ms), puis extinction pendant 1 seconde,
- clignotement  $N: N$  clignotements ( $N =$  un certain nombre de fois), puis extinction pendant 1 seconde.
- Lorsque le voyant *TEST* (d'un NIM standard uniquement) est allumé, le logiciel de configuration Advantys ou un panneau IHM a la maîtrise du bus d'îlot. Lorsque le voyant *TEST* est éteint, c'est le maître du bus terrain qui commande le bus d'îlot.

Le tableau suivant vous permet de dépanner le système :

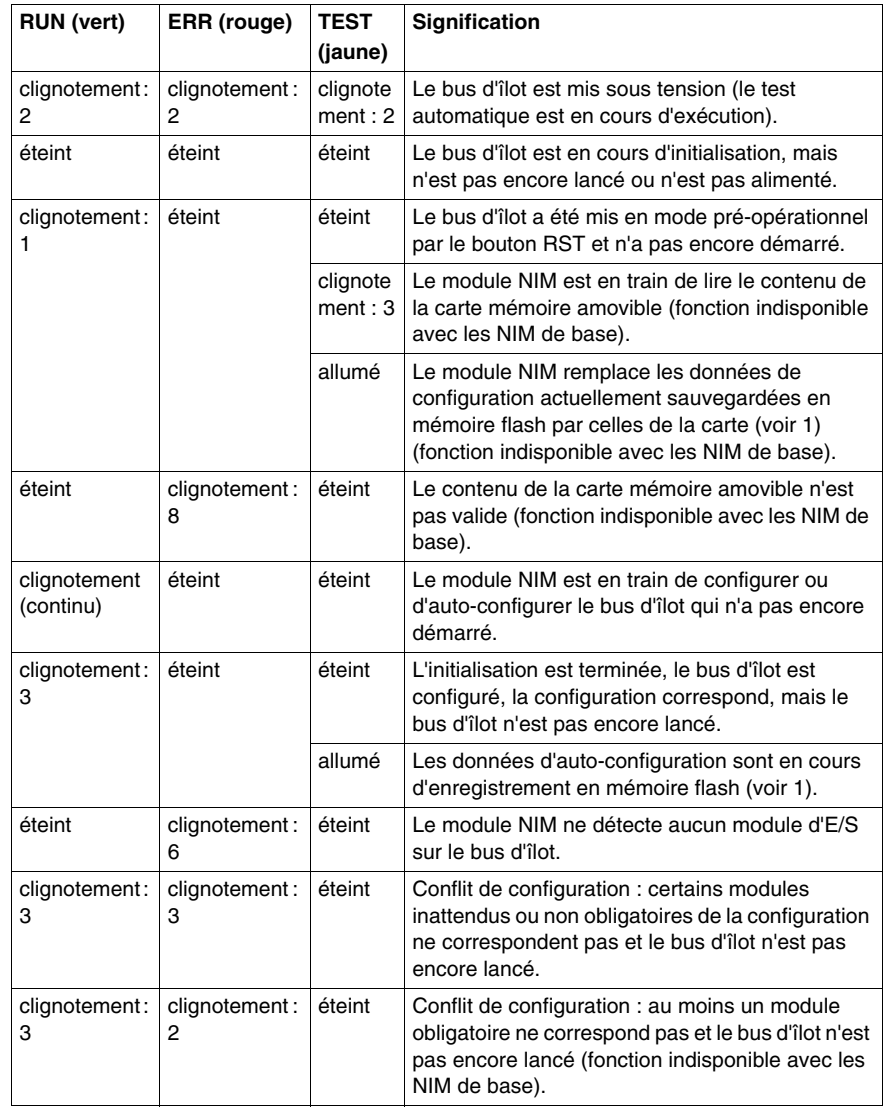

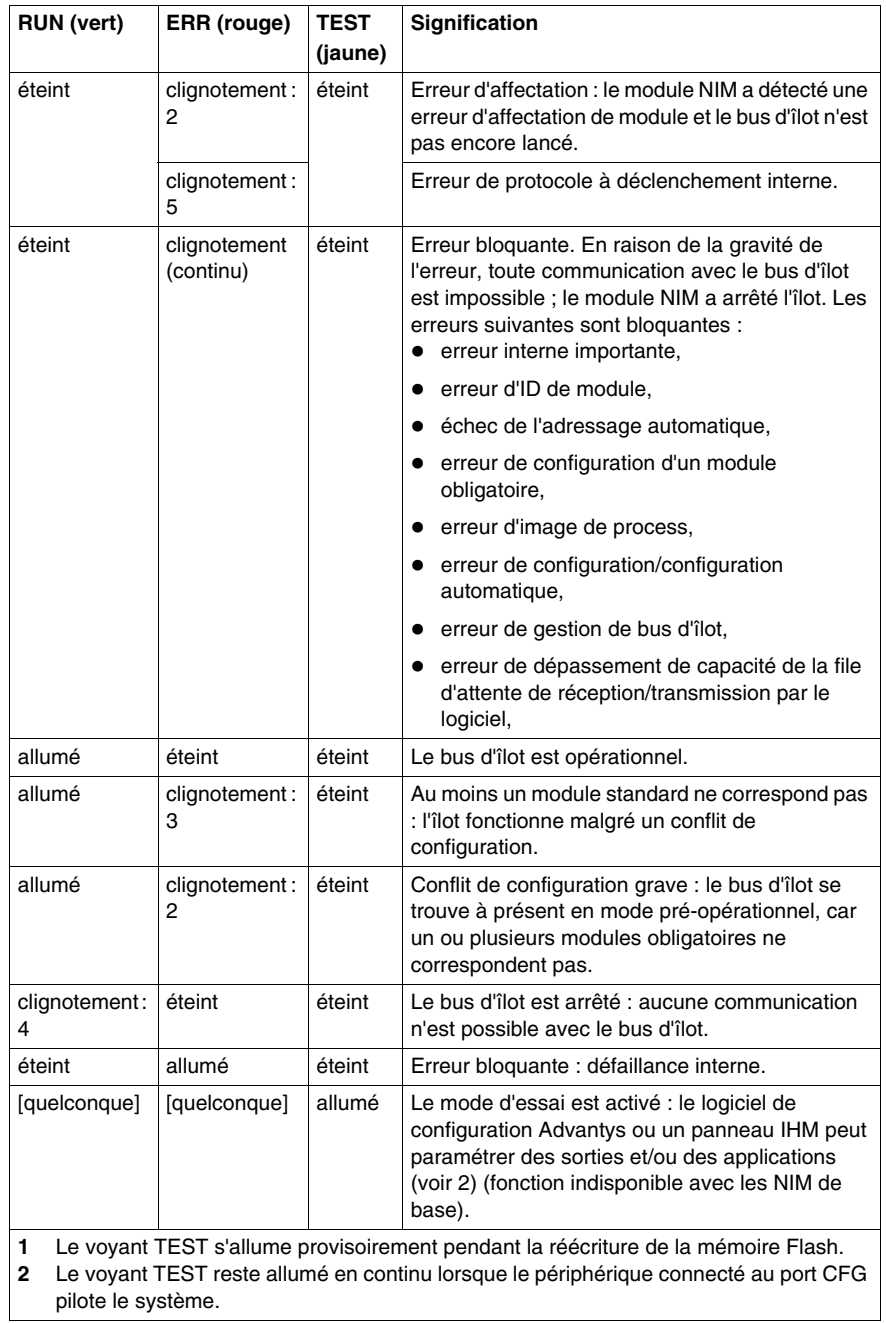

## **Glossaire**

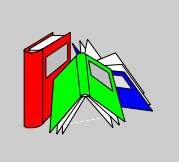

## **0-9**

### **100 Base-T**

Adaptée de la norme IEEE 802 (Ethernet), la norme 100 Base-T exige un câble à paire torsadée d'une longueur de segment maximale de 100 m (328 ft) terminé par un connecteur RJ-45. Un réseau 100 Base-T est un réseau bande de base capable de transmettre des données à une vitesse maximale de 100 Mbits/s. Le 100 Base-T est également appelé « Fast Ethernet » car il est dix fois plus rapide que le 10 Base-T.

### **10 Base-T**

Adaptée de la norme IEEE 802.3 (Ethernet), la norme 10 Base-T exige un câble à paire torsadée d'une longueur de segment maximale de 100 m (328 ft) terminé par un connecteur RJ-45. Un réseau 10 Base-T est un réseau bande de base capable de transmettre des données à une vitesse maximale de 10 Mbits/s.

#### **802.3, trame**

Format de trame défini dans la norme IEEE 802.3 (Ethernet), selon lequel l'en-tête spécifie la longueur des paquets de données.

**A**

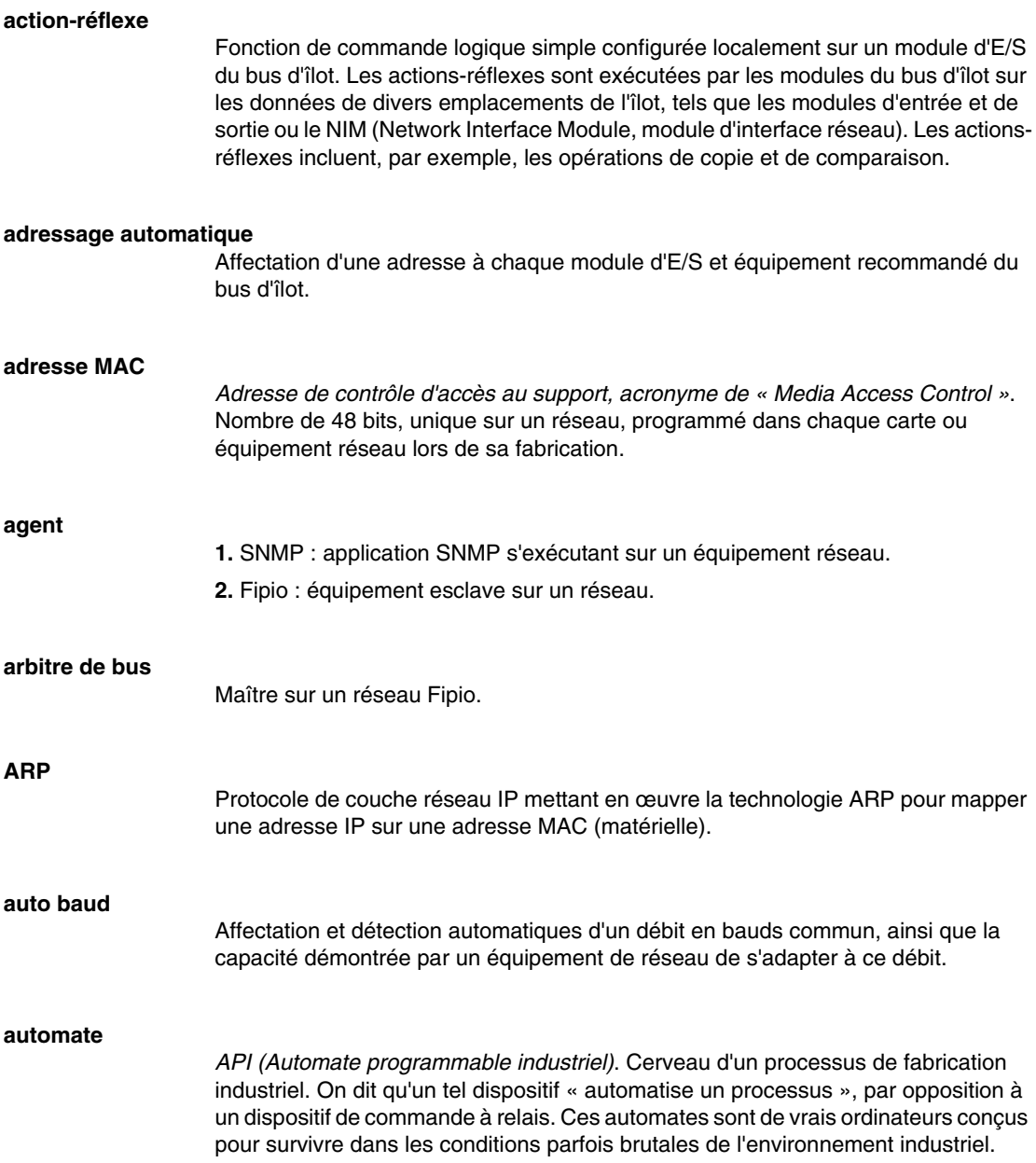

## **B**

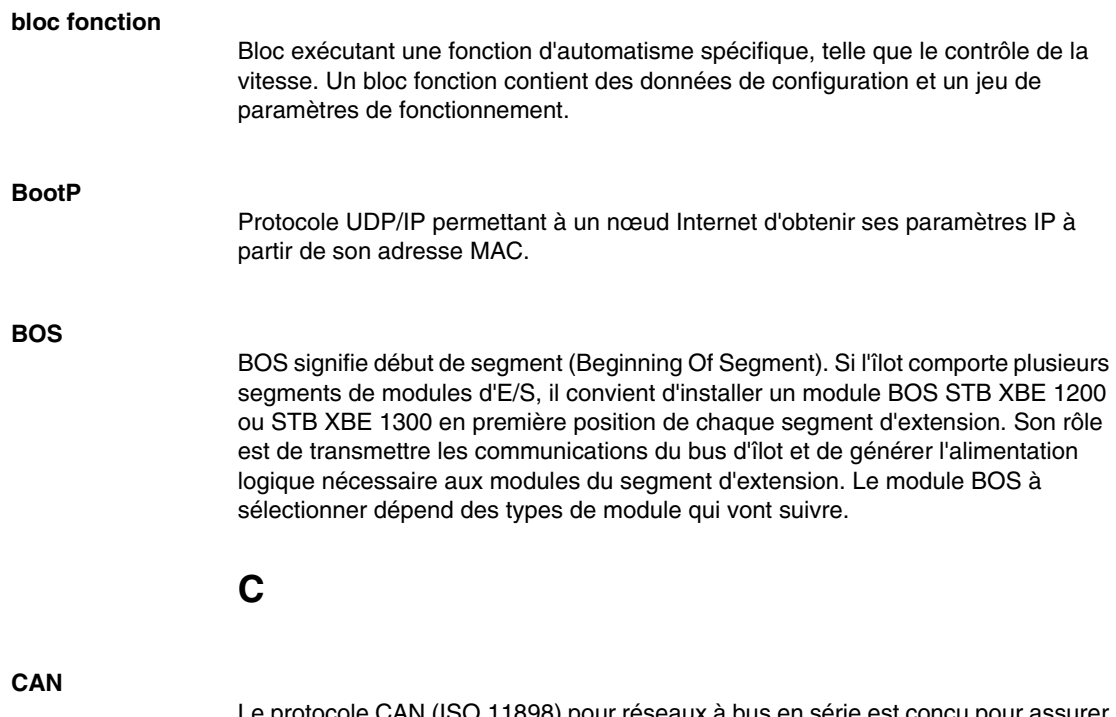

Le protocole CAN (ISO 11898) pour réseaux à bus en série est conçu pour assurer l'interconnexion d'équipements intelligents (issus de nombreux fabricants) en systèmes intelligents pour les applications industrielles en temps réel. Les systèmes CAN multimaître assurent une haute intégrité des données, via la mise en œuvre de mécanismes de diffusion de messages et de contrôle avancé des erreurs. Développé initialement pour l'industrie automobile, le protocole CAN est désormais utilisé dans tout un éventail d'environnements de surveillance d'automatisme.

### **CANopen, protocole**

Protocole industriel ouvert standard utilisé sur le bus de communication interne. Ce protocole permet de connecter tout équipement CANopen amélioré au bus d'îlot.

### **CEI**

*Commission électrotechnique internationale*. Commission officiellement fondée en 1884 et se consacrant à l'avancement de la théorie et de la pratique des sciences suivantes : ingénierie électrique, ingénierie électronique, informatique et ingénierie informatique. La norme EN 61131-2 est consacrée aux équipements d'automatisme industriel.

### **CEI, entrée de type 1**

Les entrées numériques de type 1 prennent en charge les signaux de capteurs provenant d'équipements de commutation mécanique tels que les contacts à relais et boutons de commande fonctionnant dans des conditions environnementales normales.

### **CEI, entrée de type 2**

Les entrées numériques de type 2 prennent en charge les signaux de capteurs provenant d'équipements statiques ou d'équipements de commutation à contact mécanique tels que les contacts à relais, les boutons de commande (dans des conditions environnementales normales à rigoureuses) et les commutateurs de proximité à deux ou trois fils.

### **CEI, entrée de type 3**

Les entrées numériques de type 3 prennent en charge les signaux de capteurs provenant d'équipements de commutation mécanique tels que les contacts à relais, les boutons de commande (dans des conditions environnementales normales à modérées), les commutateurs de proximité à deux ou trois fils caractérisés par :

- $\bullet$  une chute de tension inférieure à 8 V.
- une capacité minimale de courant de fonctionnement inférieure ou égale à 2,5 mA,
- un courant maximum en état désactivé inférieur ou égal à 1,5 mA.

### **CEM**

*Compatibilité électromagnétique*. Les équipements satisfaisant aux exigences de CEM sont en mesure de fonctionner sans erreur dans les limites électromagnétiques spécifiées d'un système.

#### **charge de la source d'alimentation**

Charge avec un courant dirigé dans son entrée. Cette charge doit dériver d'une source de courant.

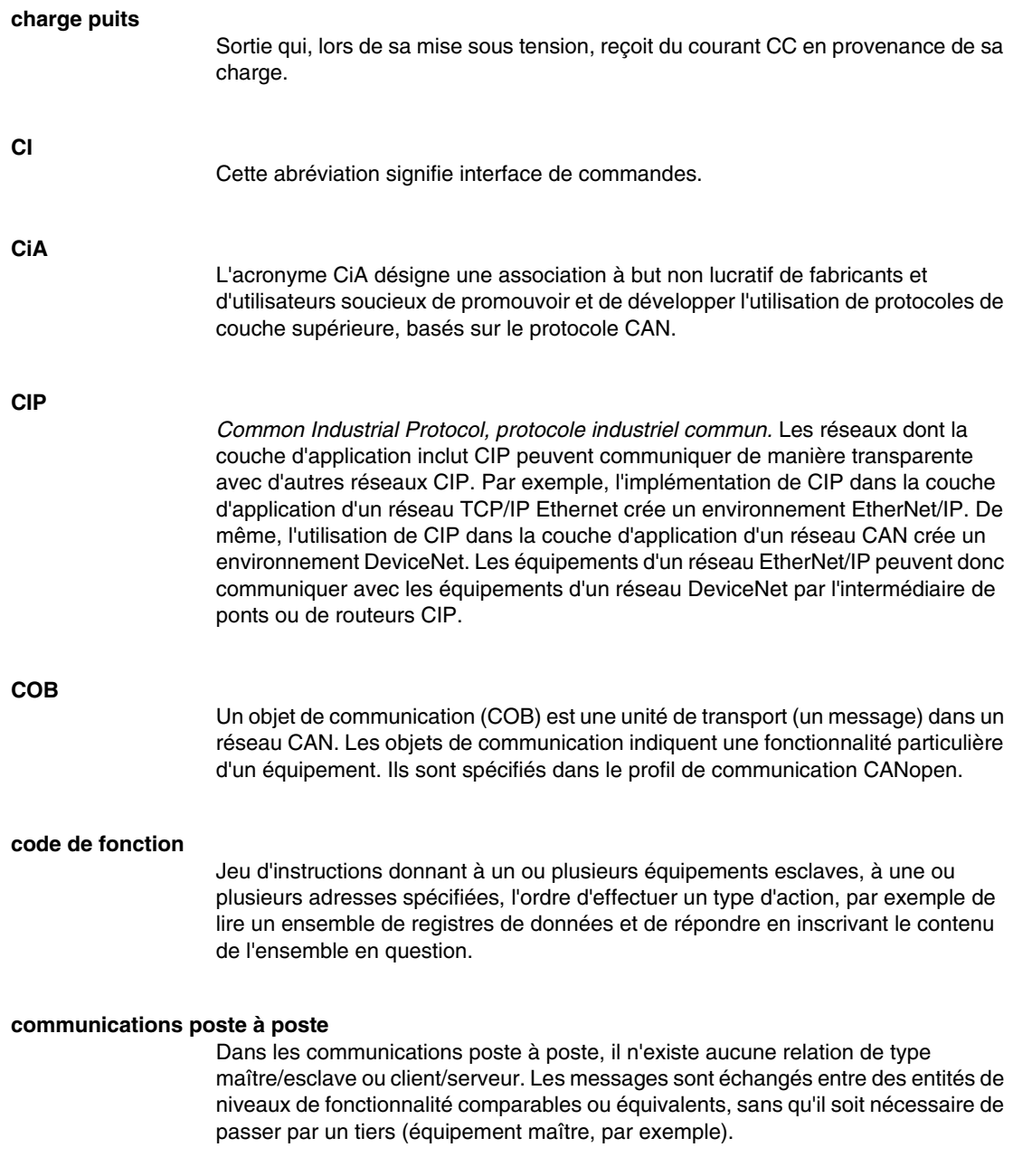

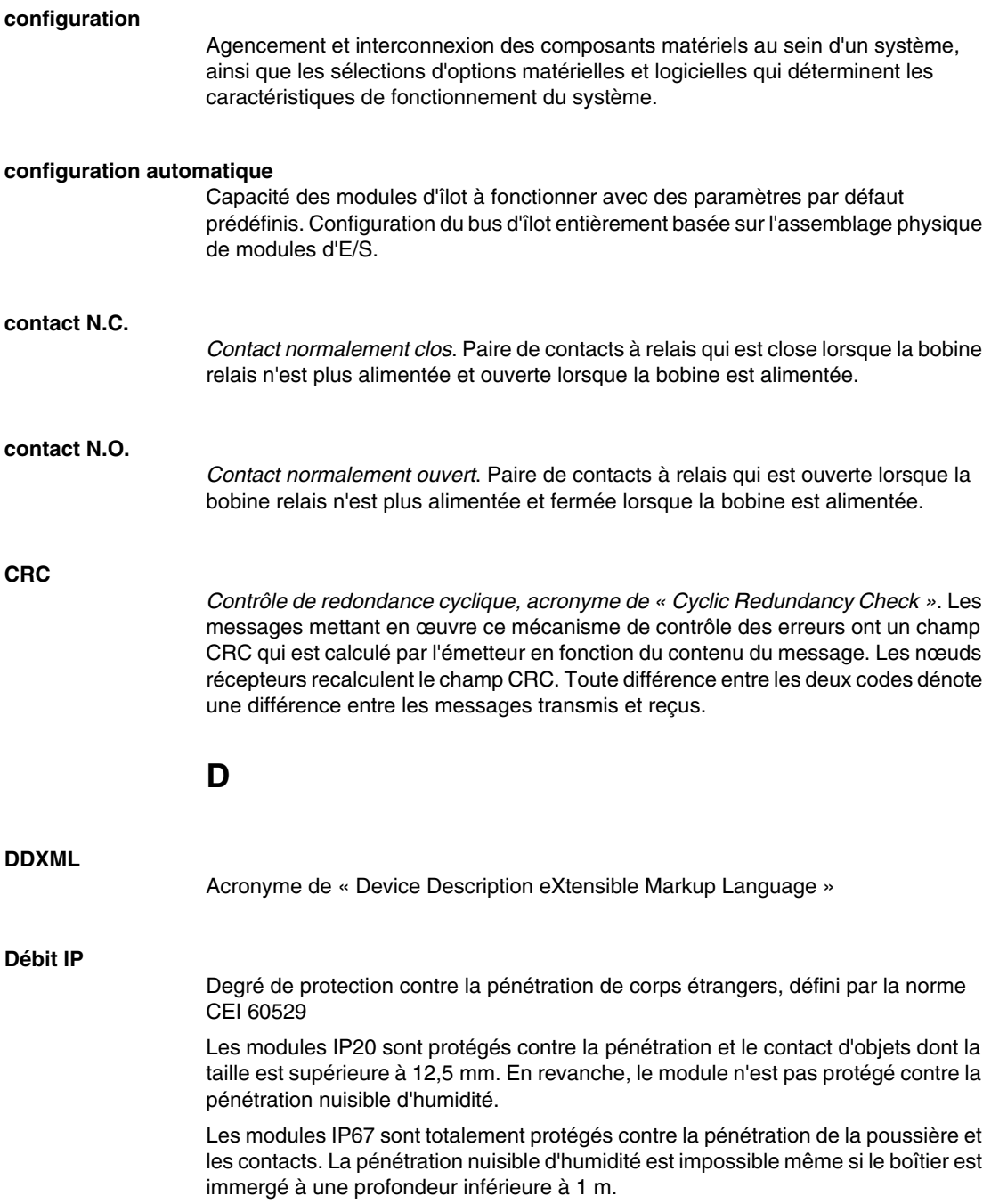

### **DeviceNet, protocole**

DeviceNet est un réseau basé sur des connexions, de bas niveau et établi sur le protocole CAN, un système de bus en série sans couche application définie. DeviceNet définit par conséquent une couche pour l'application industrielle du protocole CAN.

### **DHCP**

*Acronyme de « Dynamic Host Configuration Protocol »*. Protocole TCP/IP permettant à un serveur d'affecter à un nœud de réseau une adresse IP basée sur un nom d'équipement (nom d'hôte).

#### **dictionnaire d'objets**

Cet élément du modèle d'équipement CANopen constitue le plan de la structure interne des équipements CANopen (selon le profil CANopen DS-401). Le dictionnaire d'objets d'un équipement donné (également appelé *répertoire d'objets*) est une table de conversion décrivant les types de données, les objets de communication et les objets d'application que l'équipement utilise. En accédant au dictionnaire d'objets d'un équipement spécifique via le bus de terrain CANopen, vous pouvez prévoir son comportement réseau et ainsi concevoir une application distribuée.

### **DIN**

*De l'allemand « Deutsche Industrie Norm »*. Organisme allemand définissant des normes de dimensionnement et d'ingénierie. Ces normes sont actuellement reconnues dans le monde entier.

### **E**

### **E/S de base**

Module d'E/S Advantys STB économique qui utilise un jeu fixe de paramètres de fonctionnement. Un module d'E/S de base ne peut pas être reconfiguré à l'aide du logiciel de configuration Advantys, ni utilisé avec les actions-réflexes.

#### **E/S de processus**

Module d'E/S Advantys STB conçu spécialement pour fonctionner dans de vastes plages de températures, en conformité avec les seuils CEI de type 2. Les modules de ce type sont généralement caractérisés par de hautes capacités de diagnostic intégrées, une haute résolution, des options de paramétrage configurables par l'utilisateur, et des critères d'homologation plus stricts.

### **E/S en tranches**

Conception de module d'E/S combinant un nombre réduit de voies (généralement entre deux et six) dans un boîtier très compact. Le but d'une telle conception est de permettre au constructeur ou à l'intégrateur de système d'acheter uniquement le nombre d'E/S dont il a réellement besoin, tout en étant en mesure de distribuer ces E/S autour de la machine de manière efficace et mécatronique.

### **E/S industrielle**

Modules d'E/S Advantys STB conçus à un coût modéré, généralement pour des applications continues, à cycle d'activité élevé. Les modules de ce type sont souvent caractérisés par des indices de seuil CEI standard, et proposent généralement des options de paramétrage configurables par l'utilisateur, une protection interne, une résolution satisfaisante et des options de câblage terrain. Ils sont conçus pour fonctionner dans des plages de température modérées à élevées.

### **E/S industrielle légère**

Module d'E/S Advantys STB de coût modéré conçu pour les environnements moins rigoureux (cycles d'activité réduits, intermittents, etc.). Les modules de ce type peuvent être exploités dans des plages de température moins élevée, avec des exigences de conformité et d'homologation moins strictes et dans les circonstances où une protection interne limitée est acceptable. Ces modules proposent nettement moins d'options configurables par l'utilisateur, voire même aucune.

### **E/S numérique**

Entrée ou sortie disposant d'une connexion par circuit individuel au module correspondant directement à un bit ou mot de table de données stockant la valeur du signal au niveau de ce circuit d'E/S. Une E/S numérique permet à la logique de commande de bénéficier d'un accès TOR (Tout Ou Rien) aux valeurs d'E/S.

### **E/S standard**

Sous-ensemble de modules d'E/S Advantys STB de coût modéré conçus pour fonctionner avec des paramètres configurables par l'utilisateur. Un module d'E/S standard peut être reconfiguré à l'aide du logiciel de configuration Advantys et, dans la plupart des cas, utilisé avec les actions-réflexes.

### **EDS**

*Document de description électronique*. Fichier ASCII normalisé contenant des informations sur la fonctionnalité de communication d'un équipement réseau et le contenu de son dictionnaire d'objets. Le fichier EDS définit également des objets spécifiques à l'équipement et au fabricant.

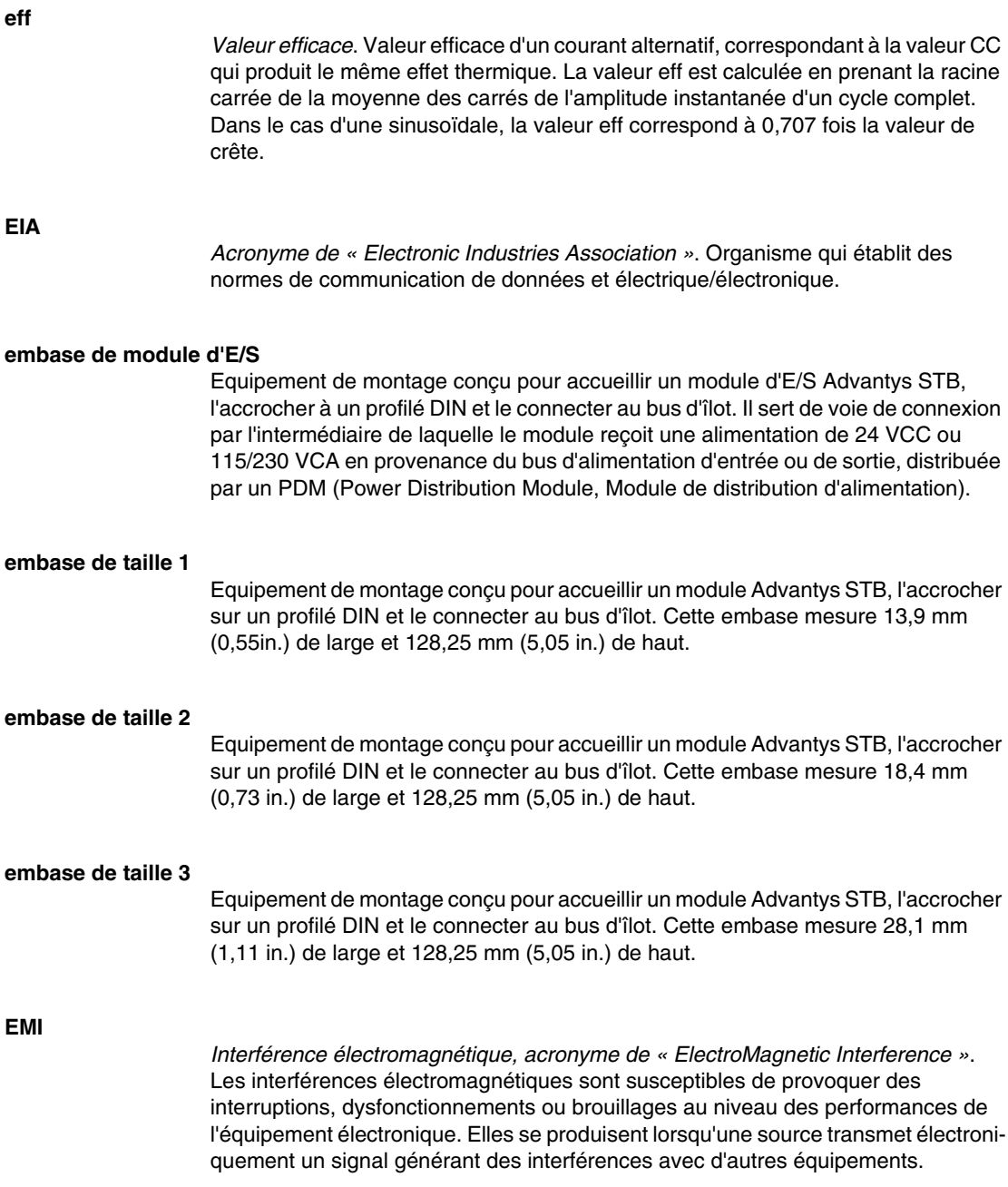

### **entrée analogique**

Module contenant des circuits permettant la conversion de signaux d'entrée analogiques CC (courant continu) en valeurs numériques traitables par le processeur. Cela implique que ces entrées analogiques sont généralement directes. En d'autres termes, une valeur de table de données reflète directement la valeur du signal analogique.

### **entrée différentielle**

Conception d'entrée selon laquelle deux fils (+ et -) s'étendent de chaque source de signal à l'interface d'acquisition des données. La tension entre l'entrée et la terre de l'interface est mesurée par deux amplificateurs de haute impédance, et les sorties des deux amplificateurs sont soustraites par un troisième amplificateur afin d'obtenir la différence entre les entrées + et -. La tension commune aux deux fils est par conséquent éliminée. La conception différentielle élimine le problème des différences de terre que l'on observe dans les connexions à une seule terminaison. Elle minimise également les problèmes de bruit entre les voies.

### **entrées à une seule terminaison**

Technique de conception d'entrées analogiques selon laquelle un câble de chaque source de signal est connecté à l'interface d'acquisition des données, et la différence entre le signal et la terre est mesurée. Deux conditions impératives déterminent la réussite de cette technique de conception : la source du signal doit être reliée à la terre et la terre de signalisation et la terre de l'interface d'acquisition des données (le fil de terre du PDM (Power Distribution Module, Module de distribution d'alimentation) doivent avoir le même potentiel.

### **EOS**

Cette abréviation signifie fin de segment. Si l'îlot comprend plusieurs segments de modules d'E/S, il convient d'installer un module EOS STB XBE 1000 ou STB XBE 1100 en dernière position de chaque segment suivi d'une extension. Son rôle est d'étendre les communications du bus d'îlot au segment suivant. Le module EOS à sélectionner dépend des types de module qui vont suivre.

#### **état de repli**

Etat connu auquel tout module d'E/S Advantys STB peut retourner en cas de défaillance de la connexion de communication.

### **Ethernet**

Spécification de câblage et de signalisation LAN (Local Area Network, Réseau local) utilisée pour connecter des équipements au sein d'un site bien précis, tel qu'un immeuble. Ethernet utilise un bus ou une topologie en étoile pour connecter différents nœuds sur un réseau.

### **EtherNet/IP**

L'utilisation du protocole industriel EtherNet/IP est particulièrement adaptée aux usines, au sein desquelles il faut contrôler, configurer et surveiller les événements des systèmes industriels. Le protocole spécifié par ODVA exécute le CIP (acronyme de « Common Industrial Protocol ») en plus des protocoles Internet standard tels que TCP/IP et UDP. Il s'agit d'un réseau de communication local ouvert qui permet l'interconnectivité de tous les niveaux d'opérations de production, du bureau de l'établissement à ses capteurs et actionneurs.

### **Ethernet II**

Format de trame selon lequel l'en-tête spécifie le type de paquet de données. Ethernet II est le format de trame par défaut pour les communications avec le NIM.

**F**

### **FED\_P**

*Profil d'équipement pour Fipio étendu, acronyme de « Fipio Extended Device Profile »*. Dans un réseau Fipio, type de profil d'équipement standard pour les agents dont la longueur de données est supérieure à huit mots et inférieure ou égale à trente-deux mots.

### **filtrage d'entrée**

Durée pendant laquelle un capteur doit laisser son signal activé/désactivé avant que le module d'entrée ne détecte le changement d'état.

### **filtrage de sortie**

Temps qu'il faut à une voie de sortie pour transmettre des informations de changement d'état à un actionneur après que le module de sortie a reçu les données actualisées du NIM (Network Interface Module, module d'interface réseau).

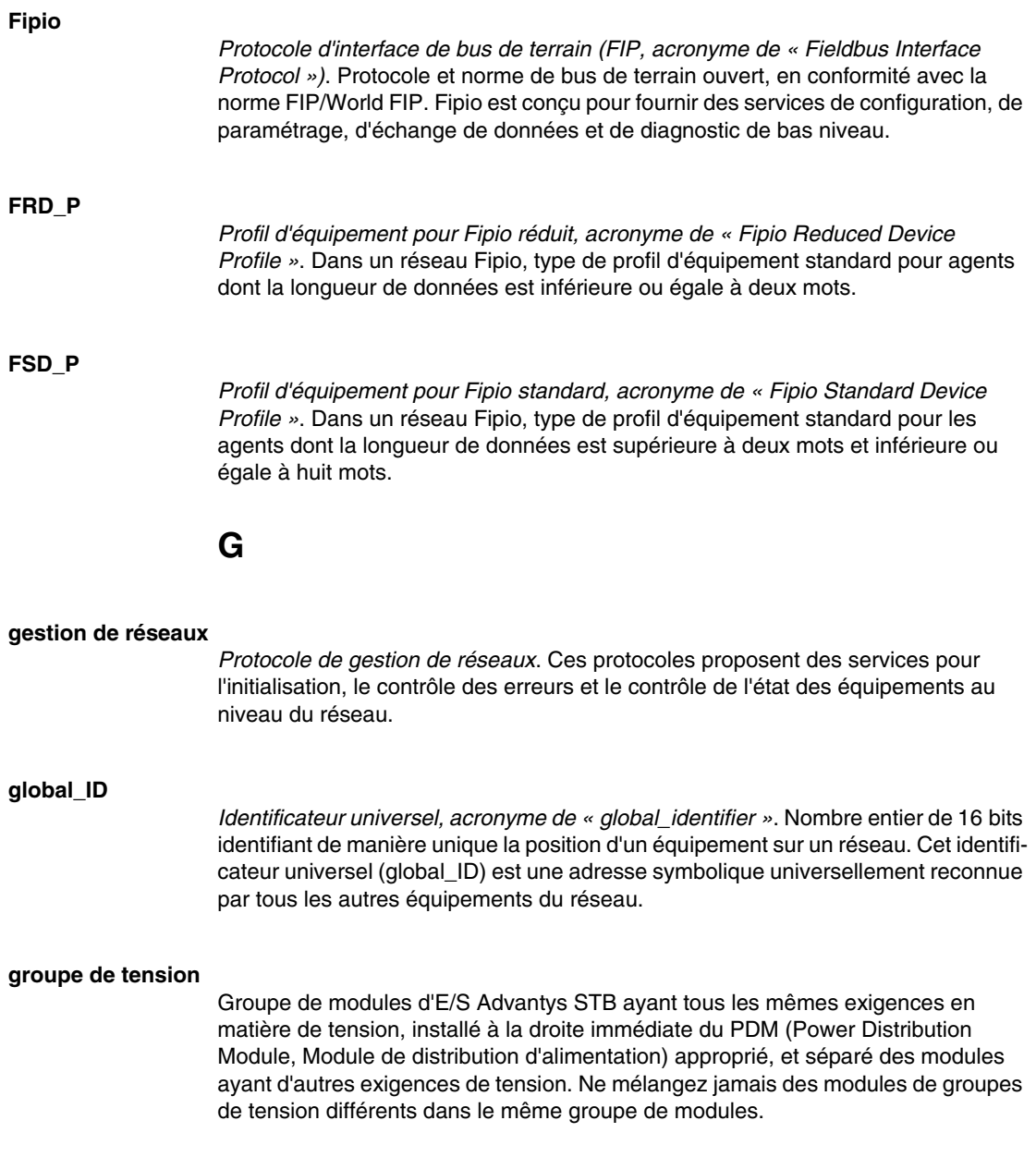
#### **GSD**

*Données esclave génériques (fichier de)*, acronyme de « Generic Slave Data ». Fichier de description d'équipement, fourni par le fabricant, qui définit la fonctionnalité dudit équipement sur un réseau Profibus DP.

**H**

#### **HTTP**

*Protocole de transfert hypertexte, acronyme de « HyperText Transfer Protocol »*. Protocole utilisé pour les communications entre un serveur Web et un navigateur client.

**I**

**I/O Scanning** Interrogation continue des modules d'E/S Advantys STB, effectuée par le COMS afin de rassembler les bits de données et les informations d'état, d'erreur et de diagnostic.

#### **IEEE**

*Acronyme de « Institute of Electrical and Electronics Engineers »*. Association internationale de normalisation et d'évaluation de la conformité dans tous les domaines de l'électrotechnologie, y compris l'électricité et l'électronique.

#### **IHM**

*Interface homme-machine*. Interface utilisateur, généralement graphique, pour équipements industriels.

#### **image de process**

Section du micrologiciel du NIM (Network Interface Module, module d'interface réseau) servant de zone de données en temps réel pour le processus d'échange de données. L'image de process inclut un tampon d'entrée contenant les données et informations d'état actuelles en provenance du bus d'îlot, ainsi qu'un tampon de sortie groupant les sorties actuelles pour le bus d'îlot, en provenance du maître du bus.

#### **INTERBUS, protocole**

Le protocole de bus de terrain INTERBUS se conforme à un modèle de réseau maître/esclave avec une topologie en anneau active, tous les équipements étant intégrés de manière à former une voie de transmission close.

#### **interface réseau de base**

Module d'interface réseau Advantys STB économique qui prend en charge 12 modules d'E/S Advantys STB au maximum. Un NIM de base ne prend pas en charge les éléments suivants : logiciel de configuration Advantys, actions-réflexes, écran IHM.

#### **interface réseau Premium**

Un NIM Premium offre des fonctions plus avancées qu'un NIM standard ou de base.

#### **interface réseau standard**

Module d'interface réseau Advantys STB conçu à un coût modéré pour prendre en charge les capacités de configuration et de débit, ainsi que la conception multisegment convenant à la plupart des applications standard sur le bus d'îlot. Un îlot comportant un NIM (Network Interface Module, module d'interface réseau) standard peut prendre en charge un maximum de 32 modules d'E/S Advantys STB et/ou recommandés adressables, parmi lesquels 12 équipements maximum peuvent être de type CANopen standard.

#### **IP**

*Protocole Internet, acronyme de « Internet Protocol »*. Branche de la famille de protocoles TCP/IP qui assure le suivi des adresses Internet des nœuds, achemine les messages en sortie et reconnaît les messages en arrivée.

### **L**

#### **LAN**

*Réseau local, acronyme de « Local Area Network »*. Réseau de communication de données à courte distance.

#### **linéarité**

Mesure de la fidélité selon laquelle une caractéristique suit une fonction linéaire.

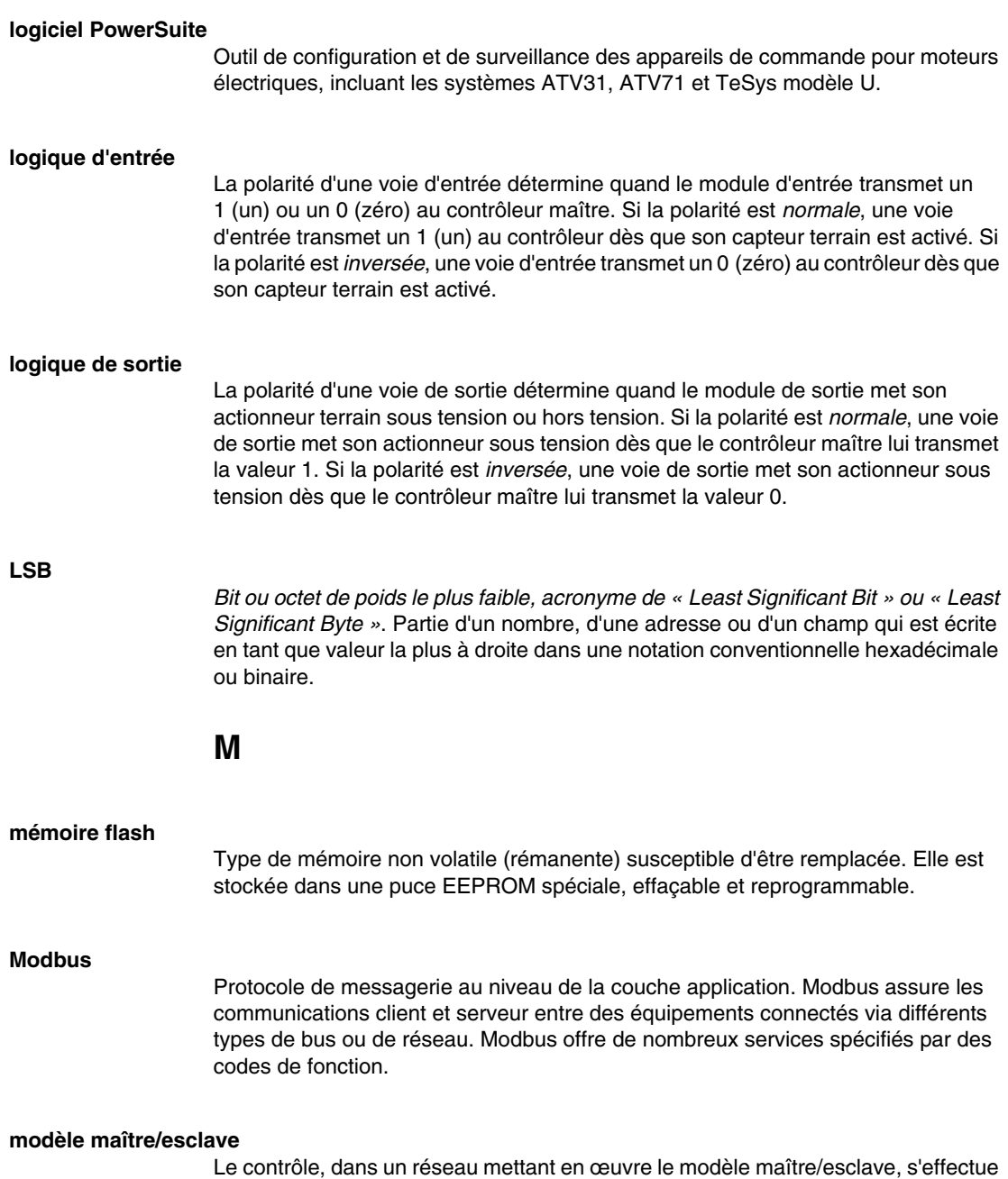

#### **modèle producteur/consommateur**

Sur les réseaux observant le modèle producteur/consommateur, les paquets de données sont identifiés selon leur contenu en données plutôt que leur adresse de nœud. Tous les nœuds *écoutent* le réseau et consomment les paquets de données avec les identificateurs correspondant à leur fonctionnalité.

#### **module d'E/S**

Dans un automate programmable, un module d'E/S communique directement avec les capteurs et actionneurs de la machine ou du processus. Ce module est le composant qui s'insère dans une embase de module d'E/S et établit les connexions électriques entre le contrôleur et les équipements terrain. Les fonctionnalités communes à tous les modules d'E/S sont fournies sous forme de divers niveaux et capacités de signal.

#### **module de distribution d'alimentation de base**

PDM (Power Distribution Module, Module de distribution d'alimentation) Advantys STB économique qui distribue des alimentations de capteur et d'actionneur via un bus d'alimentation terrain unique sur l'îlot. Le bus fournit une alimentation totale de 4 A au maximum. Un PDM de base nécessite un fusible de 5 A pour protéger les E/S.

#### **module de distribution d'alimentation standard**

Module Advantys STB fournissant l'alimentation du capteur aux modules d'entrée et l'alimentation de l'actionneur aux modules de sortie via deux bus d'alimentation distincts sur l'îlot. Le bus alimente les modules d'entrée en 4 A maximum et les modules de sortie en 8 A maximum. Un PDM (Power Distribution Module, Module de distribution d'alimentation) standard nécessite un fusible de 5 A pour protéger les modules d'entrée et un autre de 8 A pour les sorties.

#### **module obligatoire**

Si un module d'E/S Advantys STB est configuré comme étant obligatoire, il doit nécessairement être présent et en bon état de fonctionnement dans la configuration de l'îlot pour que ce dernier soit opérationnel. Si un module obligatoire tombe en panne ou est retiré de son emplacement sur le bus d'îlot, l'îlot passe à l'état Préopérationnel. Par défaut, tous les modules d'E/S ne sont pas obligatoires. Il est indispensable d'utiliser le logiciel de configuration Advantys pour régler ce paramètre.

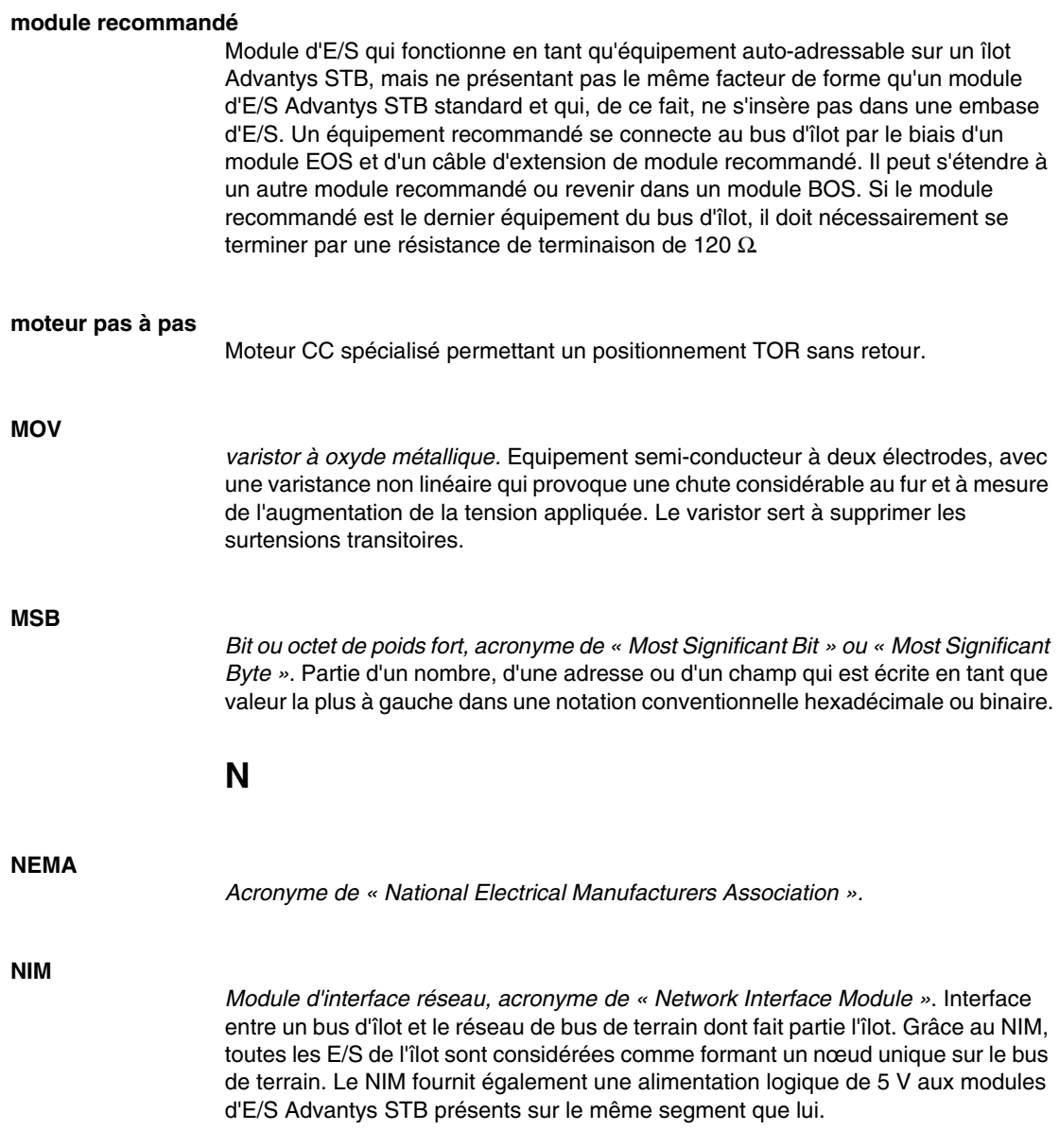

#### **nom de l'équipement**

Identificateur personnel logique unique, généré par le client et affecté à un NIM (Network Interface Module, module d'interface réseau) Ethernet. Un nom d'équipement (ou *nom de rôle*) est créé lorsque vous :

- associez le réglage du commutateur rotatif numérique au NIM (STBNIC2212\_010, par exemple) ou . .
- **modifiez le paramètre Nom de l'équipement** dans les pages du serveur Web intégré du NIM.

Après avoir configuré le NIM en lui affectant un nom d'équipement valide, le serveur DHCP utilise cette valeur pour identifier l'îlot au moment de la mise sous tension.

#### **nom de rôle**

Identificateur personnel logique unique, généré par le client et affecté à un NIM (Network Interface Module, module d'interface réseau) Ethernet. Un nom de rôle (ou *nom d'équipement*) est créé lorsque vous :

- associez le réglage du commutateur rotatif numérique au NIM (STBNIC2212\_010, par exemple) ou . .
- **modifiez le paramètre Nom de l'équipement** dans les pages du serveur Web intégré du NIM.

Après avoir configuré le NIM en lui affectant un nom de rôle valide, le serveur DHCP utilise cette valeur pour identifier l'îlot au moment de la mise sous tension.

### **O**

#### **objet de l'application**

Sur les réseaux CAN, les objets de l'application représentent une fonctionnalité spécifique de l'équipement, telle que l'état des données d'entrée ou de sortie.

#### **objet IOC**

*Objet de contrôle des opérations d'îlot*. Objet spécial qui apparaît dans le dictionnaire d'objets CANopen lorsque l'option de l'espace réservé virtuel distant est activée dans un module NIM CANopen. Il s'agit d'un mot de 16 bits qui fournit au maître de bus de terrain un mécanisme pour émettre des requêtes de reconfiguration et de démarrage.

#### **objet IOS**

*Objet d'état des opérations d'îlot*. Objet spécial qui apparaît dans le dictionnaire d'objets CANopen lorsque l'option de l'espace réservé virtuel distant est activée dans un module NIM CANopen. Il s'agit d'un mot de 16 bits qui rapporte la réussite des requêtes de reconfiguration et de démarrage ou des erreurs en cas de requête rejetée.

#### **objet VPCR**

*Objet de lecture de configuration de l'espace virtuel*. Objet spécial qui apparaît dans le dictionnaire d'objets CANopen lorsque l'option de l'espace réservé virtuel distant est activée dans un module NIM CANopen. Il fournit un sous-index de 32 bits qui représente la configuration réelle du module utilisée sur un îlot physique.

#### **objet VPCW**

*Objet d'écriture de configuration de l'espace virtuel*. Objet spécial qui apparaît dans le dictionnaire d'objets CANopen lorsque l'option de l'espace réservé virtuel distant est activée dans un module NIM CANopen. Il fournit un sous-index de 32 bits là où le maître du bus de terrain peut écrire une reconfiguration du module. Après avoir écrit le sous-index VPCW, le maître du bus de terrain envoie une requête de reconfiguration au module NIM qui lance l'opération de l'espace réservé virtuel déporté.

#### **ODVA**

*Acronyme de « Open Devicenet Vendors Association »*. L'ODVA prend en charge la famille des technologies réseau construites à partir de CIP (Common Industrial Protocol) telles que EtherNet/IP, DeviceNet et CompoNet.

#### **ordre de priorité**

Fonctionnalité en option sur un NIM (Network Interface Module, module d'interface réseau) standard permettant d'identifier sélectivement les modules d'entrée numériques à scruter plus fréquemment que d'autres lors de la scrutation logique du NIM.

**P**

#### **paramétrer**

Fournir la valeur requise par un attribut d'équipement lors de l'exécution.

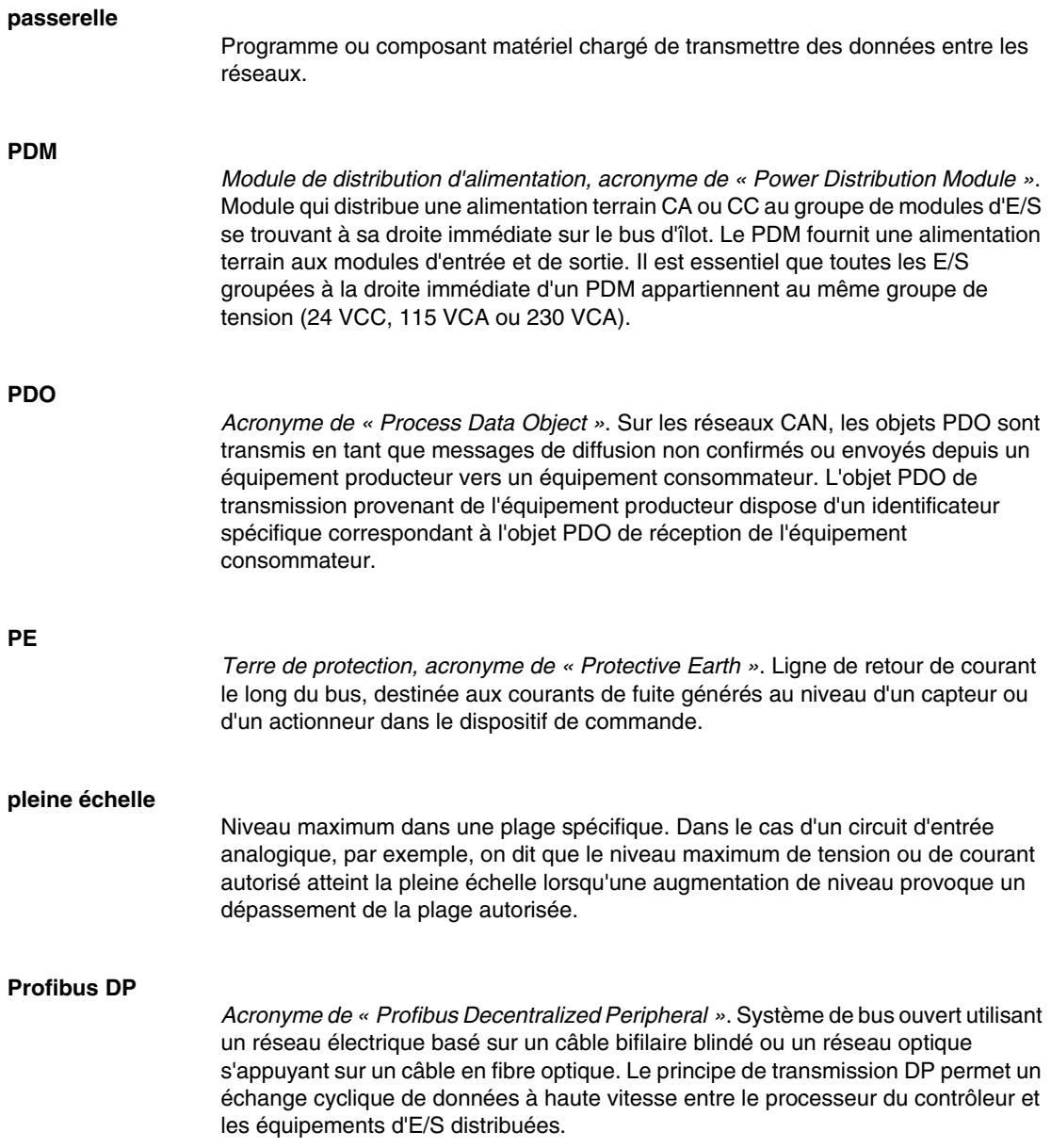

#### **profil Drivecom**

Le profil Drivecom appartient à la norme CiA DSP 402, qui définit le comportement des lecteurs et des appareils de commande de mouvement sur les réseaux CANopen.

#### **protection contre les inversions de polarité**

Dans un circuit, utilisation d'une diode en guise de protection contre les dommages et toute opération involontaire au cas où la polarité de l'alimentation appliquée est accidentellement inversée.

### **R**

#### **rejet, circuit**

Circuit généralement utilisé pour supprimer les charges inductives, consistant en une résistance montée en série avec un condensateur (dans le cas d'un rejet RC) et/ou un varistor en oxyde de métal positionné au travers de la charge CA.

#### **remplacement à chaud**

Procédure consistant à remplacer un composant par un composant identique alors que le système est sous tension. Une fois installé, le composant de remplacement commence automatiquement à fonctionner.

#### **répéteur**

Equipement d'interconnexion qui étend la longueur autorisée d'un bus.

#### **réseau de communication industriel ouvert**

Réseau de communication distribué pour environnements industriels, basé sur les normes ouvertes (EN 50235, EN 50254 et EN 50170, etc.) qui permet l'échange des données entre les équipements de fabricants divers.

#### **RTD**

*Thermocoupleur, acronyme de « Resistive Temperature Detect »*. Equipement consistant en un transducteur de température composé d'éléments de fils conducteurs généralement fabriqués en platine, nickel, cuivre ou en fer au nickel. Le thermocoupleur fournit une résistance variable dans une plage de température spécifiée.

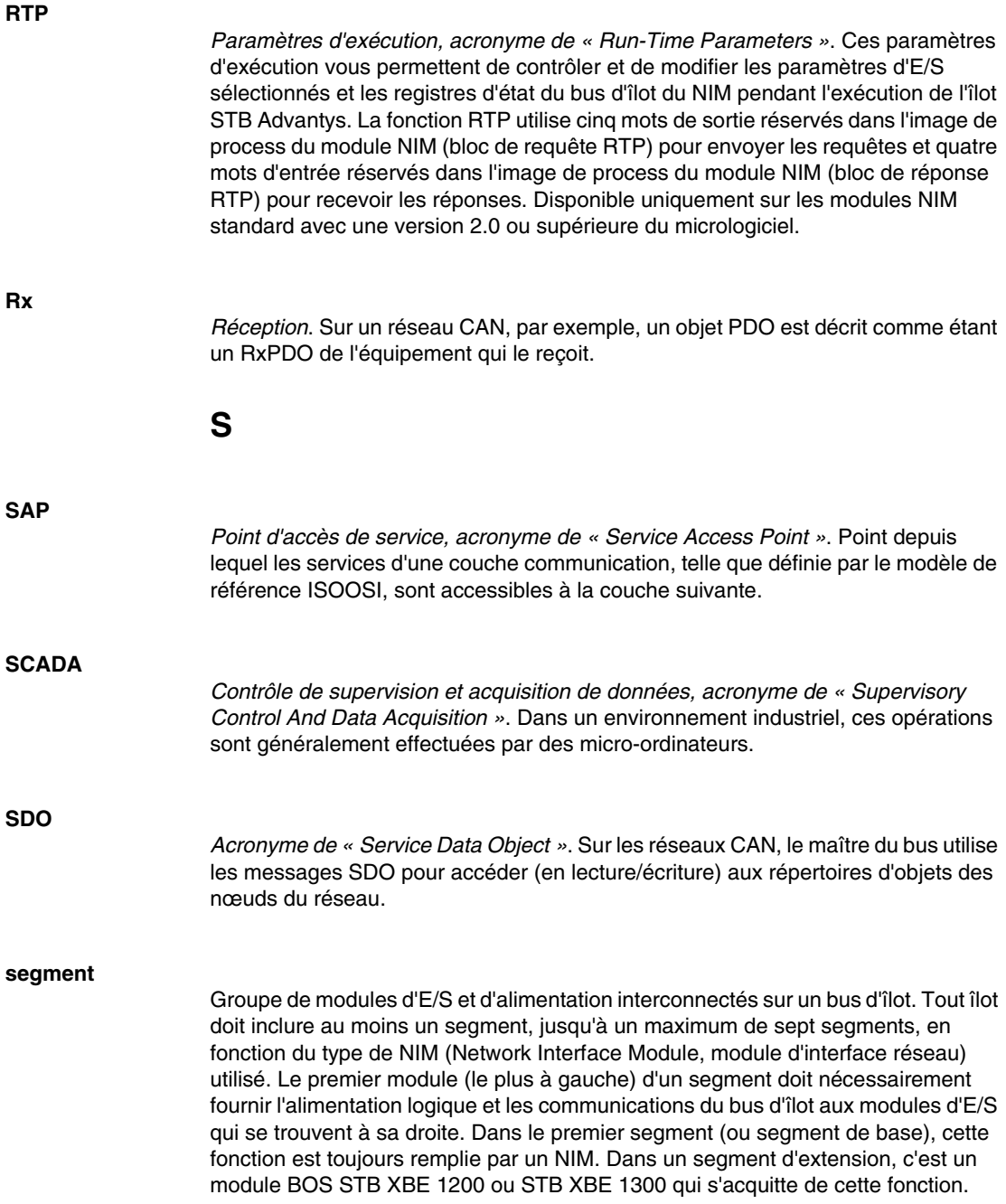

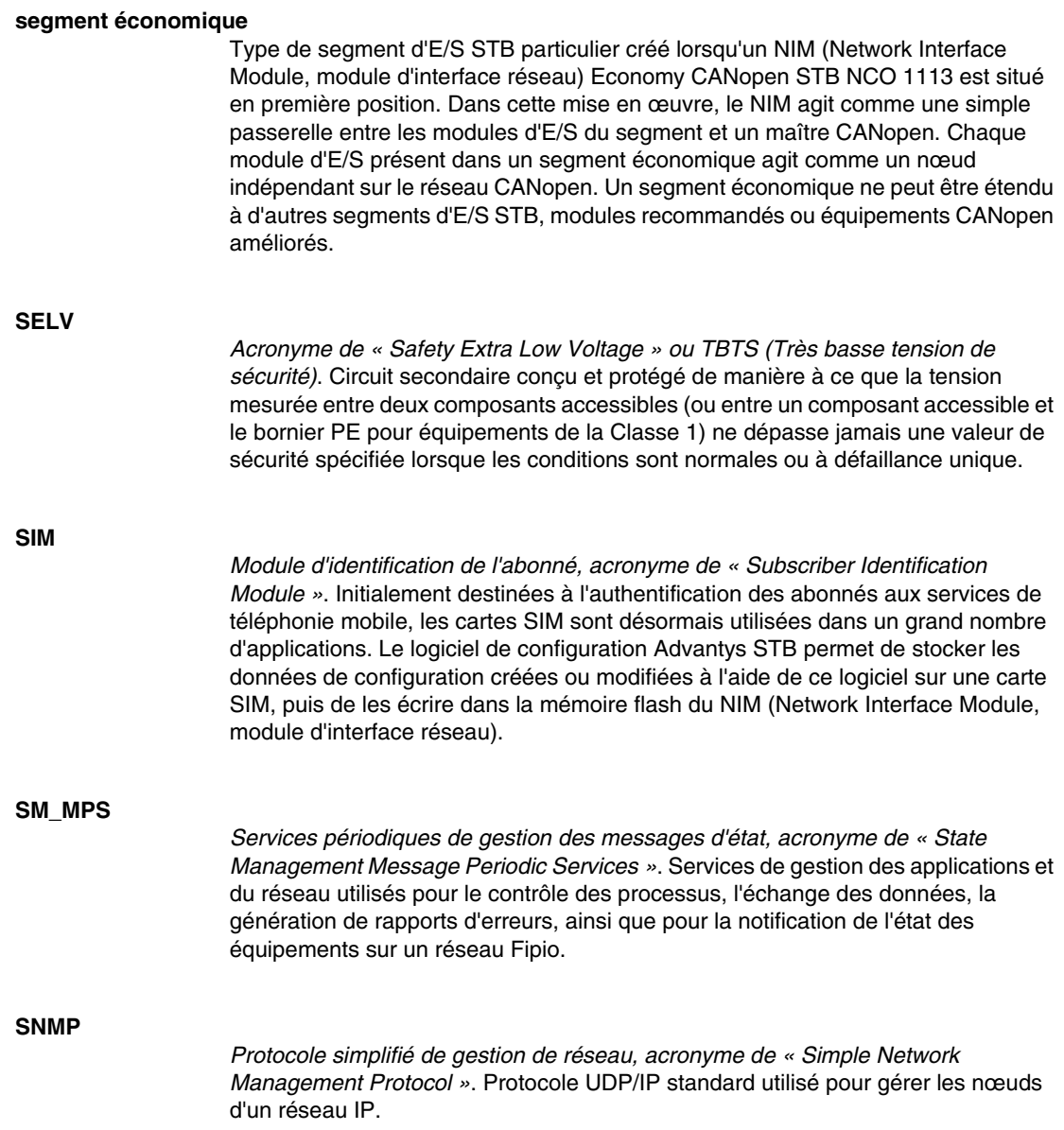

#### **sortie analogique**

Module contenant des circuits assurant la transmission au module d'un signal analogique CC (courant continu) provenant du processeur, proportionnellement à une entrée de valeur numérique. Cela implique que ces sorties analogiques sont généralement directes. En d'autres termes, une valeur de table de données contrôle directement la valeur du signal analogique.

#### **sous-réseau**

Segment de réseau qui partage une adresse réseau avec les autres parties du réseau. Tout sous-réseau peut être physiquement et/ou logiquement indépendant du reste du réseau. La partie de l'adresse Internet appelée numéro de sous-réseau permet d'identifier le sous-réseau. Il n'est pas tenu compte de ce numéro de sousréseau lors de l'acheminement IP.

#### **STD\_P**

*Profil standard, acronyme de « STanDard Profile »*. Sur un réseau Fipio, un profil standard consiste en un jeu fixe de paramètres de configuration et de fonctionnement pour un équipement agent. Ce profil est basé sur le nombre de modules que contient l'équipement et sur la longueur totale des données de l'équipement. Trois types de profils standard sont disponibles : FRD\_P (Fipio Reduced Device Profile, Profil d'équipement pour Fipio réduit), FSD\_P (Fipio Standard Device Profile, Profil d'équipement pour Fipio standard) et FED\_P (Fipio Extended Device Profile, Profil d'équipement pour Fipio étendu).

#### **suppression des surtensions**

Processus consistant à absorber et à écrêter les surtensions transitoires sur une ligne CA entrante ou un circuit de contrôle. On utilise fréquemment des varistors en oxyde de métal et des réseaux RC spécialement conçus en tant que mécanismes de suppression des surtensions.

### **T**

**TC**

*Thermocouple*. Un TC consiste en un transducteur de température bimétallique qui fournit une valeur de température en mesurant la différence de potentiel provoquée par la jonction de deux métaux différents, à des températures différentes.

#### **TCP**

*Protocole de contrôle de transmission, acronyme de « Transmission Control Protocol »*. Protocole de couche transport orienté connexion qui assure une transmission de données fiable en mode duplex intégral. TCP fait partie de la suite de protocoles TCP/IP.

#### **télégramme**

Paquet de données utilisé dans les communications série.

#### **temporisateur du chien de garde**

Temporisateur qui contrôle un processus cyclique et est effacé à la fin de chaque cycle. Si le chien de garde dépasse le délai qui lui est alloué, il génère une erreur.

#### **temps de cycle réseau**

Temps qu'il faut à un maître pour exécuter une scrutation complète de tous les modules d'E/S configurés sur un équipement de réseau. Cette durée s'exprime généralement en microsecondes.

#### **temps de réponse de la sortie**

Temps qu'il faut pour qu'un module de sortie prenne un signal de sortie en provenance du bus d'îlot et le transmette à son actionneur terrain.

#### **temps de réponse des entrées**

Temps qu'il faut pour qu'une voie d'entrée reçoive un signal du capteur terrain et le mette sur le bus d'îlot.

#### **TFE**

*Acronyme de « Transparent Factory Ethernet »*. Architecture d'automatisme ouverte propriétaire de Schneider Electric, basée sur les protocoles TCP/IP.

#### **Tx**

*Transmission*. Sur un réseau CAN, par exemple, un objet PDO est décrit comme étant un TxPDO de l'équipement qui le transmet.

**U**

#### **UDP**

*User Datagram Protocol (protocole datagramme utilisateur)*. Protocole en mode sans connexion dans lequel les messages sont distribués à un ordinateur cible sous forme de datagramme (télégramme de données). Le protocole UDP est généralement fourni en même temps que le protocole Internet (UPD/IP).

### **V**

### **valeur de repli**

Valeur adoptée par un équipement lors de son passage à l'état de repli. Généralement, la valeur de repli est soit configurable, soit la dernière valeur stockée pour l'équipement.

#### **varistor**

Equipement semi-conducteur à deux électrodes, avec une varistance non linéaire qui provoque une chute considérable au fur et à mesure de l'augmentation de la tension appliquée. Le varistor sert à supprimer les surtensions transitoires.

## **Index**

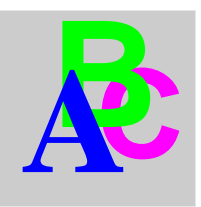

# **B**

baud port CFG, *[163](#page-162-0)* bouton RST indications des voyants, *[165](#page-164-0)* bus d'îlot maîtrise du, *[166](#page-165-0)* mode opérationnel, *[165](#page-164-0)* Voyants, *[165](#page-164-0)*

# **C**

câble de programmation STB XCA 4002, *[164](#page-163-0)* câble de programmation STB XCA 4002 caractéristiques, *[164](#page-163-1)* caractéristiques environnementales, échelle système, *[24](#page-23-0)* rayonnement, *[25](#page-24-0)* sensibilité électromagnétique, *[25](#page-24-1)* caractéristiques de rayonnement, *[25](#page-24-0)* caractéristiques de sensibilité électromagnétique, *[25](#page-24-1)* caractéristiques environnementales système, *[24](#page-23-0)* caractéristiques. environnementales, *[24](#page-23-1)* carte mémoire amovible STB XMP et réinitialisation, *[163](#page-162-1)* certifications gouvernementales, *[24](#page-23-0)* chemins de câbles, *[75](#page-74-0)*

Compatibilité des modules EOS/BOS installation de segments d'extension, *[116](#page-115-0)*, *[120](#page-119-0)* configuration d'un module préférentiel, *[120](#page-119-1)* Configuration de l'îlot, *[150](#page-149-0)* auto-configuration, *[150](#page-149-1)* carte mémoire amovible, *[152](#page-151-0)* personnalisation, *[151](#page-150-0)* connecteur à borne à ressort pour câblage de terrain STB XTS 2120, *[117](#page-116-0)* connecteur d'alimentation à vis STB XTS 1120, *[117](#page-116-1)* connecteur HE-13, *[164](#page-163-0)* Connexions de l'alimentation, *[146](#page-145-0)*, *[147](#page-146-0)* Connexions du bus terrain, *[146](#page-145-0)* cycles d'insertion et retrait modules et embases Advantys STB, *[162](#page-161-0)*

## **D**

d'échange de données , états de COMS, *[165](#page-164-0)* DEL, *[165](#page-164-0)* dépannage, *[163](#page-162-2)* utilisation des voyants Advantys STB, *[165](#page-164-0)* détection des défauts, *[163](#page-162-2)* détrompage connecteurs du fil terrain du module d'E/S, *[90](#page-89-0)* connexion de l'alimentation du NIM, *[92](#page-91-0)* connexion de l'alimentation du PDM, *[93](#page-92-0)* Détrompage connexion module/embase d'E/S, *[87](#page-86-0)* dissipation de puissance dans l'armoire d'un système, *[51](#page-50-0)*

# **E**

extension d'un îlot connexion à des modules EOS/BOS, *[117](#page-116-2)* par composants CANopen standard, *[114](#page-113-0)* par modules préférentiels, *[114](#page-113-0)* par segments d'extension, *[114](#page-113-0)* raccordement des modules préférentiels, *[121](#page-120-0)*

# **F**

FE, *[132](#page-131-0)*

# **I**

installation de segments d'extension Compatibilité des modules EOS/BOS , *[116](#page-115-0)*, *[120](#page-119-0)* Isolement de type SELV dans la source d'alimentation 24 Vcc, *[128](#page-127-0)* Isolement requis, *[128](#page-127-1)*

# **K**

kit d'étiquetage pour modules STB et embases correspondantes, *[74](#page-73-0)* kit d'étiquettes de marquage STB XMP 6700, *[74](#page-73-0)* kit de détrompage du connecteur d'E/S STB XMP 7800, *[90](#page-89-0)* Kit de détrompage du connecteur d'E/S STB XMP 7800, *[93](#page-92-0)* Kit de détrompage du connecteur de PDM STB XMP7810, *[93](#page-92-0)* Kit de détrompage du module STB XMP 7700, *[87](#page-86-0)*

Kits de détrompage, *[83](#page-82-0)*

## **L**

logiciel de configuration Advantys, *[163](#page-162-0)* logiciel de configuration STB SPU 1000 Advantys

configuration des modules préférentiels, *[120](#page-119-1)*

### **M**

mode test, *[165](#page-164-0)* modèle d'impression d'étiquettes, *[74](#page-73-0)* module préférentiel raccordé à un EOS, *[122](#page-121-0)* Module STB XBE 1000 EOS Compatibilité des modules EOS/BOS, *[116](#page-115-1)* module STB XBE 1100 EOS raccordement d'un module préférentiel, *[122](#page-121-0)* modules Advantys STB insertion dans l'embase et retrait de l'embase, *[162](#page-161-0)* Modules Advantys STB installation, *[106](#page-105-0)* modules d'E/S analogiques conformit CE des, *[133](#page-132-0)* modules EOS/BOS extension d'un îlot, *[117](#page-116-2)* modules préférentiels extension d'un îlot, *[121](#page-120-0)* installation, *[120](#page-119-2)*

## **N**

NIM installation et retrait, *[77](#page-76-0)*

### **P**

panneau IHM, *[164](#page-163-0)* paramètres d'usine, *[163](#page-162-0)* port CFG appareils connectés au, *[163](#page-162-3)*, *[164](#page-163-0)* caractéristiques, *[163](#page-162-0)* description physique, *[163](#page-162-1)* paramètres, *[163](#page-162-0)* protocole Modbus, *[164](#page-163-1)*

# **R**

refroidissement de l'armoire, *[51](#page-50-0)* remplacement à chaud modules d'E/S, *[154](#page-153-0)* RFI/EMI suppression à l'aide du kit EMC, *[133](#page-132-0)* RST (Réinitialiser), bouton, *[150](#page-149-2)*

# **S**

Sectionneur de tension relais pour, *[129](#page-128-0)*

# **T**

terre fonctionnelle (FE), *[132](#page-131-0)*

# **V**

Vérification de votre application avec des entrées actives, *[129](#page-128-1)* voyants, *[164](#page-163-2)* Voyants bus d'îlot, *[165](#page-164-0)* et réinitialisation, *[165](#page-164-0)* voyant BUS F, *[165](#page-164-0)* voyants voyant PWR, *[165](#page-164-1)* voyant TEST, *[166](#page-165-0)*